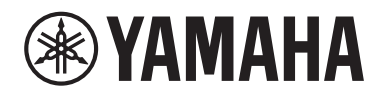

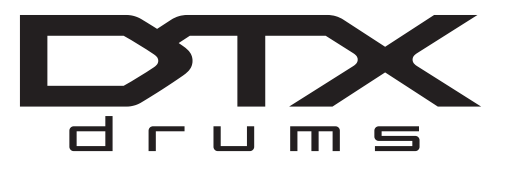

## **Drum Trigger Module**

# DTX-PROX

## **Gebruikershandleiding**

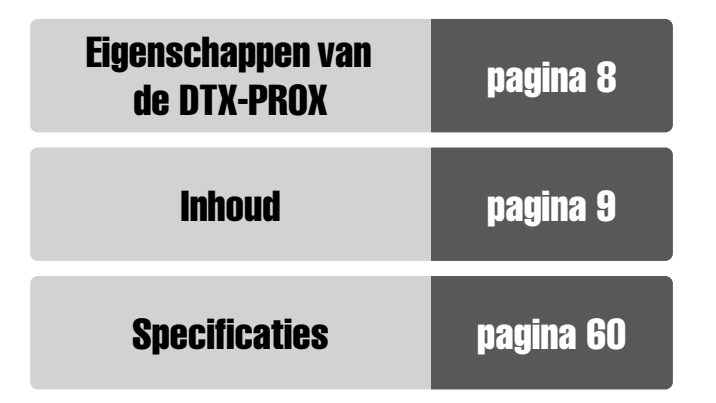

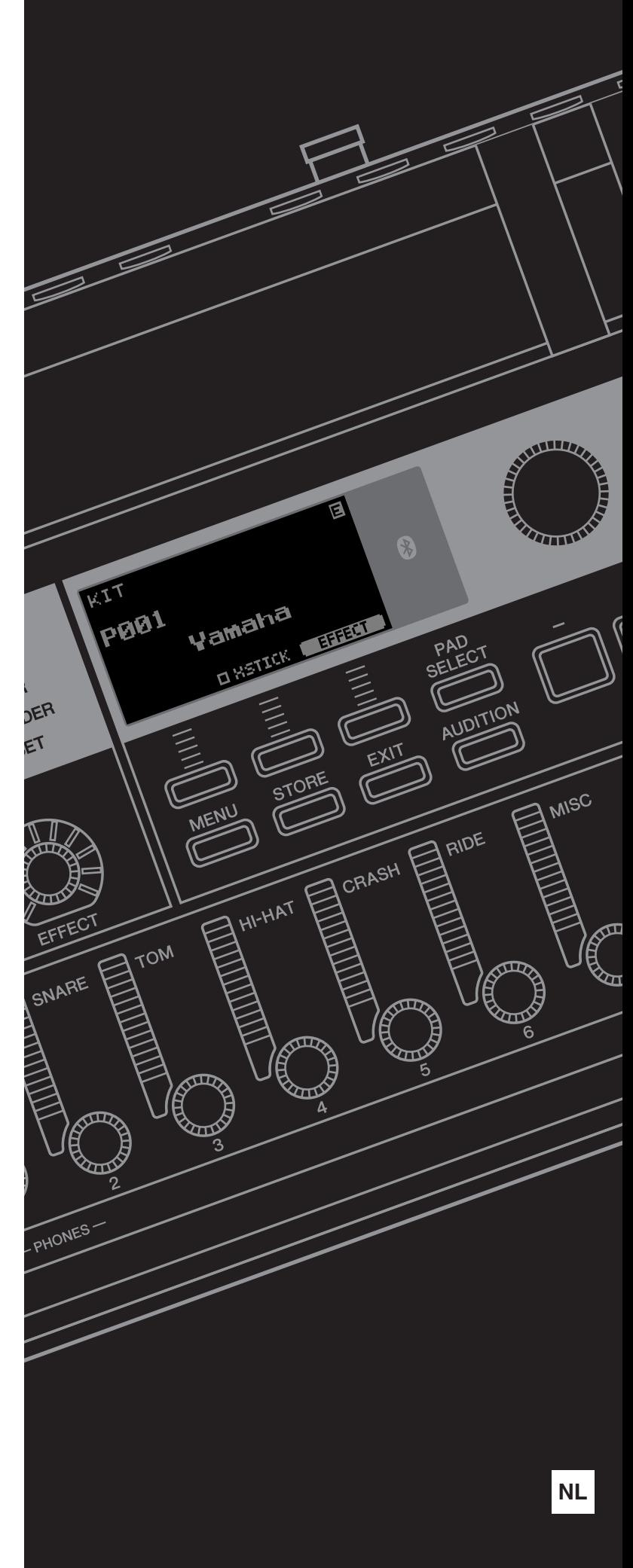

Het modelnummer, het serienummer, de stroomvereisten, enz. worden vermeld op of in de nabijheid van het naamplaatje, dat zich aan de onderzijde van het toestel bevindt. Het is raadzaam dit serienummer in de hieronder gereserveerde ruimte te noteren. Bewaar ook deze handleiding als permanent aankoopbewijs om identificatie in geval van diefstal te vergemakkelijken.

#### **Modelnummer**

**Serienummer**

(bottom\_nl\_01)

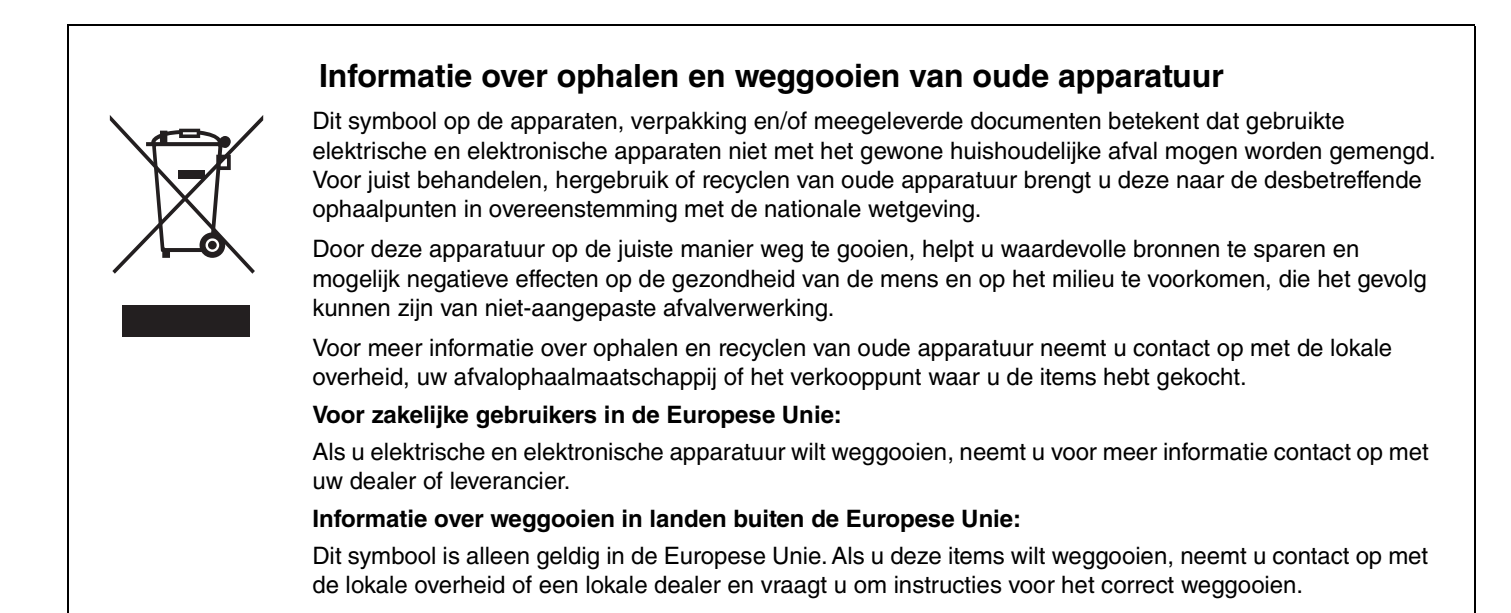

# **VOORZICHTIG**

## <span id="page-3-0"></span>*LEES DIT ZORGVULDIG DOOR VOORDAT U VERDERGAAT*

Bewaar deze gebruikershandleiding op een veilige en handige plaats voor eventuele toekomstige raadpleging.

## **Voor de netadapter**

## *WAARSCHUWING*

- Deze netadapter is uitsluitend bedoeld voor gebruik met elektronische instrumenten van Yamaha. Gebruik de netadapter niet voor andere doeleinden.
- Alleen voor binnenshuis gebruik. Niet gebruiken in vochtige omgevingen.

## *VOORZICHTIG*

• Zorg er bij het opstellen voor dat het stopcontact makkelijk toegankelijk is. Schakel de aan/uit-schakelaar van het instrument bij storingen of een slechte werking onmiddellijk uit en trek de stekker van de netadapter uit het stopcontact. Als de netadapter is aangesloten op de AC-uitgang, is er nog een minimale stroomdoorvoer, zelfs als de aan/uit-schakelaar is uitgeschakeld. Als u het instrument gedurende een lange tijd niet gebruikt, zorg er dan voor dat u het netsnoer uit het stopcontact haalt.

## **Voor DTX-PROX**

## *WAARSCHUWING*

**Volg altijd de hierna vermelde algemene voorzorgsmaatregelen op om ernstig of zelfs dodelijk letsel als gevolg van elektrische schokken, kortsluiting, beschadiging, brand of andere gevaren te voorkomen. Deze maatregelen houden in, maar zijn niet beperkt tot:**

#### **Spanningsvoorziening/netadapter**

- Plaats het netsnoer niet in de buurt van warmtebronnen zoals verwarming en kachels. Verbuig of beschadig het snoer ook niet en plaats geen zware voorwerpen op het snoer.
- Gebruik alleen het voltage dat als juist wordt aangegeven voor het instrument. De vereiste spanning wordt vermeld op het naamplaatje van het instrument.
- Gebruik alleen de aangegeven adapter [\(pagina 60](#page-61-0)). Gebruik van een andere adapter kan beschadiging of oververhitting veroorzaken.
- Controleer de stekker regelmatig en verwijder al het vuil of stof dat zich erop heeft verzameld.

#### **Niet openen**

• Dit instrument bevat geen door de gebruiker te repareren onderdelen. Maak het instrument nooit open en probeer niet de inwendige onderdelen te demonteren of te wijzigen. Als het instrument defect lijkt, stopt u onmiddellijk met het gebruik ervan en laat u het instrument nakijken door bevoegd Yamahaservicepersoneel.

#### **Waarschuwing tegen water**

- Stel het instrument niet bloot aan regen en gebruik het niet in de buurt van water of in een vochtige omgeving. Plaats nooit voorwerpen (zoals vazen, flessen of glazen) die vloeistof bevatten op het instrument. Wanneer een vloeistof, zoals water, in het instrument lekt, schakelt u het instrument onmiddellijk uit en verwijdert u de stekker uit het stopcontact. Laat het instrument vervolgens nakijken door bevoegd Yamaha-servicepersoneel.
- Haal nooit een stekker uit en steek nooit een stekker in het stopcontact als u natte handen hebt.

#### **Waarschuwing tegen brand**

• Plaats geen brandende voorwerpen, zoals kaarsen, op het apparaat. Een brandend voorwerp kan omvallen en brand veroorzaken.

#### **Invloed op elektronische medische apparatuur**

- Radiogolven of magnetisme kunnen elektronische medische apparatuur beïnvloeden.
	- Gebruik dit product niet in de buurt van medische apparatuur of binnen in ruimtes waarin het gebruik van radiogolven is beperkt.
	- Gebruik dit product niet binnen een afstand van 15 cm van personen met een pacemaker of geïmplanteerde defibrillator.

#### **Als u onregelmatigheden opmerkt**

- Schakel de POWER-schakelaar onmiddellijk uit en trek de stekker uit het stopcontact als een van de volgende problemen optreedt. Laat het instrument vervolgens nakijken door bevoegd Yamaha-servicepersoneel.
	- Het netsnoer of de stekker raakt beschadigd of gaat stuk.
	- Het instrument verspreidt een ongebruikelijke geur of er komt rook uit het instrument.
	- In het instrument is een voorwerp gevallen.
	- Het geluid valt plotseling weg tijdens het gebruik van het instrument.
	- Het instrument vertoont barsten of andere zichtbare schade.

# *VOORZICHTIG*

**Volg altijd de hierna vermelde algemene voorzorgsmaatregelen op om lichamelijk letsel bij uzelf en anderen of beschadiging van het instrument en andere eigendommen te voorkomen. Deze maatregelen houden in, maar zijn niet beperkt tot:**

#### **Spanningsvoorziening/netadapter**

- Sluit het instrument niet aan op een stopcontact met een verdeelstekker. Dit kan leiden tot een verminderde geluidskwaliteit of oververhitting in het stopcontact.
- Als u de stekker uit het instrument of het stopcontact haalt, moet u altijd aan de stekker trekken, nooit aan het snoer. Het snoer kan beschadigd raken als u eraan trekt.
- Haal de stekker uit het stopcontact als u het instrument lange tijd niet gebruikt, of tijdens onweer.

#### **Montage**

• Monteer het instrument in de juiste volgorde door de montage-instructies in deze handleiding te volgen. Zorg ook dat u de bouten regelmatig vast draait. Als u dat niet doet, kan het instrument beschadigd raken of kan persoonlijk letsel worden veroorzaakt.

#### **Locatie**

- Plaats het instrument niet in een onstabiele positie waardoor het per ongeluk kan omvallen.
- Verwijder voordat u het instrument verplaatst alle aangesloten snoeren, om beschadiging van de kabels te voorkomen en letsel bij personen die erover zouden kunnen struikelen.
- Zorg er bij het opstellen van het product voor dat het gebruikte stopcontact makkelijk toegankelijk is. Als er een storing optreedt of het instrument niet correct werkt, schakelt u de POWER-schakelaar onmiddellijk uit en verwijdert u de stekker uit het stopcontact. Ook wanneer de POWER-schakelaar is uitgeschakeld, loopt er nog een minimale hoeveelheid stroom naar het instrument. Verwijder de stekker uit het stopcontact als u het instrument gedurende langere tijd niet gebruikt.
- Gebruik de meegeleverde modulehouder als u de DTX-PROX op de drumhardware installeert. Gebruik ook de vleugelbouten die bij de modulehouder worden geleverd. Als u dit niet doet, kunnen de inwendige onderdelen beschadigd raken en kan het instrument omvallen.
- Wees voorzichtig bij het aansluiten van kabels. Als iemand over een kabel zou struikelen, kan het instrument kantelen en letsel veroorzaken.

#### **Aansluitingen**

- Schakel, voordat u het instrument aansluit op andere elektronische componenten, de stroom van alle componenten uit. Stel alle volumeniveaus in op het laagste niveau voordat u de stroomtoevoer naar alle onderdelen in- of uitschakelt.
- Voer de volumes van alle componenten, na het aanzetten, geleidelijk op tot het gewenste luisterniveau, terwijl u het instrument bespeelt.

#### **Zorgvuldig behandelen**

- Steek geen vinger of hand in de openingen van het instrument.
- Steek nooit papier, metaal of andere voorwerpen in de openingen van het paneel en laat deze nooit hierin vallen. Dit kan lichamelijk letsel bij u of anderen, schade aan het instrument of andere eigendommen of een verstoring van de werking veroorzaken.
- Leun niet en plaats geen zware voorwerpen op het instrument en ga voorzichtig om met de knoppen, schakelaars en aansluitingen.
- Houd kleine onderdelen buiten het bereik van kleine kinderen. Uw kinderen kunnen ze per ongeluk inslikken.
- Gebruik het instrument/apparaat of een hoofdtelefoon niet te lang op een hoog of oncomfortabel geluidsniveau, aangezien dit permanent gehoorverlies kan veroorzaken. Consulteer een KNO-arts als u ruis in uw oren of gehoorverlies constateert.

Yamaha is noch aansprakelijk voor ontstane schade door oneigenlijk gebruik of modificatie van het instrument, noch voor verlies of beschadiging van gegevens.

Schakel het instrument altijd uit als u het niet gebruikt.

Zelfs als de  $[\mathcal{O}]$  (Standby/On)-schakelaar op stand-by staat (display is uit), loopt er nog een minimale hoeveelheid stroom door het instrument. Als u het instrument gedurende een lange tijd niet gebruikt, zorg er dan voor dat u het netsnoer uit het stopcontact haalt.

#### **LET OP**

Houd u aan onderstaande waarschuwingen om storingen/schade aan het apparaat en schade aan de gegevens of andere eigendommen te voorkomen.

#### **Behandeling**

• Gebruik het instrument niet in de nabijheid van een tv, radio, stereoapparatuur, mobiele telefoon of andere elektrische apparaten. Het instrument, de tv of de radio kunnen bijgeluid genereren.

Als u het instrument gebruikt in combinatie met een app op uw smartapparaat, zoals een smartphone of tablet, adviseren we u om wifi of Bluetooth in te schakelen nadat u de vliegtuigmodus op dat apparaat hebt aangezet, om bijgeluiden als gevolg van communicatie te vermijden.

- Stel het instrument niet bloot aan grote hoeveelheden stof of trillingen of aan extreme koude of hitte (zoals in direct zonlicht, bij een verwarming of overdag in een auto), om eventuele vervorming van het bedieningspaneel, beschadiging van de interne componenten of instabiele werking te voorkomen.
- Plaats geen vinyl, plastic of rubberen voorwerpen op het instrument, aangezien dit verkleuring van het paneel tot gevolg kan hebben.

#### ■ Onderhoud

• Gebruik bij het schoonmaken van het instrument een zachte en droge/licht bevochtigde doek. Gebruik geen verfverdunners, oplosmiddelen, alcohol, schoonmaakmiddelen of chemisch geïmpregneerde schoonmaakdoekjes.

#### **Gegevens opslaan**

- Systeeminstellingen (Naslaggids (pdf)) blijven behouden, ook als het instrument wordt uitgeschakeld. De opgeslagen gegevens kunnen echter verloren gaan als gevolg van een storing of bedieningsfout enzovoort. Sla belangrijke gegevens daarom op een USB-flashstation/een extern apparaat zoals een computer op (Naslaggids (pdf)). Zorg dat u [pagina 21](#page-22-0) hebt gelezen voordat u een USB-flashstation gebruikt.
- Bewerkte kits/kliks, enzovoort gaan verloren als u het instrument uitschakelt. Dit gebeurt ook wanneer de spanning wordt uitgeschakeld met de functie Automatisch uitschakelen [\(pagina 19\)](#page-20-0). Sla de gegevens op in het instrument of op een USB-flashstation/ een extern apparaat zoals een computer (Naslaggids (pdf)). De gegevens die op het instrument zijn opgeslagen kunnen echter verloren gaan als gevolg van een storing of bedieningsfout enzovoort. Sla belangrijke gegevens daarom op een USBflashstation/een extern apparaat zoals een computer op (Naslaggids (pdf)). Zorg dat u [pagina 21](#page-22-0) hebt gelezen voordat u een USB-flashstation gebruikt.
- Om te voorkomen dat u data kwijtraakt als gevolg van een beschadigd USB-flashstation, adviseren wij u een back-up van belangrijke data op te slaan op een extra USB-flashstation of een extern apparaat, bijvoorbeeld een computer.

#### <span id="page-5-0"></span>**Over** *Bluetooth*

Bluetooth is een technologie voor draadloze communicatie tussen apparaten binnen een gebied van ongeveer 10 meter waarvoor de 2,4 GHz frequentieband wordt gebruikt.

#### **Met** *Bluetooth***-communicaties omgaan**

- De 2,4 GHz band die door met Bluetooth compatibele apparaten wordt gebruikt, is een radioband die door vele soorten apparatuur wordt gedeeld. Terwijl met Bluetooth compatibele apparaten een technologie gebruiken die de invloed van andere componenten met dezelfde radioband minimaliseert, kan een dergelijke invloed de snelheid of afstand van de communicatie reduceren en in enkele gevallen de communicatie onderbreken.
- De snelheid van signaaloverdracht en de afstand waarop communicatie mogelijk is, verschilt afhankelijk van de afstand tussen de communicerende apparaten, de aanwezigheid van obstakels, de condities van de radiogolven en het type apparatuur.
- Yamaha garandeert niet alle draadloze verbindingen tussen dit apparaat en apparaten die compatibel zijn met de Bluetoothfunctie.

#### **Informatie**

#### **Auteursrechten**

- Het kopiëren van commercieel verkrijgbare muziekgegevens, inclusief maar niet beperkt tot MIDI-gegevens en/of audiogegevens, is strikt verboden, uitgezonderd voor persoonlijk gebruik.
- Dit product bevat en gaat vergezeld van inhoud waarvan Yamaha alle auteursrechten heeft of waarvoor Yamaha over de licenties beschikt om gebruik te mogen maken van de auteursrechten van derden. Vanwege auteursrechtwetten en andere relevante wetten is het NIET toegestaan om media te distribueren waarop deze inhoud is opgeslagen of opgenomen indien deze nagenoeg niet verschillen van die in het product.
	- \* Onder de hierboven beschreven inhoud vallen computerprogramma's, begeleidingsstijlgegevens, MIDI-gegevens, WAVE-gegevens, voiceopnamegegevens, muzieknotaties, muzieknotatiegegevens enzovoort.
- U mag media distribueren waarop uw performance of muziekproductie, gemaakt met deze inhoud, is opgenomen. In dergelijke gevallen hebt u geen toestemming nodig van Yamaha Corporation.

#### **Over deze handleiding**

- De afbeeldingen en LCD-displays zoals deze in deze handleiding te zien zijn, zijn uitsluitend bedoeld voor instructiedoeleinden en kunnen dus enigszins afwijken van de werkelijkheid.
- Windows is een geregistreerd handelsmerk van Microsoft® Corporation in de Verenigde Staten en andere landen.
- Apple, Mac, Macintosh, iPhone, iPad en iPod touch zijn handelsmerken van Apple Inc., geregistreerd in de V.S. en andere landen.
- Android is een handelsmerk van Google LLC.
- Het woordmerk en de logo's van Bluetooth® zijn geregistreerde handelsmerken van Bluetooth SIG, Inc. en het gebruik van dergelijke merken door Yamaha Corporation vindt plaats onder licentie.

## **& Bluetooth**®

- De namen van bedrijven en producten die in deze handleiding worden genoemd, zijn handelsmerken of gedeponeerde handelsmerken van hun respectieve eigenaars.
- De namen van knoppen, aansluitingen en dergelijke op het voor-, achter- en bovenpaneel van de DTX-PROX staan tussen [ ] (vierkante haakjes).

#### ■ De meest recente firmwareversie

Yamaha kan van tijd tot tijd de firmware van het product updaten zonder voorafgaande kennisgeving.

Wij adviseren u daarom regelmatig op onze website (hieronder) te kijken welke versie de meest recente versie is, zodat u de firmware van de DTX-PROX up-to-date kunt houden.

https://download.yamaha.com/

De inhoud van deze gebruikershandleiding is gebaseerd op de meest recente firmwareversie bij het afdrukken van de handleiding. Informatie met betrekking tot eventuele functies die zijn toegevoegd aan latere versies, staan op bovengenoemde website.

#### **Over de elektronische drumpads (pads)**

In deze gebruikershandleiding wordt naar de optionele externe pads die kunnen worden aangesloten op de DTX-PROX verwezen met de modelnaam. Deze modelnamen waren de meest recente namen ten tijde van het afdrukken van deze handleiding.

Informatie met betrekking tot eventuele modellen die later zijn uitgebracht, is beschikbaar op de volgende website.

https://download.yamaha.com/

\* Yamaha Corporation behoudt zich het recht voor om deze URL op elk gewenst moment zonder voorafgaande kennisgeving te wijzigen.

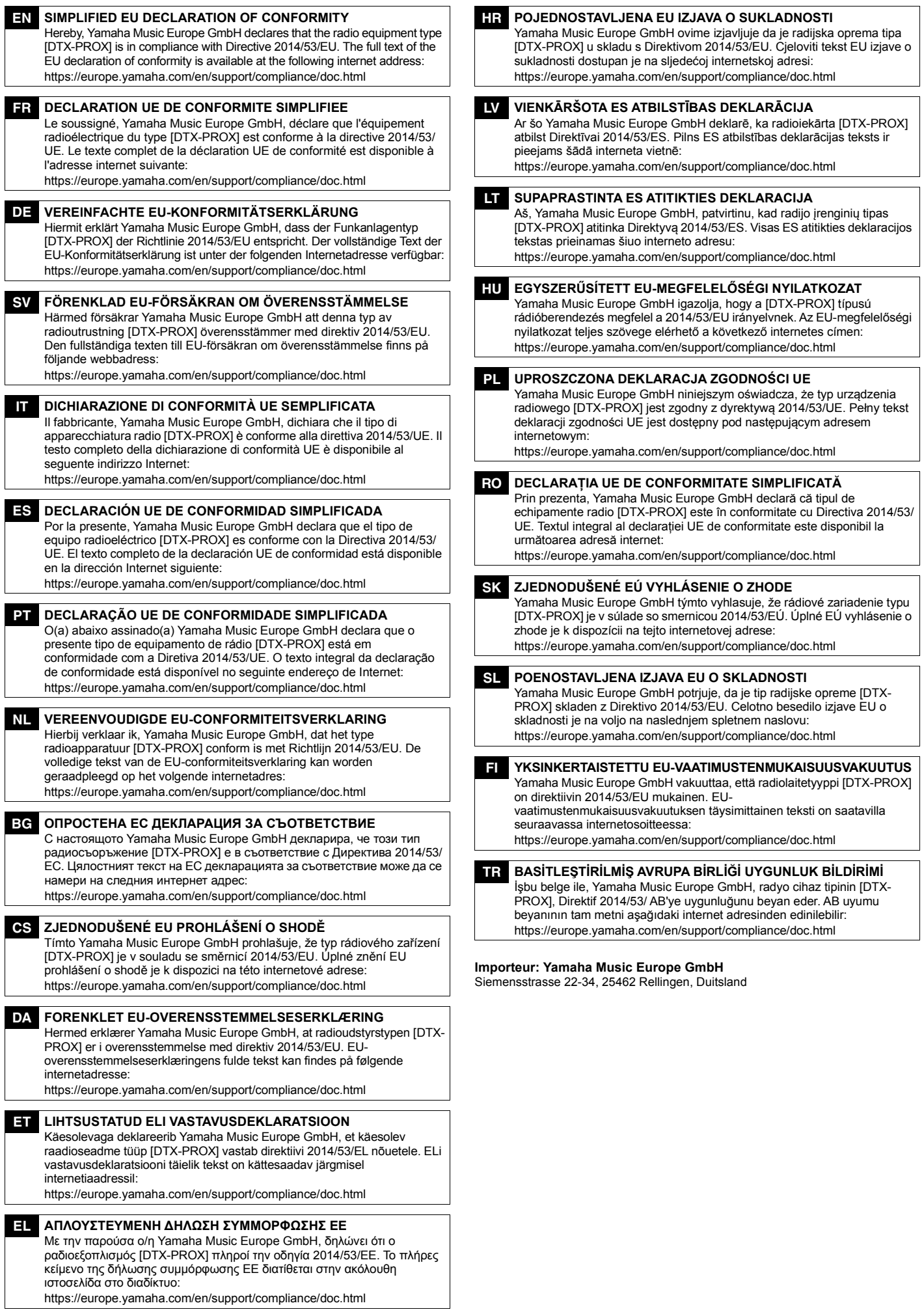

### **Welkom**

<span id="page-7-0"></span>Dank u voor de aanschaf van deze Yamaha DTX-PROX.

De DTX-PROX is een drumtriggermodule die u kunt gebruiken voor het spelen van elektronische drumkits en drumpads in huizen, studio's of live-locaties.

Lees deze Gebruikershandleiding aandachtig door zodat u uw DTX-PROX optimaal kunt gebruiken.

En bewaar deze handleiding op een veilige plaats wanneer u deze hebt doorgelezen, zodat u deze later zo nodig kunt raadplegen.

#### <span id="page-7-1"></span>**Meegeleverde accessoires**

 $\Box$  Gebruikershandleiding (dit boek)

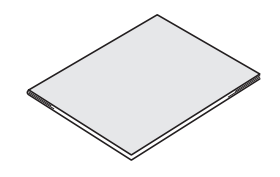

□ Netadapter

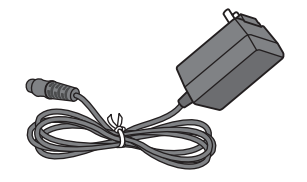

Modulehouder

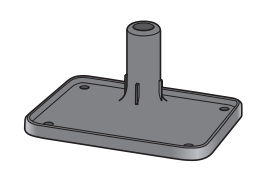

 $\Box$  Vleugelbouten voor modulehouder (x 4)

of de de

□ Downloadinformatie voor Cubase AI

<span id="page-7-2"></span>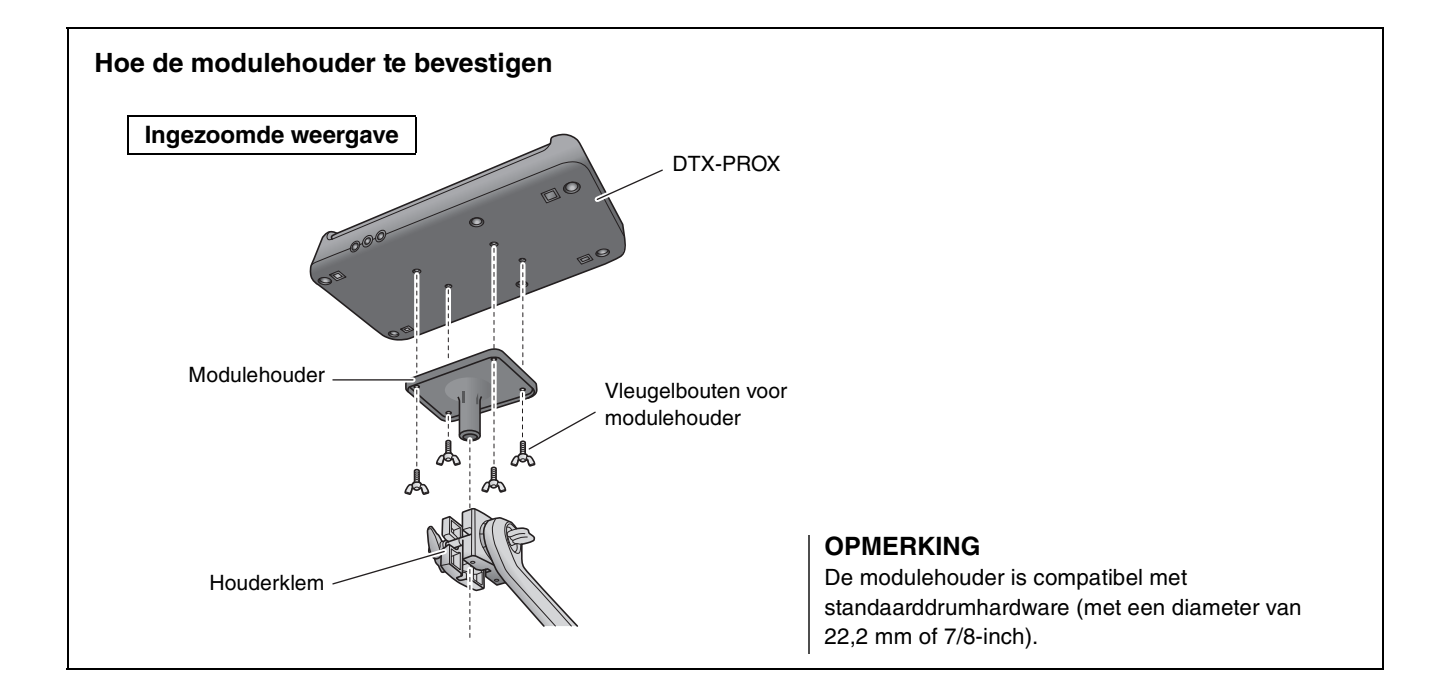

# <span id="page-8-3"></span><span id="page-8-0"></span>**Over de handleidingen**

**Voor het gebruik van de DTX-PROX zijn de volgende handleidingen beschikbaar. Deze handleidingen zijn bedoeld voor gebruikers van de DTX-PROX.**

## <span id="page-8-1"></span>**Afgedrukte handleiding**

## **Gebruikershandleiding (dit boek)**

### **[Set-upgids](#page-15-0)**

Hierin wordt uitgelegd hoe u de DTX-PROX monteert en configureert voor het produceren van geluid.

### **[Beknopte handleiding](#page-27-0)**

Hierin wordt de basis beschreven die nodig is voor het gebruik van de DTX-PROX.

### **[Toepassingsgids](#page-52-0)**

Hierin worden parameterinstellingen en ander meer geavanceerd gebruik beschreven.

### **[Referentie](#page-56-0)**

Hierin worden technieken voor het oplossen van problemen beschreven. Ook bevat dit gedeelte ander naslagmateriaal.

## <span id="page-8-2"></span>**Digitale handleiding (pdf)**

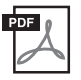

## **Naslaggids**

De Naslaggids bevat een beschrijving van alle functies die toegankelijk zijn door op de [MENU]-knop te drukken, evenals andere geavanceerde instellingen die kunnen worden gebruikt met de DTX-PROX.

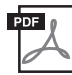

## **Data List (Datalijst)**

Bevat lijsten met kit- en effectnamen in de DTX-PROX, en MIDI-informatie.

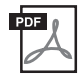

## **iPhone/iPad Connection Manual (Handleiding voor het aansluiten van een iPhone/iPad) Smart Device Connection Manual for Android™ (Handleiding voor het aansluiten van smartapparaten voor Android™)**

Beschrijft hoe smartphones en tablets kunnen worden verbonden.

De hierboven genoemde digitale handleidingen zijn verkrijgbaar via de Yamaha Downloadswebpagina. Ga hiervoor via de volgende URL naar de webpagina, voer 'DTX-PROX' in het veld 'Modelnaam' in en klik op 'Zoeken'.

Yamaha Downloads: https://download.yamaha.com/

# <span id="page-9-1"></span><span id="page-9-0"></span>**Eigenschappen van de DTX-PROX**

### **Intuïtieve bediening voor het spelen van uw ideale drumgeluiden**

- $\checkmark$  Bevat natuurlijke drumgeluiden met echte sfeer, gespeeld door topstudiodrummers en opgenomen in gerenommeerde studio's, waaronder Real World Studios.
- $\checkmark$  Bevat unieke KIT MODIFIERS die u intuïtieve controle geven over Ambience, Comp en Effecten – de kernelementen van het creëren van drumgeluid ([pagina 33\)](#page-34-0).
- $\checkmark$  Uitgerust met een hoogwaardige hoofdtelefoonversterker die hifi-reproductie van alle drumgeluiden levert.
- $\checkmark$  Hoogwaardige toongenerator die natuurlijke expressieve besturing mogelijk maakt, zoals die van akoestische drums – met high-definition dynamiek, hoogwaardige verwerking van effecten, positiewaarneming (\* 1) op snare- en ridebekkenpads, lage latentie en 256 polyfonie.
- $\checkmark$  Het instrument beschikt over LED-draaifaders die gemakkelijke toegang bieden tot parameters voor het creëren van drumgeluiden en intuïtieve bediening van externe apparaten tijdens live optredens

### **Handig voor live optredens**

- $\checkmark$  Met de Live Set-functie kunt u een aangepaste reeks voorbereiden met kit, tempo, audiobestand en andere parameters, bijvoorbeeld in de volgorde van een setlist voor een optreden, en met één stap tussen instellingen schakelen terwijl u live speelt.
- $\checkmark$  Dankzij flexibele routering kan elk van de instrumentgeluiden, zoals snare en kick, afzonderlijk naar de mixer worden gestuurd via 8 lijnen van de INDIVIDUAL OUTPUT-aansluitingen.
- $\checkmark$  Zowel stereo-telefoon- als stereo-mini-aansluitingen zijn beschikbaar voor PHONES en AUX IN. Er is geen adapter of mixer nodig bij het aansluiten van externe apparaten.

### **Vergroot uw drumvaardigheden door effectief te oefenen**

- $\checkmark$  Met een geavanceerde programmeerbare metronoom kunt u het volume van elke kliktel instellen, de toon van het klikgeluid wijzigen en nog veel meer [\(pagina 42\)](#page-43-0).
- $\checkmark$  U kunt uw liedjes opnemen of afspelen met de ingebouwde recorder of een USBstick [\(pagina 46\)](#page-47-0).

### **U kunt muziek creëren, een video van uw uitvoering maken en uw video via internet delen.**

- $\checkmark$  Het instrument is compatibel met iOS- of Android-apps zoals Rec'n'Share. Door digitaal via een USB-kabel verbinding te maken met smartapparaten, kunt u geluid van hoge kwaliteit opnemen en afspelen. U kunt ook de drums bespelen samen met uw favoriete muziek of een video maken van uw uitvoering om naar sociale media te uploaden (\*2) [\(pagina 23](#page-24-0)).
- $\checkmark$  Audioweergave beschikbaar via Bluetooth-audioaansluiting  $(*3)$
- $\checkmark$  Inclusief Steinberg Cubase AI voor uitgebreide muziekproductietools [\(pagina 54\)](#page-55-0).
	- \*1 Raadpleeg de compatibiliteitstabel van de padmodule voor meer informatie over de lijst met compatibele drumpads.
	- \*2 De DTX-PROX is een Class Compliant USB-apparaat. Er is een afzonderlijke kabel nodig om verbinding te maken met een computer of een smartphone.
	- \*3 Zie '[Paneelregelaars en functies](#page-11-0)' op [pagina 10](#page-11-0) voor meer informatie.

# <span id="page-10-0"></span>**Inhoud**

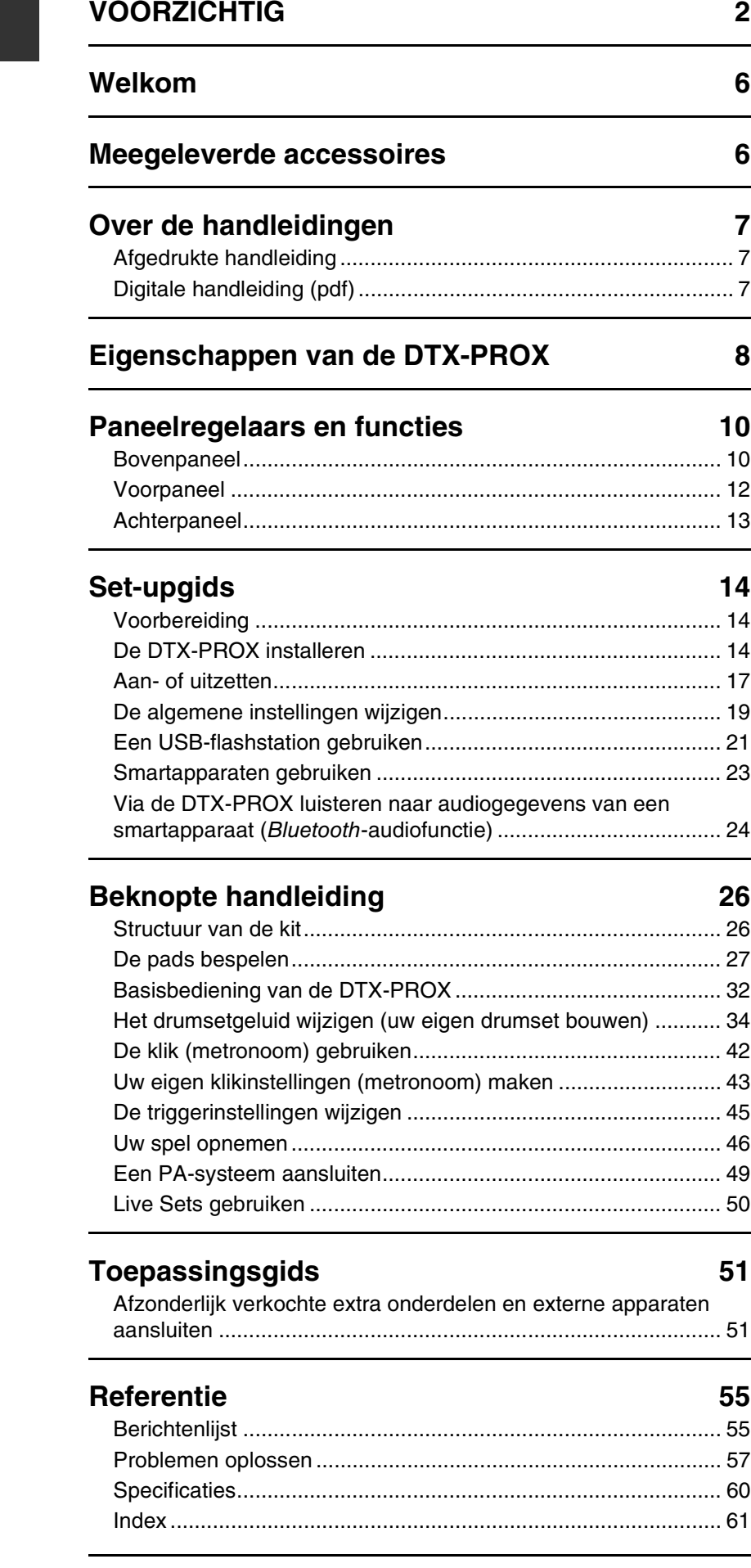

# <span id="page-11-1"></span><span id="page-11-0"></span>**Paneelregelaars en functies**

<span id="page-11-18"></span>**Hoe het KITscherm te lezen**

KIT

**PRA1** 

## <span id="page-11-3"></span><span id="page-11-2"></span>**Bovenpaneel**

#### <span id="page-11-13"></span><span id="page-11-9"></span>**Display**

#### **Functieknoppen 1-3 ([F1], [F2], [F3])**

Hiermee selecteert u de functies die onderaan op elk scherm worden weergegeven.

## **LET OP**

Over het symbool '**E**':

Het symbool  $\Box$  wordt rechtsboven in het scherm weergegeven als de kit-, klik en andere instellingen zijn gewijzigd. Hiermee wordt u eraan herinnerd dat de instellingen zijn gewijzigd maar nog niet zijn opgeslagen (Store). Het symbool verdwijnt als u de instellingen opslaat ([pagina 40\)](#page-41-0). Als u een andere kit of klik selecteert zonder eerst de instellingen op te slaan, gaan de wijzigingen verloren.

#### <span id="page-11-22"></span>**Mode Select-knop**

Wijzigt de modus (Kit, Click, Trigger, Recorder en Live set). Toont het scherm voor elke modus.

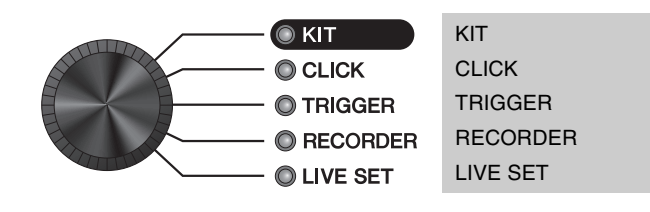

#### <span id="page-11-16"></span>**KIT MODIFIER-knoppen**

Pas de hoeveelheid Ambiance (de achtergrondgeluiden van de locatie), Comp (de body of luidheid van het geluid), Effect (andere effecten toegewezen aan de Kit) aan

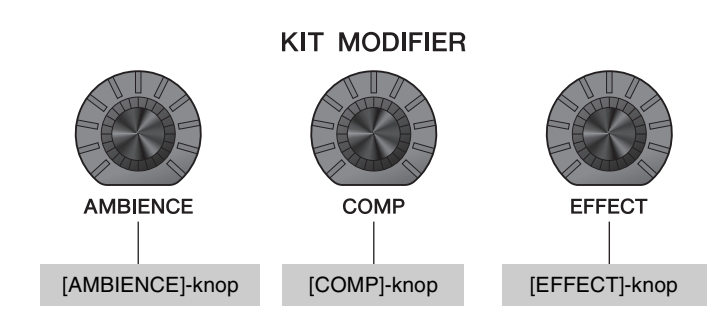

<span id="page-11-4"></span> $\Rightarrow$  [Structuur van de kit \(pagina 26\)](#page-27-3)

 $\Rightarrow$  [De geluidseffecten aanpassen \(wijzigen\) \(pagina 33\)](#page-34-0)

#### <span id="page-11-12"></span>**Fader Select-knop**

Selecteert de functie voor toewijzing aan de LED-draaifaders. ([pagina 34\)](#page-35-1)

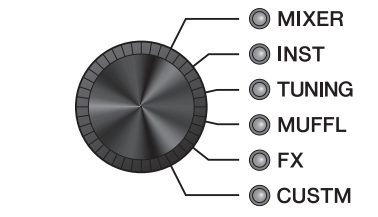

<span id="page-11-26"></span><span id="page-11-23"></span><span id="page-11-21"></span><span id="page-11-19"></span><span id="page-11-15"></span><span id="page-11-14"></span><span id="page-11-10"></span><span id="page-11-8"></span><span id="page-11-6"></span>MIXER **INST** TUNING MUFFL (dempen) FX (effecten) CUSTM (aangepast)

<span id="page-11-25"></span><span id="page-11-24"></span><span id="page-11-20"></span><span id="page-11-17"></span><span id="page-11-7"></span><span id="page-11-5"></span>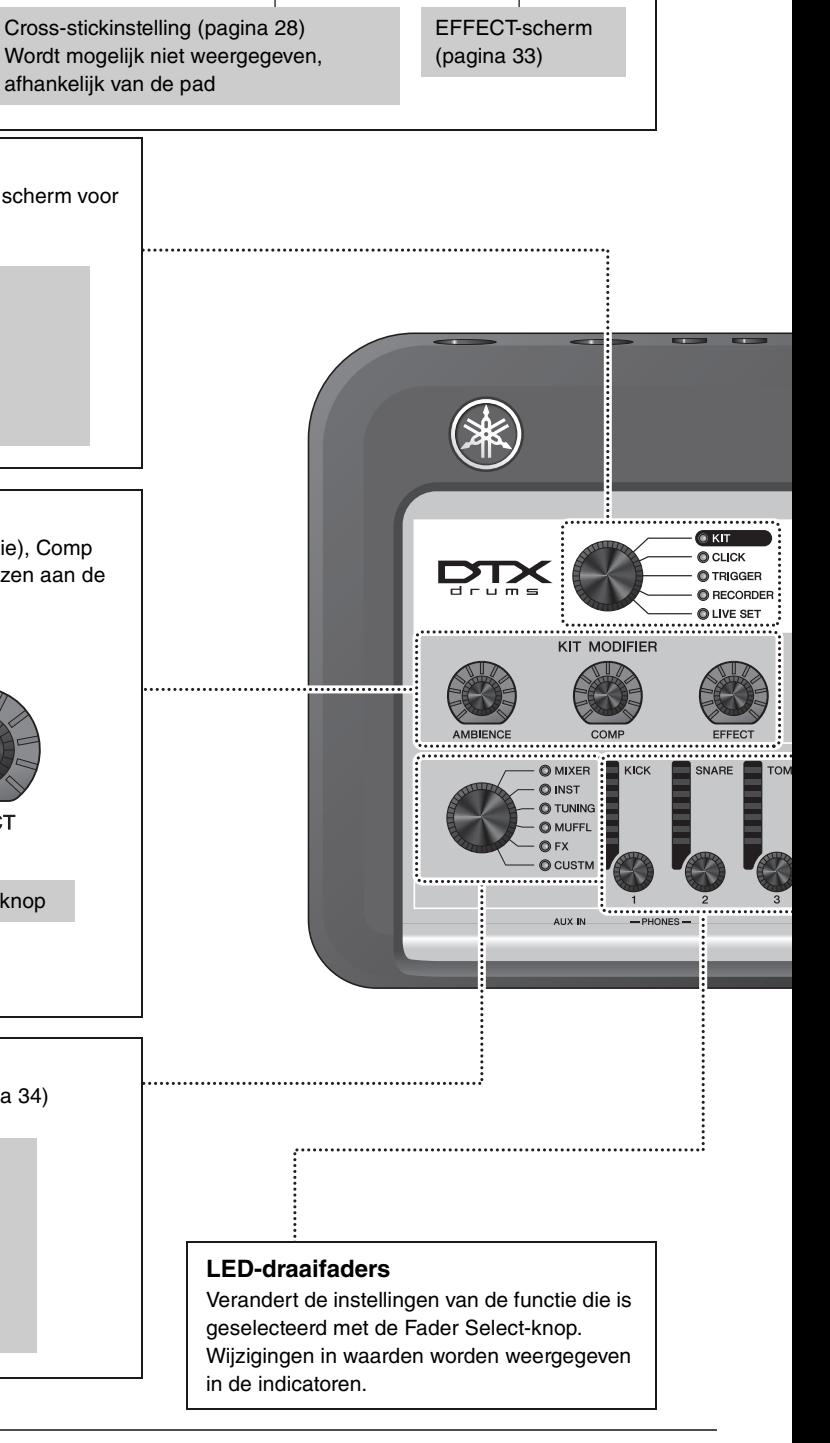

**F2** F3

Yamaha

o xstrok **(** 

E

<span id="page-11-11"></span>EFFECT

<span id="page-12-17"></span><span id="page-12-16"></span><span id="page-12-15"></span><span id="page-12-14"></span><span id="page-12-13"></span><span id="page-12-12"></span><span id="page-12-11"></span><span id="page-12-10"></span><span id="page-12-9"></span><span id="page-12-8"></span><span id="page-12-7"></span><span id="page-12-6"></span><span id="page-12-5"></span><span id="page-12-4"></span><span id="page-12-3"></span><span id="page-12-2"></span><span id="page-12-1"></span><span id="page-12-0"></span>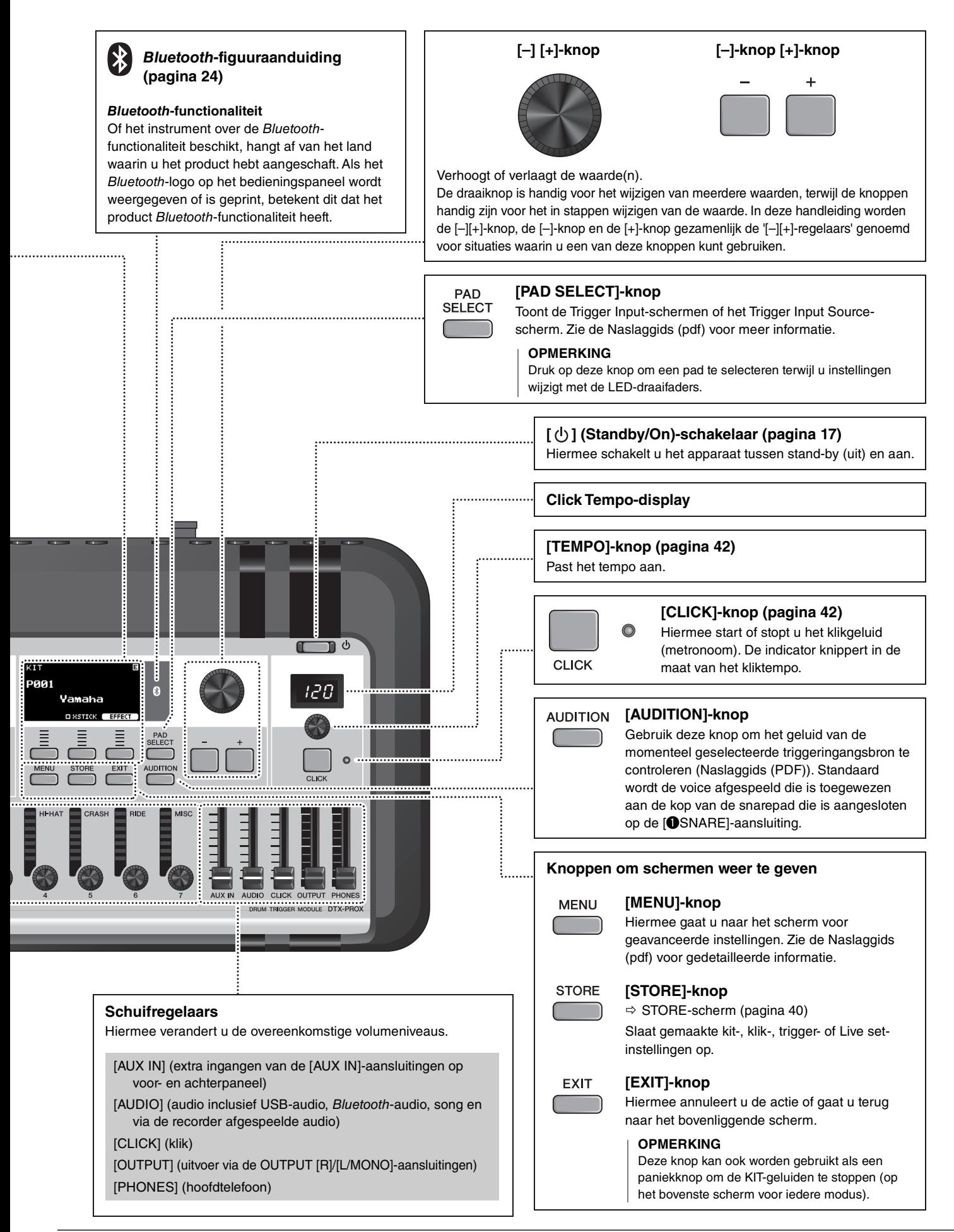

## <span id="page-13-3"></span><span id="page-13-1"></span><span id="page-13-0"></span>**Voorpaneel**

<span id="page-13-2"></span>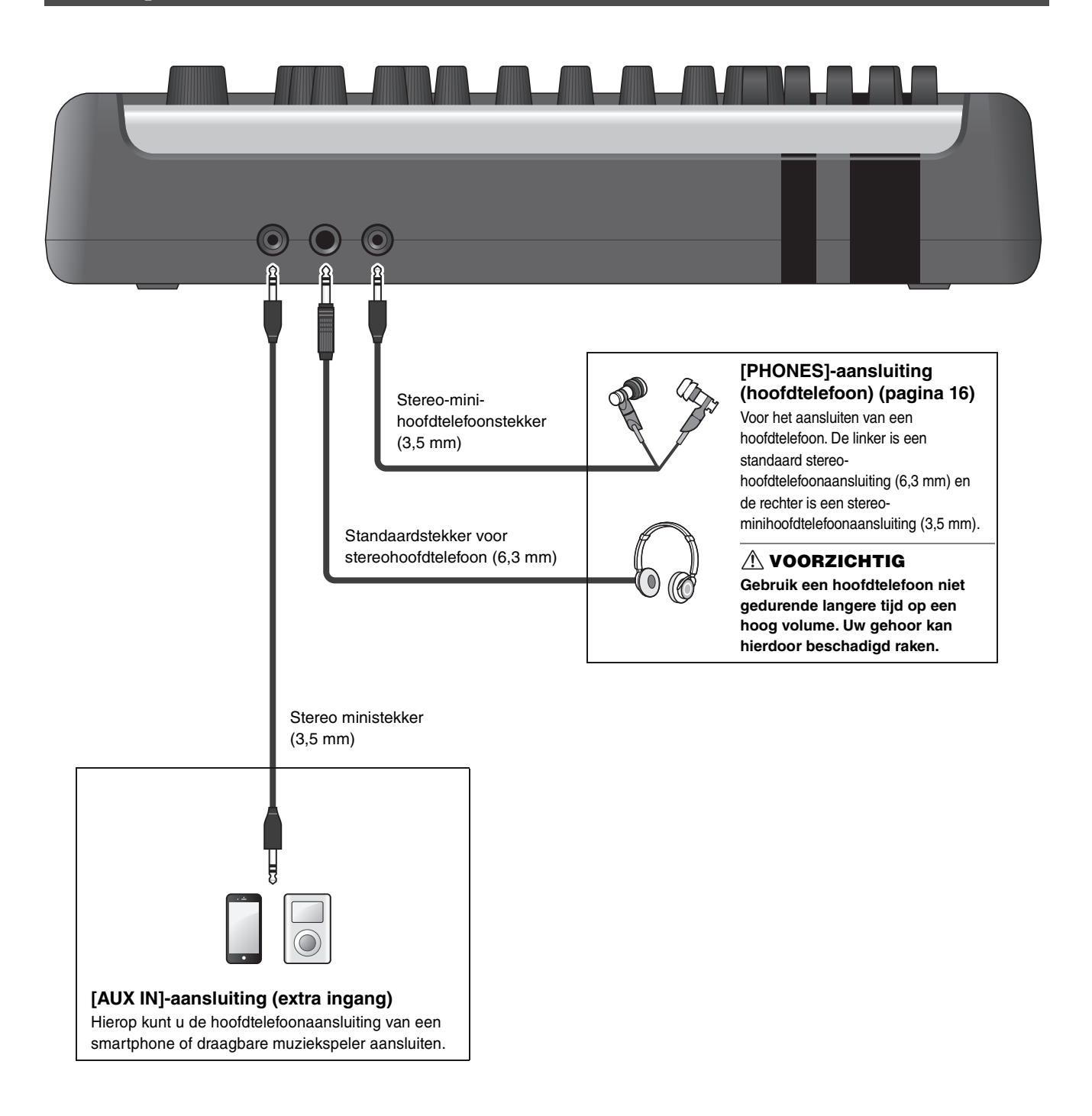

## <span id="page-14-8"></span><span id="page-14-6"></span><span id="page-14-5"></span><span id="page-14-4"></span><span id="page-14-2"></span><span id="page-14-1"></span><span id="page-14-0"></span>**Achterpaneel**

<span id="page-14-10"></span><span id="page-14-9"></span><span id="page-14-7"></span><span id="page-14-3"></span>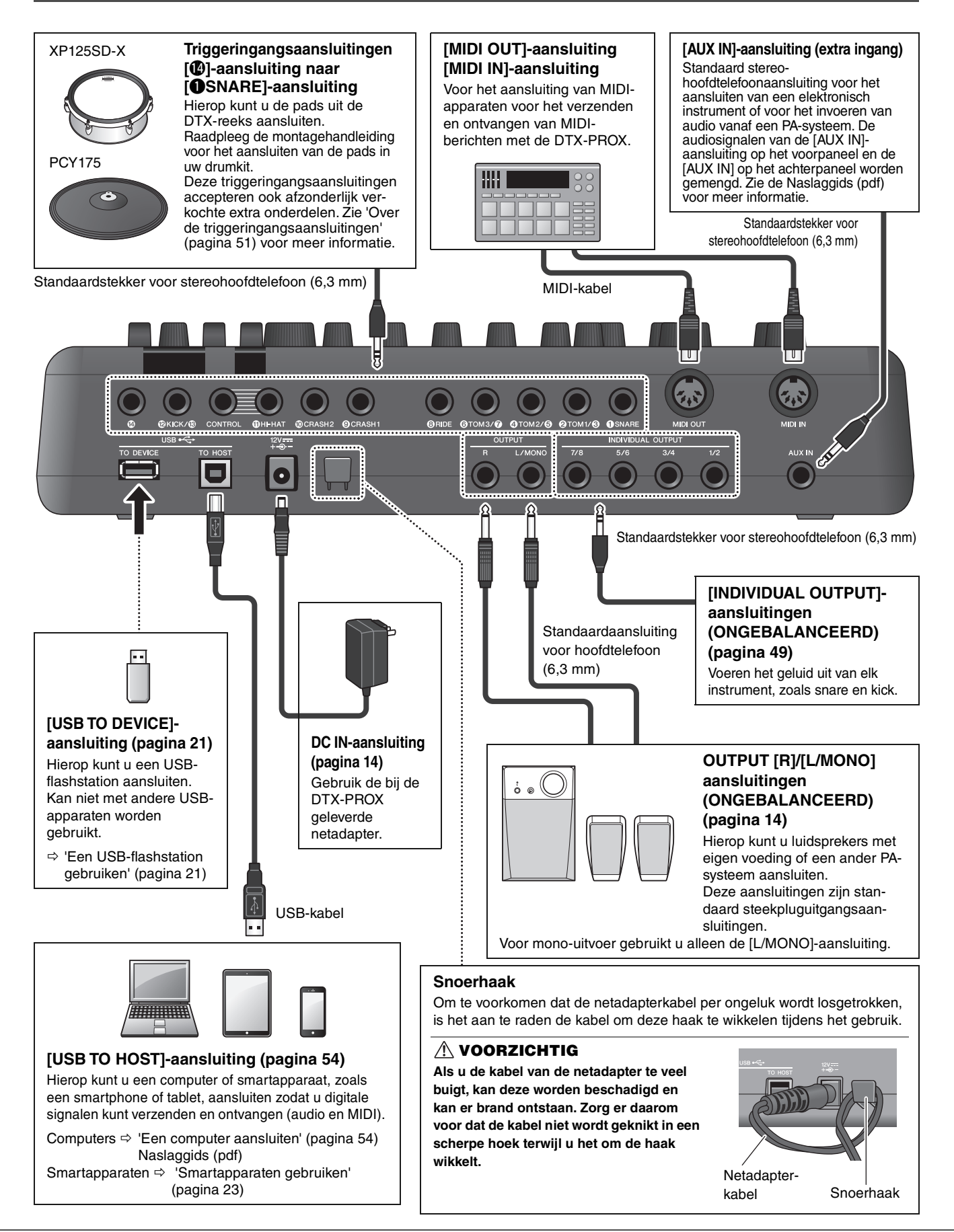

# <span id="page-15-1"></span><span id="page-15-0"></span>**Set-upgids**

## <span id="page-15-2"></span>**Voorbereiding**

Hier vindt u informatie over de set-up en de eerste instellingen als voorbereiding op het bespelen.

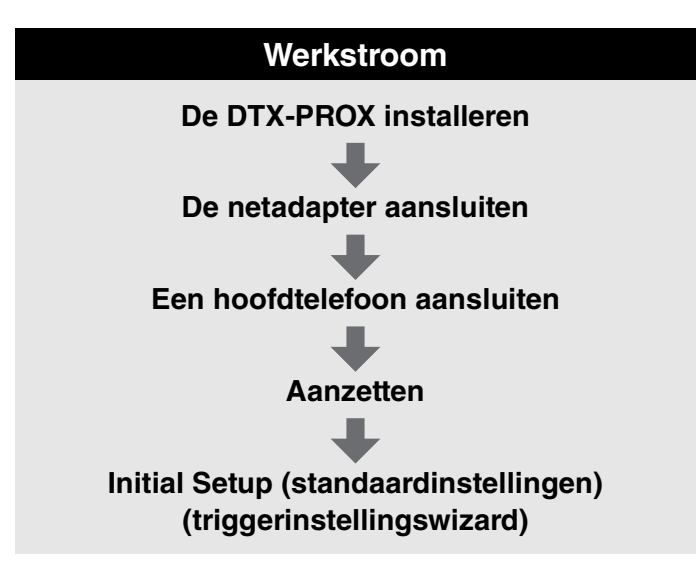

**Hiermee is de set-up afgerond.**

## <span id="page-15-3"></span>**De DTX-PROX installeren**

Installeer eerst de DTX-PROX.

Er zijn drie verschillende installatiemethoden, zoals hieronder weergegeven.

- Bevestig de DTX-PROX op het rek van uw drumstel. (Zie voor meer informatie de montagehandleiding.)
- Gebruik de meegeleverde modulehouder ([pagina 6\)](#page-7-2) om de standaarddrumhardware te bevestigen. (Zie '[Elektronische](#page-54-0)  [en akoestische drums integreren](#page-54-0)' op [pagina 53.](#page-54-0))
- Plaats het geheel op een plat oppervlak.

Nadat u de DTX-PROX hebt geïnstalleerd, sluit u de kabels aan op de pads. Raadpleeg de specifieke montagehandleiding van uw drumkit voor meer informatie over de aansluitingen.

De DTX-PROX installeren

## <span id="page-16-1"></span><span id="page-16-0"></span>**De netadapter aansluiten**

#### **WAARSCHUWING**

**Gebruik alleen de aangegeven netadapter ([pagina 60](#page-61-0)). Het gebruik van een andere netadapter kan storingen, oververhitting, brand en andere problemen veroorzaken. Dit kan de garantie ongeldig maken, dus let hier goed op.**

#### **VOORZICHTIG**

**Plaats de DTX-PROX in de buurt van een stopcontact. Als u tijdens het gebruik iets abnormaals opvalt, zet het instrument dan onmiddellijk uit en koppel de netadapter los.**

*1.* **Controleer of het instrument is uitgezet (alle paneellampjes en de schermverlichting zijn uit).**

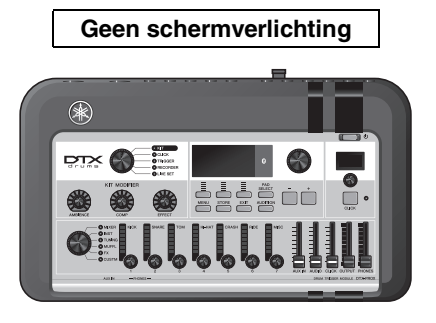

*2.* **Alleen voor verwijderbare stekkervormige netadapters:**

**Zorg dat de stekker niet wordt losgekoppeld.**

#### **WAARSCHUWING**

- **Gebruik bij netadapters met een verwijderbare stekker de netadapter alleen in combinatie met de stekker en bewaar de stekker. Als u alleen de stekker in het stopcontact steekt, kan dat elektrische schokken of brand veroorzaken.**
- **Als de verwijderbare stekker losraakt van de netadapter, schuif de netadapter dan zonder de metalen delen van de stekker aan te raken op de stekker totdat u hoort dat de stekker vastklikt op de adapter. Zorg ook dat er geen vreemde voorwerpen in de stekker komen. Dit kan elektrische schokken, kortsluiting of storingen veroorzaken.**

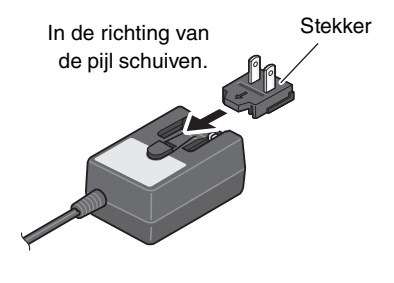

#### *3.* **Sluit de netadapter aan.**

#### **WAARSCHUWING**

**Gebruik de aangegeven netadapter.**

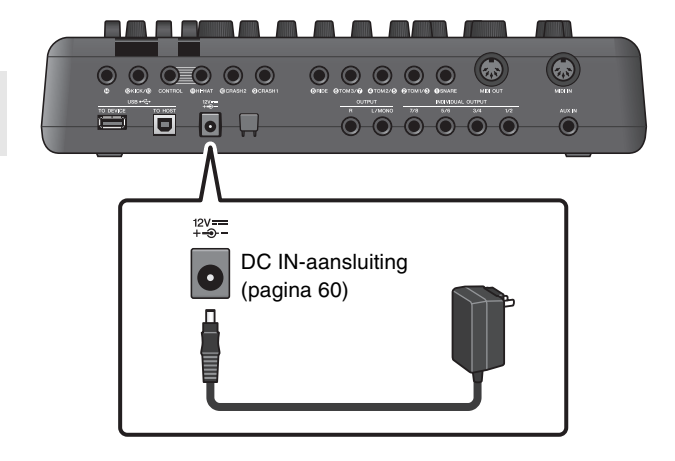

#### *4.* **Wikkel het snoer van de netadapter om de snoerhaak om het vast te zetten.**

#### **VOORZICHTIG**

**Als u de kabel van de netadapter te veel buigt, kan deze worden beschadigd en kan er brand ontstaan. Zorg er daarom voor dat de kabel niet wordt geknikt in een scherpe hoek terwijl u het om de haak wikkelt.**

#### *5.* **Sluit het netsnoer van de netadapter aan op een standaardstopcontact.**

#### **VOORZICHTIG**

**Zelfs als de [** $\bigcup$ **] (Standby/On)-schakelaar op stand-by staat (display is uit), loopt er nog een minimale hoeveelheid stroom door het instrument. Als u de DTX-PROX gedurende een lange tijd niet gebruikt, zorg er dan voor dat u de netadapter uit het stopcontact haalt.**

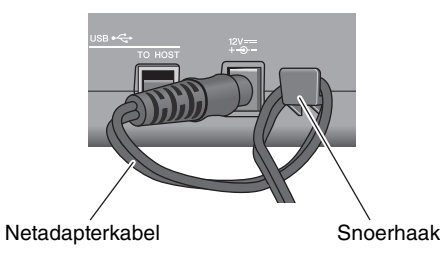

**Stopcontact** Netadapter

#### **OPMERKING**

Als u de netadapter wilt loskoppelen, zet u het instrument uit en voert u deze procedure in omgekeerde volgorde uit.

## <span id="page-17-1"></span><span id="page-17-0"></span>**Een hoofdtelefoon aansluiten**

Sluit de hoofdtelefoon aan op de [PHONES]-aansluiting (hoofdtelefoon).

#### **VOORZICHTIG**

**Gebruik een hoofdtelefoon niet gedurende langere tijd op een hoog volume. Uw gehoor kan hierdoor beschadigd raken.**

Pas het volume van de hoofdtelefoon aan met de [PHONES] schuifregelaar.

Om de EQ van de hoofdtelefoon aan te passen, zet u de Fader Select-knop op 'CUSTM' en gebruikt u de LED-draaifaders.

Er zijn één standaard stereo-hoofdtelefoonaansluiting en één stereo-minihoofdtelefoonaansluiting beschikbaar. Selecteer de juiste aansluiting die overeenkomt met de connectormaat van de kabel. Het uitvoervolume kan lager zijn dan verwacht als beide hoofdtelefoonaansluitingen tegelijkertijd worden gebruikt.

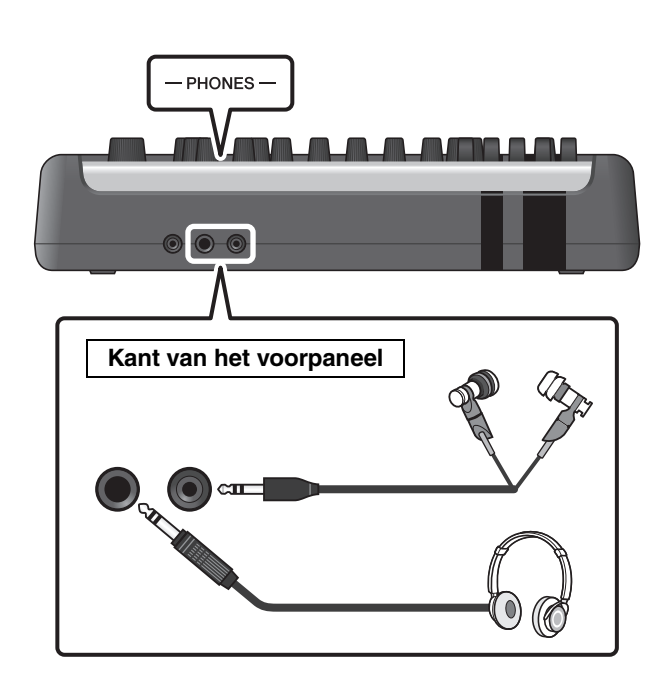

## <span id="page-18-1"></span><span id="page-18-0"></span>**Aan- of uitzetten**

## <span id="page-18-2"></span>**Aanzetten**

*1.* **Verlaag de schuifregelaars [OUTPUT] en [PHONES] om het volumeniveau op het minimum in te stellen.**

**2.** Druk op de [ $\bigcup$ ] (Standby/On)-schakelaar.

#### **BELANGRIJK**

#### <span id="page-18-4"></span><span id="page-18-3"></span>**Initial Setup (standaardinstellingen) (triggerinstellingswizard)**

Als u uw DTX-PROX de eerste keer inschakelt, wordt de pagina Initial Setup (standaardinstellingen) weergegeven. Op deze pagina moet u de volgende instellingen opgeven. Als u het modelnummer opgeeft, optimaliseert de DTX-PROX automatisch de triggeruitgangsniveaus van al uw pads.

**1. Geef uw drumkit aan met de [–] [+]-regelaars en druk op de knop onder 'OK' ([F3]).**

Het modelnummer van uw drumkit staat vermeld in de montagehandleiding van uw drumkit. Zorg ervoor dat u het juiste padtype selecteert (DTX\*\*K-**X** of DTX\*\*K-**M**) voor uw specifieke drumkit.

**2. Wanneer het bevestigingsscherm wordt geopend, drukt u op de knop onder 'YES' ([F1]).**

Wanneer de initiële instelling is voltooid, verschijnt het KIT-scherm.

#### **OPMERKING**

U kunt de opgegeven drumkit op elk gewenst moment wijzigen nadat u de initiële instelling hebt uitgevoerd. ('[De triggerinstellingen wijzigen](#page-46-1)' [\(pagina 45\)](#page-46-1))

Als de initiële instelling al is voltooid, verschijnt het KITscherm direct na het opstartscherm, zonder de triggerinstellingswizard te tonen.

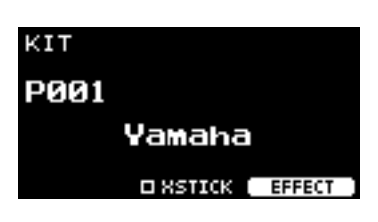

OUTPUT PHONES

ါ (b

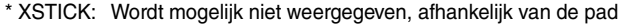

*3.* **Als u bent aangesloten op een PA-systeem: Zet de externe luidsprekers aan.**

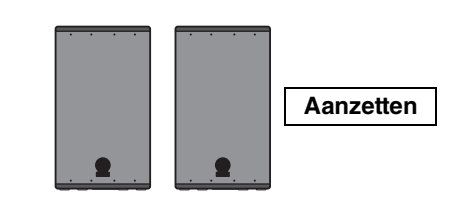

Aan- of uitzetten

## <span id="page-19-0"></span>**Uitzetten**

#### **LET OP**

- **Als de DTX-PROX wordt uitgezet, worden de instellingen automatisch opgeslagen, dus koppel de netadapter niet los zolang het LCD-scherm nog niet helemaal uit is.**
- **Niet-opgeslagen kit-, klik en triggerinstellingen en Live Set-gegevens gaan verloren, dus sla gegevens altijd op (Store) voordat u het instrument uitschakelt.**
- *1.* **Als u bent aangesloten op een PA-systeem: Zet de externe luidsprekers uit.**

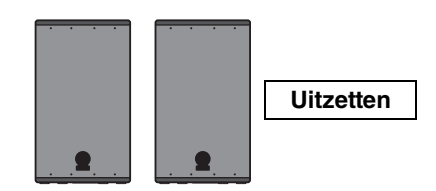

*2.* **Verlaag de schuifregelaars [OUTPUT] en [PHONES] om het volumeniveau op het minimum in te stellen.**

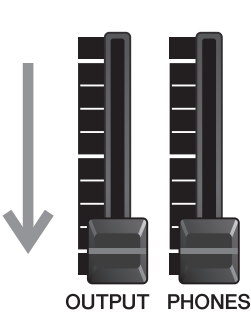

### **3.** Houd de [ $\bigcup$ ] (Standby/On)-schakelaar **ingedrukt.**

De DTX-PROX staat stand-by en de display en de lampjes zijn uit.

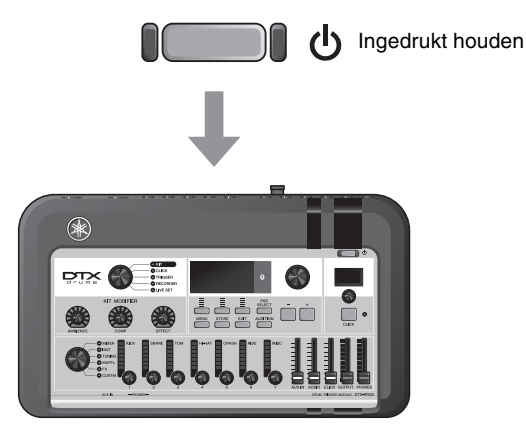

Alles uit

## <span id="page-20-1"></span>**De algemene instellingen wijzigen**

## <span id="page-20-0"></span>**Automatisch uitschakelen**

De automatische uitschakelfunctie zet de DTX-PROX automatisch uit als deze gedurende bepaalde tijd niet wordt gebruikt. De fabrieksinstelling is 30 minuten.

#### **LET OP**

- **Niet-opgeslagen gegevens gaan verloren wanneer de DTX-PROX wordt uitgezet met de automatische uitschakelfunctie. Sla uw gegevens altijd op voordat u het apparaat uitschakelt.**
- **In bepaalde bedieningsmodi zet de automatische uitschakelfunctie de DTX-PROX niet uit als de ingestelde tijd is verstreken. Wij raden u daarom aan om de DTX-PROX altijd handmatig uit te zetten als u klaar bent met het gebruik ervan.**
- **Als u verwacht dat de DTX-PROX enige tijd niet zal worden gebruikt terwijl deze is aangesloten op externe audioapparatuur of een PA, raden wij u aan het volume van de externe apparatuur helemaal omlaag te draaien. U kunt ook de automatische uitschakelfunctie uitzetten om ervoor te zorgen dat de DTX-PROX aan blijft.**

#### **OPMERKING**

Als u de automatische uitschakelfunctie wilt instellen op een andere tijd dan 30 minuten, doet u dat via de [MENU]-knop. (MENU/ Utility/General)

## **Automatische uitschakelfunctie snel opheffen**

Zorg er eerst voor dat de DTX-PROX is uitgeschakeld. Houd vervolgens de [MENU]-knop ingedrukt terwijl u op de  $[\bigcup]$ (Standby/On)-knop drukt om de automatische uitschakelfunctie op te heffen. De functie blijft uit totdat u een nieuwe automatische uitschakeltijd instelt.

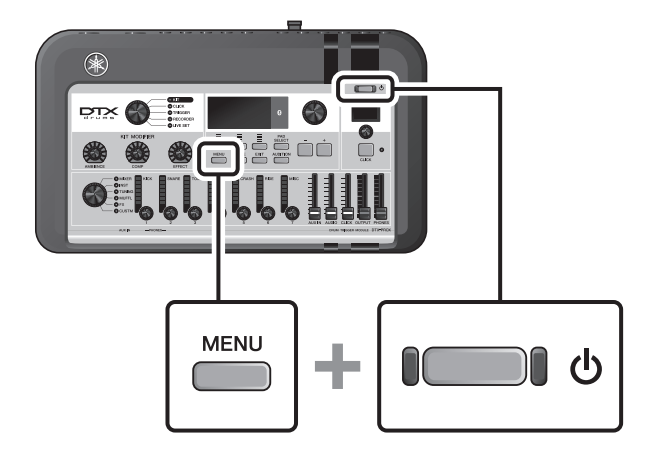

## <span id="page-21-0"></span>■ De standaardfabrieksinstellingen van de DTX-PROX terugzetten **(Factory Reset)**

Met de functie Factory Reset kunt u de fabrieksinstellingen van de DTX-PROX terugzetten, zelfs als u ze per ongeluk hebt overschreven.

#### **LET OP**

**Bij een factory reset worden alle instellingen die u hebt aangebracht, overschreven met de desbetreffende fabrieksinstellingen. Sla belangrijke door de gebruiker gedefinieerde gegevens op naar een USB-flashstation voordat u de fabrieksinstellingen terugzet. Zie de Naslaggids (pdf) voor meer informatie. (MENU/File)**

### **Fabrieksinstellingen terugzetten**

Zorg er eerst voor dat de DTX-PROX is uitgeschakeld. Houd vervolgens de knoppen  $[-]$  en  $[+]$  ingedrukt terwijl u op de  $[\bigcup]$ (Standby/On)-knop drukt om de fabrieksinstellingen terug te zetten.

#### **OPMERKING**

U kunt de functie Factory Reset ook gebruiken via de [MENU] knop. (MENU/Factory Reset)

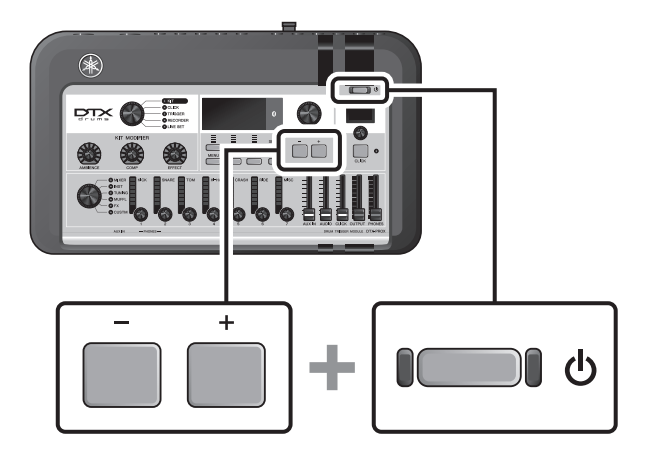

## <span id="page-22-1"></span><span id="page-22-0"></span>**Een USB-flashstation gebruiken**

Sluit een USB-flashstation aan op de [USB TO DEVICE]-aansluitingen op het achterpaneel van de DTX-PROX en neem uw spel rechtstreeks op naar het USB-flashstation. U kunt ook instellingen van de DTX-PROX opslaan op en laden van een USB-flashstation.

## **Een USB-flashstation aansluiten op de DTX-PROX**

### <span id="page-22-2"></span>**Voorzorgsmaatregelen bij het gebruik van de [USB TO DEVICE]-aansluiting**

Houd u aan de onderstaande belangrijke voorzorgsmaatregelen als u een USB-flashstation aansluit op de [USB TO DEVICE] aansluiting.

#### **OPMERKING**

Raadpleeg de gebruikershandleiding van uw USB-flashstation voor meer informatie over het omgaan met USB-flashstations.

## **Compatibele USB-apparaten**

#### **Alleen USB-flashstations**

Ga naar de onderstaande URL voor een lijst met compatibele USB-flashstations.

https://download.yamaha.com/

#### **OPMERKING**

- Andere USB-apparaten zoals een USB-hub, muis of computertoetsenbord kunnen niet worden gebruikt.
- Een USB-kabel kan niet worden gebruikt om een USB-apparaat aan te sluiten op de [USB TO DEVICE]-aansluiting.

#### **LET OP**

**De [USB TO DEVICE]-aansluiting heeft een maximum nominaal vermogen van 5 V/500 mA. Sluit geen USB-apparaten aan met een hoger nominaal vermogen, aangezien u daarmee het instrument zelf kunt beschadigen.**

### **Een USB-flashstation aansluiten**

Zorg als u een USB-apparaat aansluit op de [USB TO DEVICE]-aansluiting, dat u de juiste aansluiting op de DTX-PROX gebruikt en het apparaat in de juiste richting aansluit.

Hoewel USB 2.0- tot 3.0-apparaten op de DTX-PROX kunnen worden gebruikt, kan de hoeveelheid tijd voor het opslaan op of het laden van het USB-apparaat verschillen naargelang het type gegevens of de status van het instrument.

#### **LET OP**

- **Sluit het USB-apparaat niet aan en koppel het niet los tijdens afspelen/opnemen en bestandsbeheer (zoals opslaan, kopiëren, verwijderen en formatteren), of wanneer het USB-apparaat wordt gebruikt. Anders kan het instrument vastlopen of kunnen het USB-apparaat en de gegevens beschadigd raken.**
- **Als u het USB-apparaat aansluit en weer loskoppelt (of omgekeerd), moet u enkele seconden wachten tussen de twee handelingen.**

Een USB-flashstation gebruiken

### **Het USB-flashstation formatteren**

Sommige USB-flashstations moeten worden geformatteerd met dit instrument voordat ze kunnen worden gebruikt. Raadpleeg de Naslaggids (pdf) voor informatie over het formatteren van het USB-flashstation. (MENU/File/Format)

#### **LET OP**

**Met de formatteerhandeling worden alle al bestaande gegevens gewist. Zorg ervoor dat het USB-flashstation dat u formatteert geen belangrijke gegevens bevat.**

### **Uw gegevens beveiligen (schrijfbeveiliging)**

Beveilig het USB-flashstation tegen schrijven om te voorkomen dat belangrijke gegevens per ongeluk worden gewist. Als u gegevens op het USB-flashstation wilt opslaan, moet u eerst de schrijfbeveiliging uitschakelen.

Smartapparaten gebruiken

## <span id="page-24-1"></span><span id="page-24-0"></span>**Smartapparaten gebruiken**

Door een smartapparaat aan te sluiten op de [USB TO HOST]-aansluiting wordt een digitale verbinding tot stand gebracht en kunt u:

- **Audio van hoge kwaliteit opnemen en afspelen met behulp van apps**
- **Oefenen, opnemen (zowel audio als video) en uw opnamen delen op sociale netwerken met behulp van Rec'n'Share**

#### **LET OP**

- **Zorg voordat u apparaten aansluit dat het volumeniveau van alle externe apparaten zo laag mogelijk is.**
- **Leg uw smartapparaat op een stabiel oppervlak zodat dit niet kan vallen en beschadigd kan raken.**

#### **OPMERKING**

Om interferentie door ruis van uw smartapparaat te voorkomen wanneer u dit samen met de DTX-PROX gebruikt, schakelt u de vliegtuigmodus in en zet u vervolgens wifi aan.

Extra onderdelen zijn vereist voor het aansluiten van een smartapparaat.

Raadpleeg 'iPhone/iPad Connection Manual' (Handleiding voor het aansluiten van een iPhone/iPad) of 'Smart Device Connection Manual voor Android™' (Handleiding voor het aansluiten van smartapparaten voor Android™) (pdf) voor meer informatie over de aansluiting.

Raadpleeg de onderstaande webpagina voor meer informatie over compatibele smartapparaten en applicaties op smartapparaten zoals Rec'n'Share.

https://download.yamaha.com/

Via de DTX-PROX luisteren naar audiogegevens van een smartapparaat (Bluetooth-audiofunctie) (Bluetooth-audiofunctie)

## <span id="page-25-1"></span><span id="page-25-0"></span>**Via de DTX-PROX luisteren naar audiogegevens van een smartapparaat** *(Bluetooth***-audiofunctie)**

### *Bluetooth***-functionaliteit**

Of de DTX-PROX over de *Bluetooth*-functionaliteit beschikt, hangt af van het land waarin u het product hebt aangeschaft. Als het *Bluetooth*-logo op het bovenpaneel wordt weergegeven of is geprint, betekent dit dat het product *Bluetooth*functionaliteit heeft.

**Lees voordat u de** *Bluetooth***-functie gaat gebruiken 'Over** *Bluetooth***' op [pagina 4.](#page-5-0)**

U kunt het geluid van de audiogegevens die zijn opgeslagen op een apparaat met *Bluetooth*, zoals een smartphone of een digitale audiospeler, invoeren naar de DTX-PROX en ernaar luisteren via de op de DTX-PROX aangesloten hoofdtelefoon of luidsprekers. De ingevoerde audiogegevens kunnen worden opgenomen. ([pagina 46\)](#page-47-0)

#### **\*Apparaat met** *Bluetooth*

In deze handleiding wordt met een 'apparaat met *Bluetooth*' een apparaat bedoeld waarmee audiogegevens die erop staan met de *Bluetooth*-functie, via draadloze communicatie, naar de DTX-PROX kunnen worden verzonden. (d.w.z. smartphones en draagbare audiospelers.)

#### **OPMERKING**

Bluetooth-hoofdtelefoons of -luidsprekers kunnen niet worden aangesloten.

## **Koppelen met het apparaat met** *Bluetooth*

Als u het apparaat met *Bluetooth* voor het eerst aansluit, moeten het apparaat met *Bluetooth* en de DTX-PROX worden 'gepaard'. Als het apparaat en de DTX-PROX eenmaal zijn gepaard, hoeft u ze niet weer te paren (tenzij u het paren hebt uitgeschakeld).

### <span id="page-25-2"></span>**Paren**

'Paren' betekent dat u smartapparaten met *Bluetooth* registreert op de DTX-PROX en zorgt dat de twee elkaar herkennen voor draadloze communicatie.

#### *1.* **Houd de [MENU]-knop ingedrukt.**

Het scherm wordt weergegeven terwijl het apparaat wordt gepaard. Gebruik de knop onder 'CANCEL' ([F3]) om het paren te annuleren.

#### *2.* **Zet de** *Bluetooth***-instelling AAN op het apparaat met** *Bluetooth* **en selecteer 'DTX-PROX AUDIO' in de lijst.**

- Zorg ervoor dat u de instellingen op het smartapparaat binnen 5 minuten voltooit. Daarna wordt de paarmodus automatisch beëindigd.
- Als u een wachtwoord moet invoeren, voert u de cijfers '0000' in.

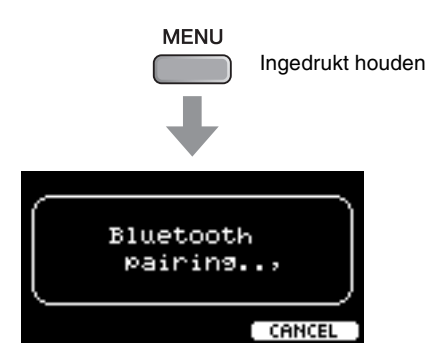

Via de DTX-PROX luisteren naar audiogegevens van een smartapparaat (Bluetooth-audiofunctie)

Als het paren is voltooid, wordt de (*Bluetooth*) aanduiding weergegeven op het bovenste scherm voor elke modus.

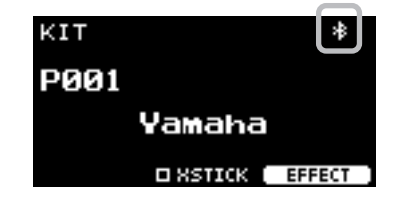

#### *3.* **Speel audiogegevens af op het smartapparaat om te controleren of het audiogeluid kan worden uitgevoerd via de op de DTX-PROX aangesloten hoofdtelefoon of luidsprekers.**

U kunt het volume van het via *Bluetooth* ingevoerde geluid aanpassen met de [AUDIO]-schuifregelaar.

De volgende keer dat u de DTX-PROX aanzet, wordt automatisch het meest recent aangesloten smartapparaat aangesloten op de DTX-PROX, als de *Bluetooth*-functie van het smartapparaat en de DTX-PROX is ingeschakeld. Als het apparaat niet automatisch wordt aangesloten, selecteert u de modelnaam van het instrument in de verbindingslijst op het smartapparaat.

Als u de *Bluetooth*-functie op de DTX-PROX wilt inschakelen, drukt u op de [MENU]-knop om het scherm te openen. Zie de Naslaggids (pdf) voor meer informatie. (MENU/*Bluetooth*)

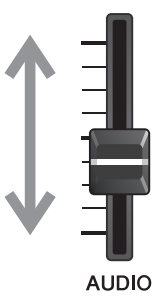

# <span id="page-27-1"></span><span id="page-27-0"></span>**Beknopte handleiding**

## <span id="page-27-3"></span><span id="page-27-2"></span>**Structuur van de kit**

<span id="page-27-4"></span>Een kit is een combinatie van drumsetgeluiden en de instellingen voor geluidsmodificatie die het geluid verbeteren, zoals Ambience, Comp (compressor) en Effects. Deze drumtriggermodule bevat talloze sets van vooraf ingestelde kits. U kunt de drumsetgeluiden wijzigen door een andere kit te selecteren of door de instellingen voor geluidsmodificatie te wijzigen.

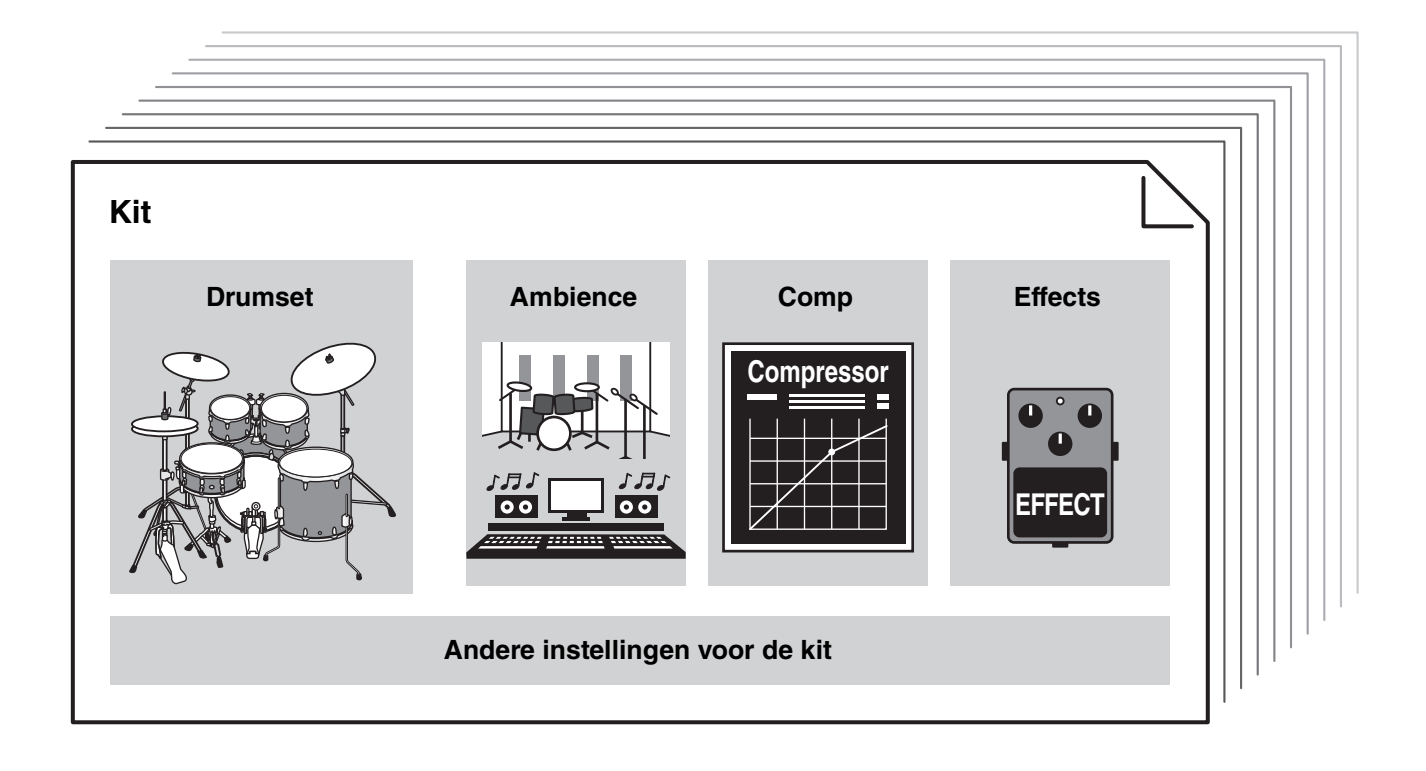

<span id="page-27-5"></span>Elk drum- of percussie-instrument in de drumset wordt een instrument of 'Inst' genoemd. U kunt de Inst-geluiden spelen door op drumpads te slaan.

### **Voorbeeld van de instrumenten (Inst):**

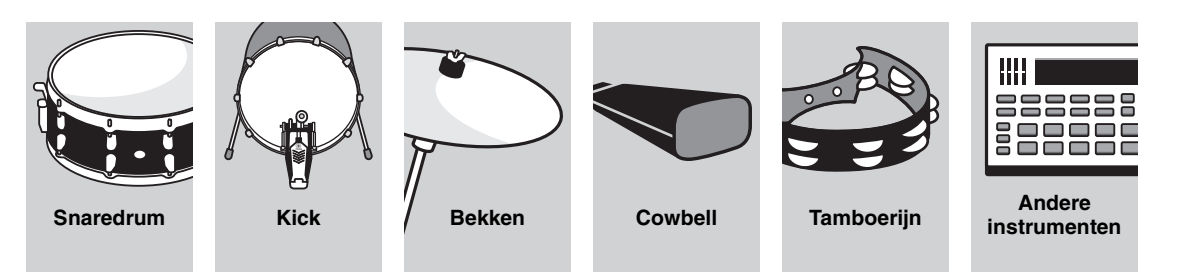

## <span id="page-28-1"></span><span id="page-28-0"></span>**De pads bespelen**

<span id="page-28-7"></span>Om de Inst-geluiden te spelen, slaat u op de pads die op de DTX-PROX zijn aangesloten.

U kunt verschillende geluiden spelen door op verschillende secties (of 'Zones') van de pad te slaan, afhankelijk van het aantal zones dat op de pad beschikbaar is.

<span id="page-28-6"></span>Wanneer positiedetectie beschikbaar is, kunt u een subtiele nuance uitdrukken door verschillende locaties binnen een zone te raken.

<span id="page-28-5"></span><span id="page-28-4"></span><span id="page-28-3"></span><span id="page-28-2"></span>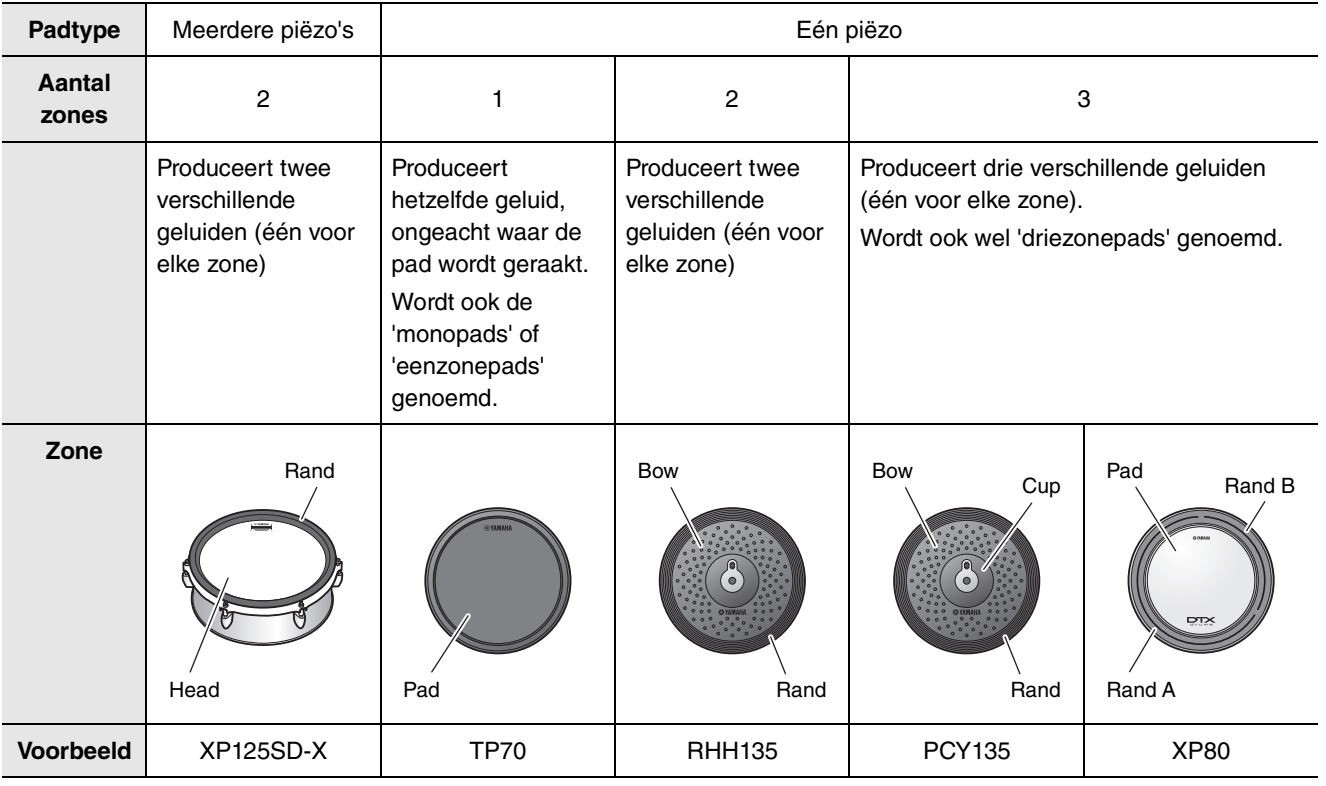

#### **OPMERKING**

Raadpleeg de gebruikershandleiding voor de pad voor informatie over het type drumsticks of kloppers.

## <span id="page-29-0"></span>**Snare en Tom**

Sla op dezelfde manier op verschillende secties van de pad als u een akoestische snaredrum of tom zou spelen. Met de snarepad (de pad met positiesensor verbonden met de [**OSNARE**]-aansluiting) kunt u natuurlijke toonveranderingen maken op basis van de locatie binnen de zone.

<span id="page-29-4"></span><span id="page-29-3"></span><span id="page-29-2"></span><span id="page-29-1"></span>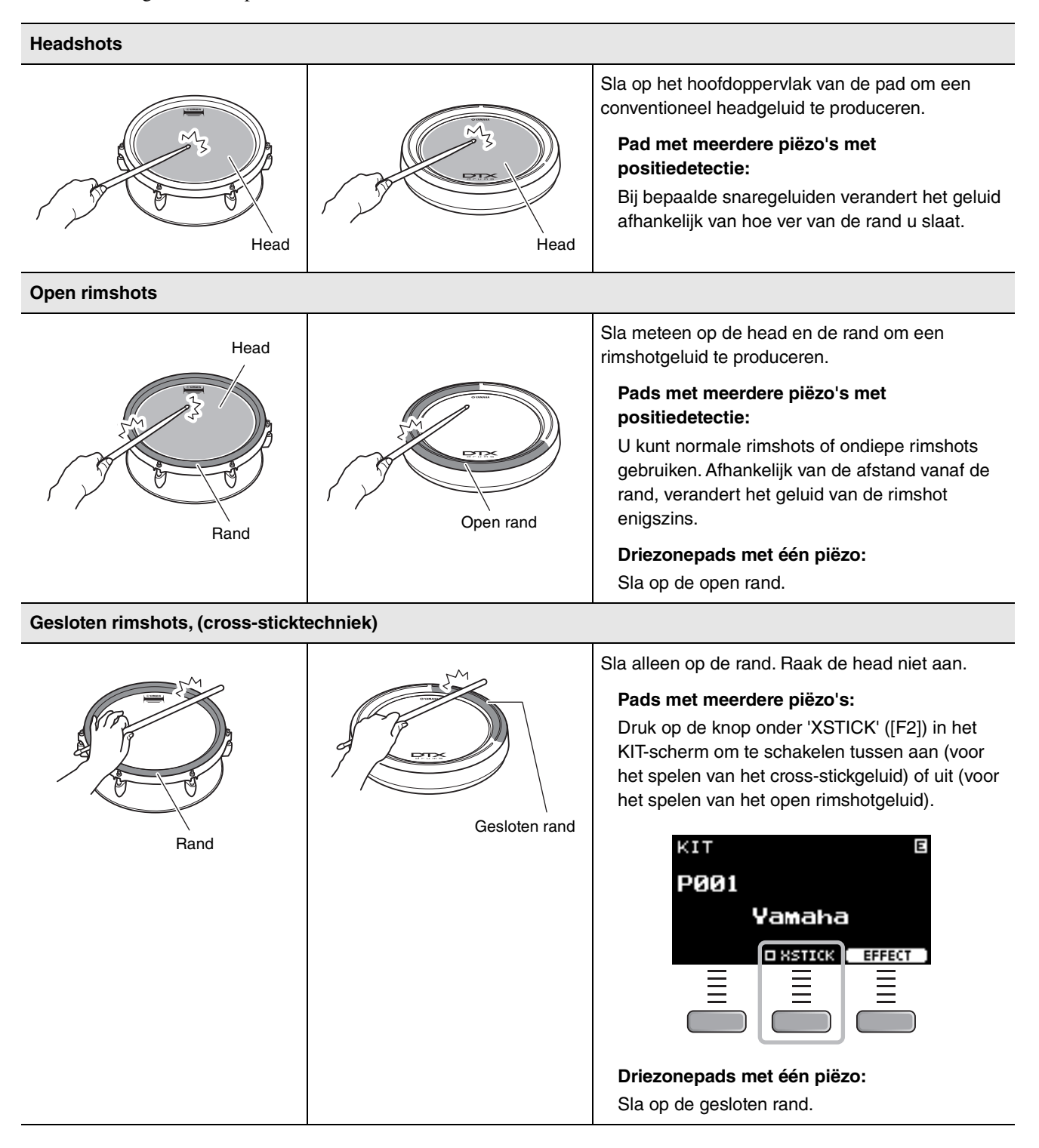

## <span id="page-30-3"></span>**Hi-hats**

Sla op dezelfde manier op verschillende secties van de pad als u een akoestisch hi-hatbekken zou spelen.

#### <span id="page-30-0"></span>**Bowshots**

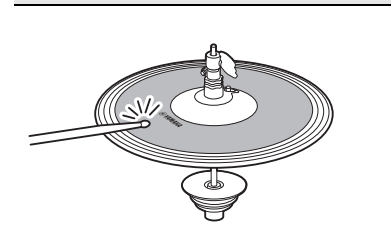

Als u op het hoofdoppervlak van de hi-hatpad tikt (het booggedeelte tussen de kom en de rand), produceert u een bowshotgeluid.

<span id="page-30-1"></span>**Edgeshots**

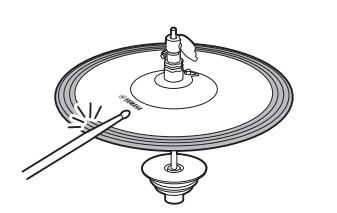

\*1

Als u op de voorkant van de buitenrand van de hi-hatpad tikt, produceert u een edgeshotgeluid.

Zorg dat u de drumstick evenwijdig aan het oppervlak van de pad houdt wanneer u op de pad tikt. De randsensorschakelaar op de bekkenpad reageert mogelijk niet op de juiste manier als er vanaf de zijkant op de pad wordt getikt.

#### <span id="page-30-5"></span>**Open/gesloten**

- U kunt een open hi-hatgeluid produceren door op de hi-hatpad te tikken terwijl het hi-hatpedaal volledig open is.
- U kunt een gesloten hi-hatgeluid produceren door op de hi-hatpad te tikken terwijl het hi-hatpedaal volledig is ingedrukt.
- Er wordt een ander hi-hatgeluid geproduceerd, afhankelijk van hoe ver het pedaal wordt geopend of ingedrukt.

#### <span id="page-30-2"></span>**Foot-closegeluiden**

U kunt het hi-hatpedaal indrukken om een foot-closegeluid te produceren zonder dat u op de hi-hatpad hoeft te tikken.

#### <span id="page-30-4"></span>**Hi-hatsplashgeluiden**

Als u het hi-hatpedaal indrukt en dit meteen weer loslaat, produceert u een hi-hatsplashgeluid.

\*1 De voorkant van de pad wordt aangegeven door het Yamaha-logo.

## <span id="page-31-0"></span>■ Bekkens

<span id="page-31-5"></span>Sla op dezelfde manier op verschillende secties van de pad als u een akoestische bekken zou bespelen. Met de ridebekken (de pad met positiesensor verbonden met de [@RIDE]-aansluiting) kunt u natuurlijke toonveranderingen maken op basis van de locatie binnen de zone.

<span id="page-31-4"></span><span id="page-31-3"></span><span id="page-31-2"></span><span id="page-31-1"></span>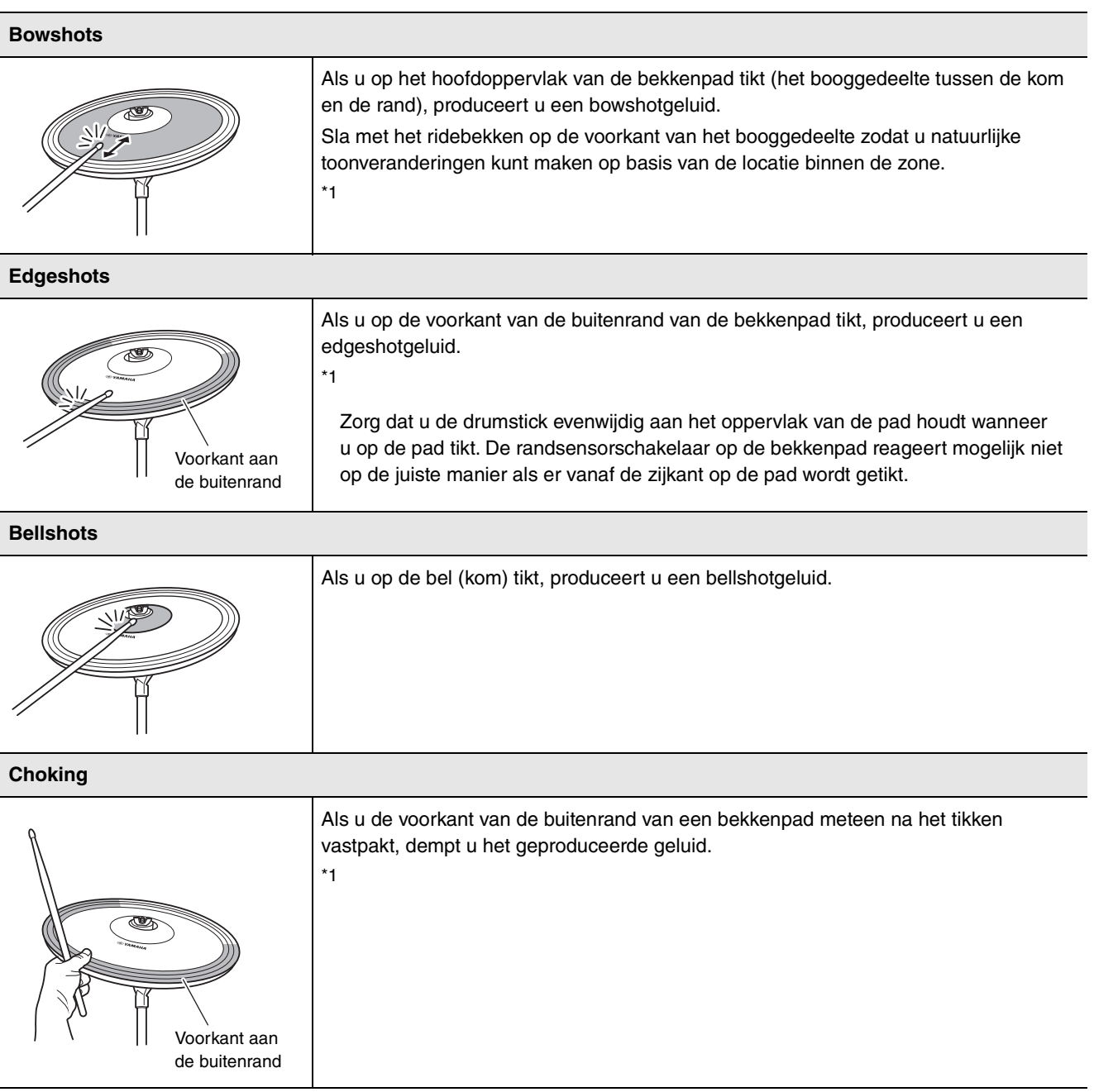

<span id="page-32-0"></span>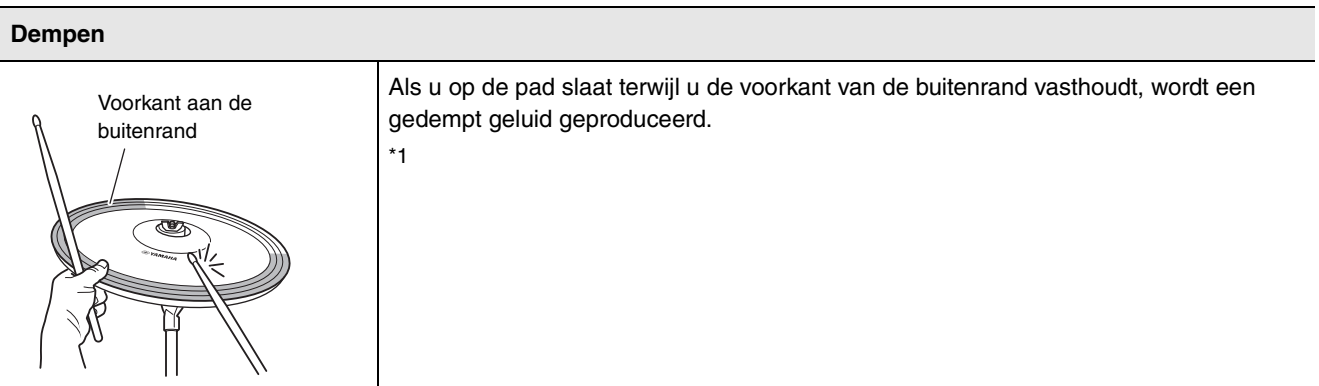

\*1 De voorkant van de pad wordt aangegeven door het Yamaha-logo.

#### **Beknopte handleiding**

Basisbediening van de DTX-PROX

## <span id="page-33-0"></span>**Basisbediening van de DTX-PROX**

## <span id="page-33-1"></span>**Een kit selecteren**

*1.* **Zet de Mode Select-knop op 'KIT'.**

<span id="page-33-2"></span>Het KIT-scherm verschijnt.

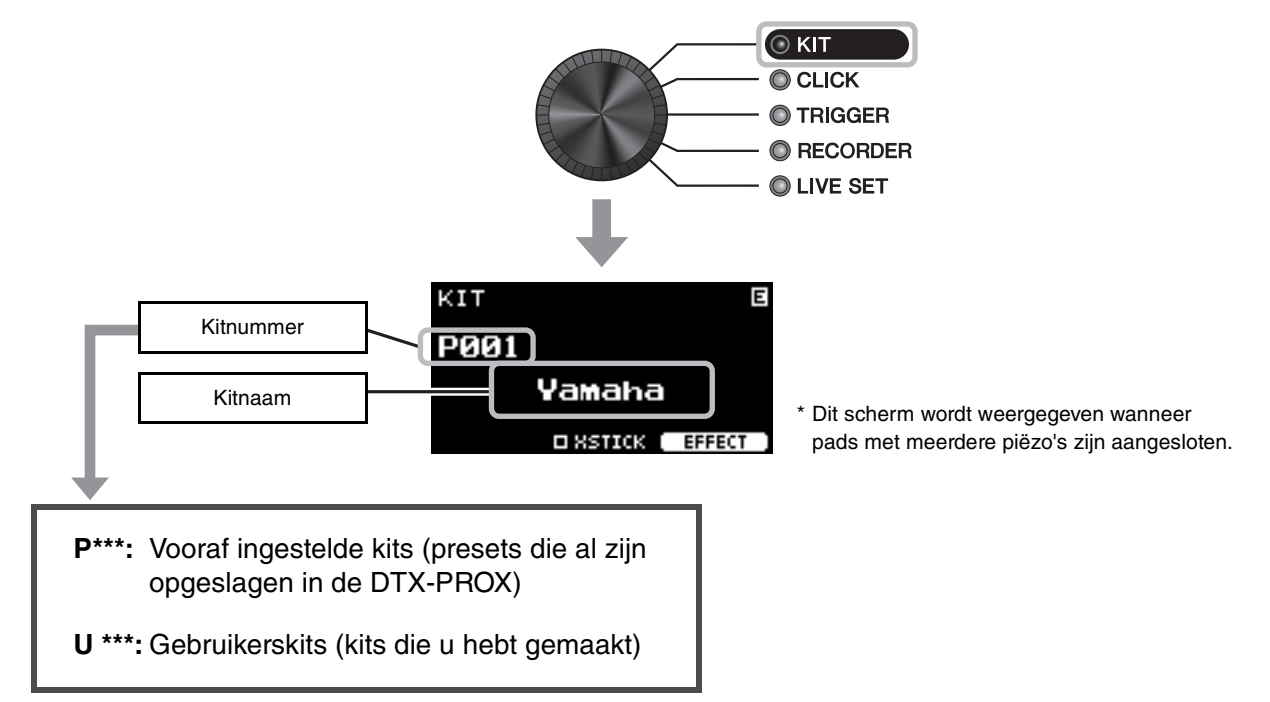

*2.* **Gebruik de [–] [+]-regelaars om een kit te selecteren.**

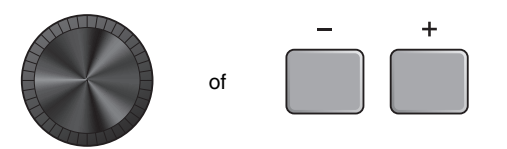

#### **OPMERKING**

Als u per ongeluk een andere kit heb geselecteerd voordat u de kit die wordt bewerkt hebt opgeslagen, kunt u de bewerkte inhoud terugroepen met de functie Recall. Zie de Naslaggids (pdf) voor meer informatie. (MENU/Job/Kit/Recall)

## <span id="page-34-0"></span>**De geluidseffecten aanpassen (wijzigen)**

<span id="page-34-2"></span>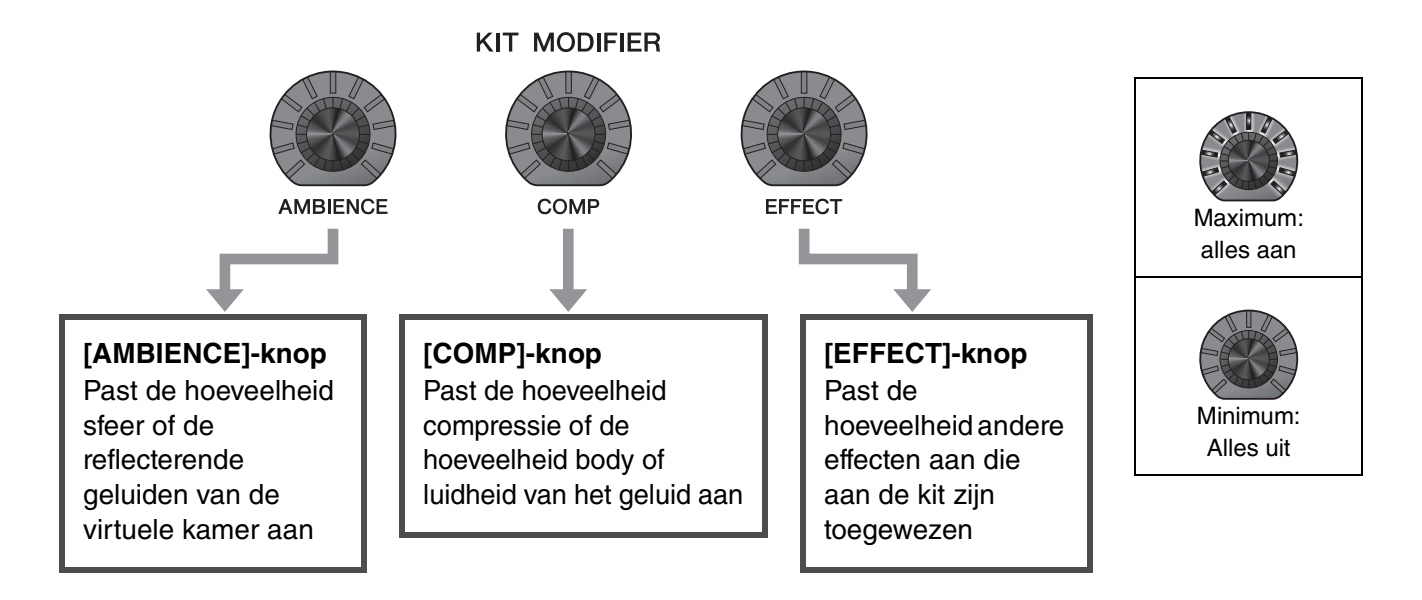

## <span id="page-34-3"></span><span id="page-34-1"></span>**Het toe te passen effecttype wijzigen**

- *1.* **Druk op de knop onder 'EFFECT' ([F3]).**
- *2.* **Druk op de knop onder 'EFFECT M...' ([F3]) om het effect te selecteren dat u wilt instellen.**

*3.* **Gebruik de [–] [+]-regelaars om het** 

**effecttype te selecteren.**

<span id="page-34-4"></span>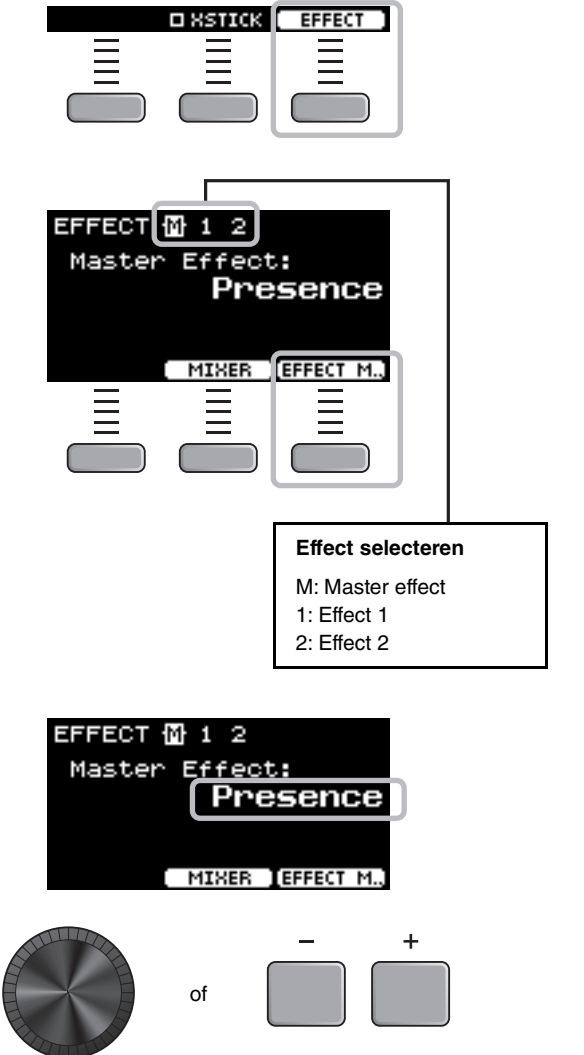

## <span id="page-35-1"></span><span id="page-35-0"></span>**Het drumsetgeluid wijzigen (uw eigen drumset bouwen)**

<span id="page-35-6"></span>Met de DTX-PROX kunt u uw eigen drumset bouwen door het drumsetgeluid in de kit te wijzigen. Door de onderstaande instellingen te wijzigen, kunt u het geluid van de drumset aanpassen.

<span id="page-35-10"></span><span id="page-35-9"></span><span id="page-35-3"></span>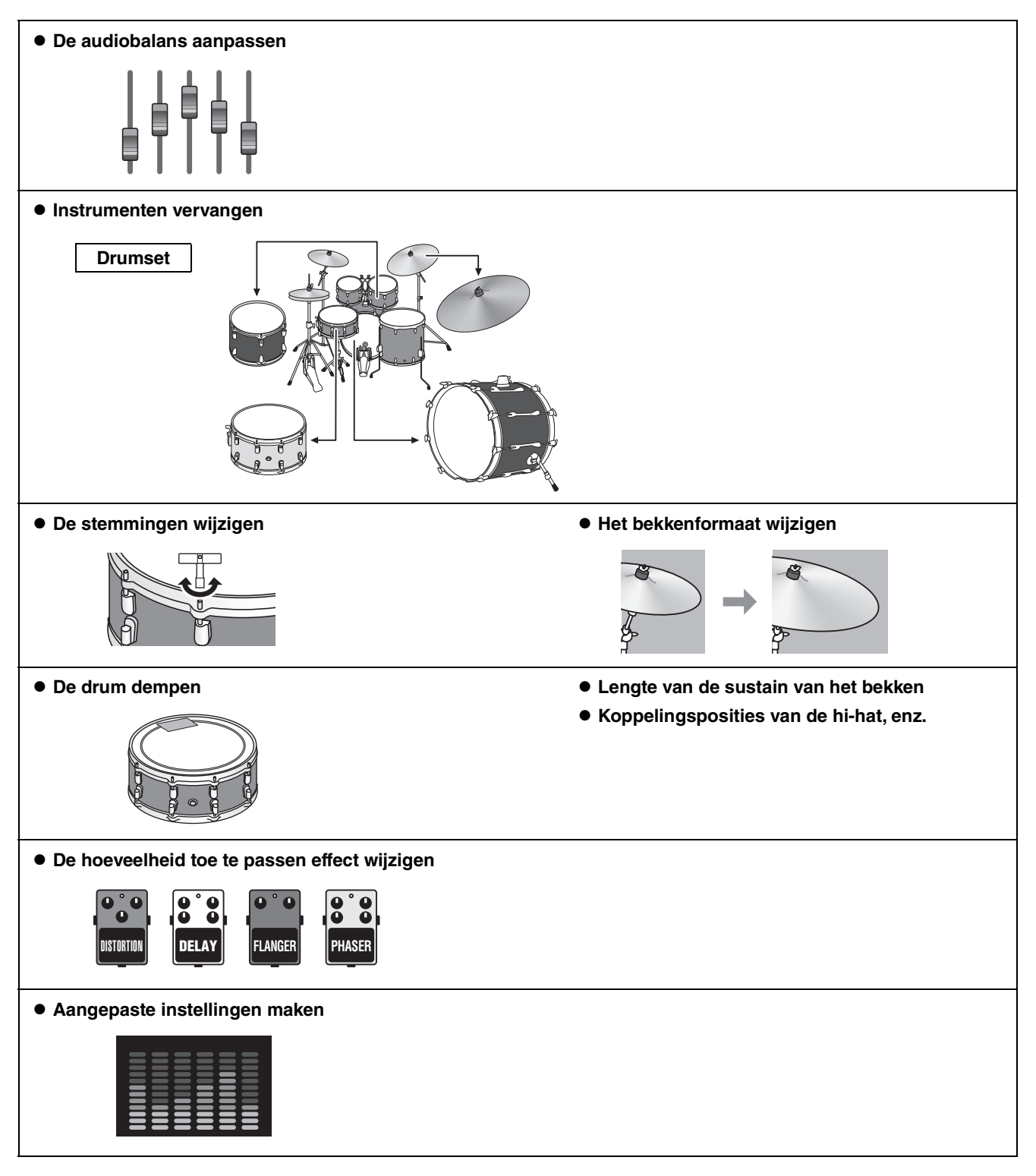

<span id="page-35-8"></span><span id="page-35-7"></span><span id="page-35-5"></span><span id="page-35-4"></span><span id="page-35-2"></span>Als u gedetailleerdere veranderingen in de instellingen wilt aanbrengen, drukt u op de knop [MENU]. Zie de Naslaggids (pdf) voor meer informatie. (MENU/Kit Edit/Inst of MENU/Kit Edit/Voice)

## <span id="page-36-0"></span>**De audiobalans aanpassen**

Gebruik de mixer om de algehele volumebalans van de pads in te stellen.

#### **OPMERKING**

- De mixerinstelling blijft behouden nadat u naar een andere kit overschakelt.
- De mixerinstelling wordt niet opgeslagen als een kitinstelling.

#### <span id="page-36-1"></span>*1.* **Zet de Fader Select-knop op 'MIXER'.**

Het MIXER-scherm verschijnt.

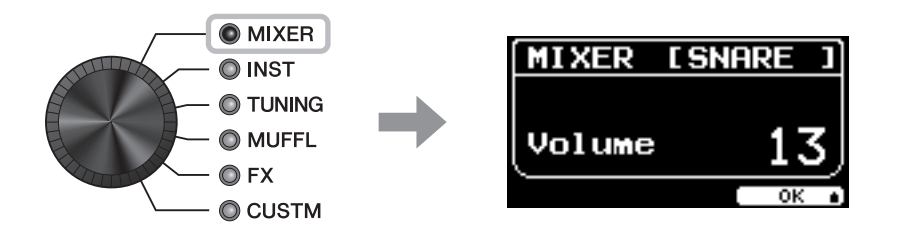

#### *2.* **Gebruik de LED-draaifaders om de instellingen aan te passen.**

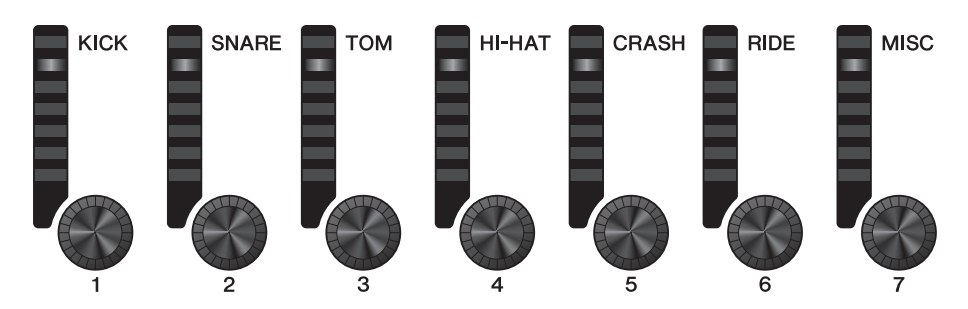

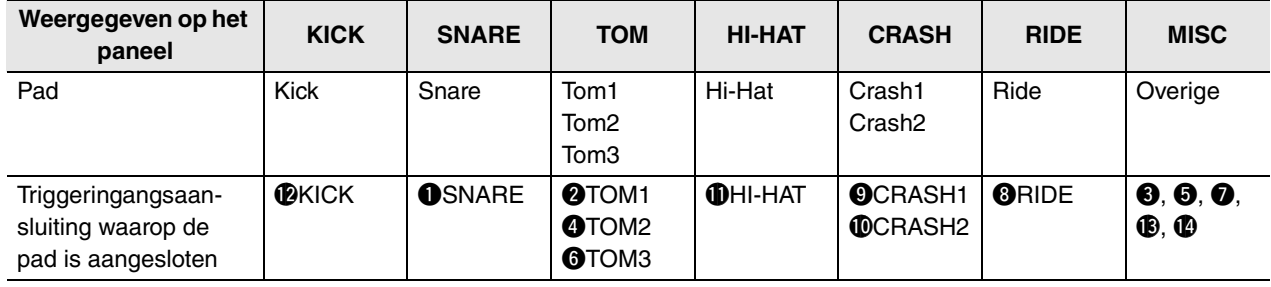

Om het volume van elke pad aan te passen, drukt u op de knop [MENU] om de instellingen van het Inst-volume te wijzigen.

Om het volume van elke sectie van de pad (Zone) aan te passen, drukt u op de knop [MENU] om de instellingen van het voicevolume te wijzigen.

Zie de Naslaggids (pdf) voor meer informatie.

#### *3.* **Druk op de knop onder 'OK' (F3).**

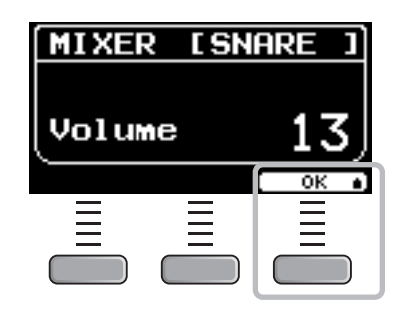

### **Instrumenten vervangen**

*1.* **Zet de Fader Select-knop op 'INST'.** Het INST-scherm verschijnt.

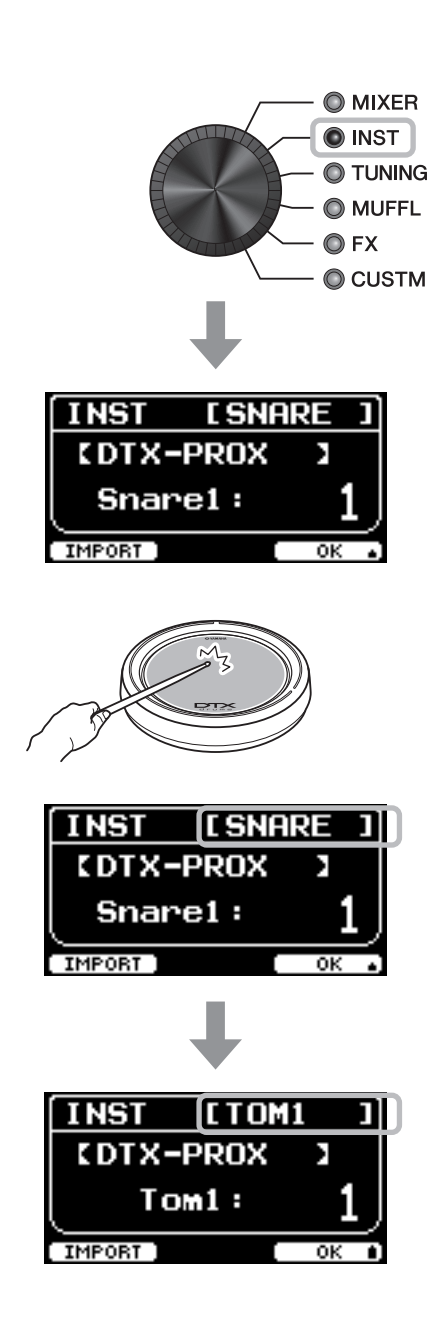

#### *2.* **Sla op de drumpad waarvan u de instellingen wilt wijzigen.**

De padnaam verschijnt in de rechterbovenhoek van het scherm.

#### **OPMERKING**

Voor de TOM-, CRASH- en MISC-pads kunt u de [PAD SELECT]-knop gebruiken om de padkeuze te wijzigen. Zie de Naslaggids (pdf) voor meer informatie.

Snare1:

IMPORT )

#### *3.* **Gebruik de LED-draaifaders om een instrument te selecteren.**

Het geselecteerde instrument wordt op het scherm weergegeven.

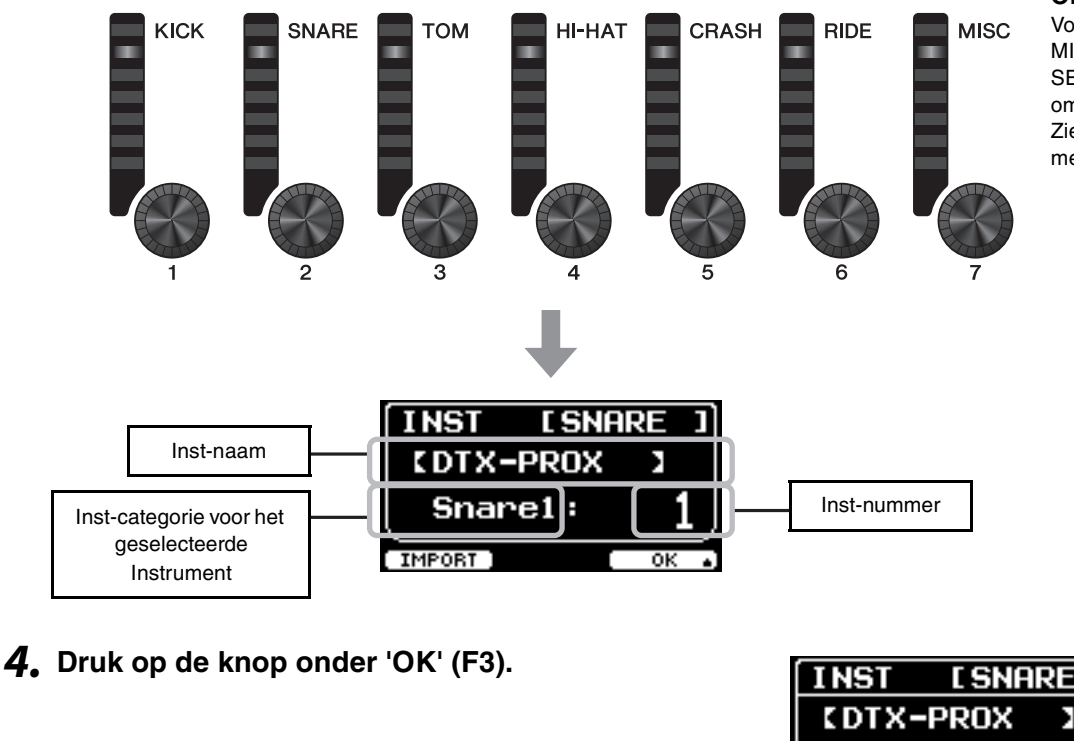

#### **OPMERKING**

Voor de TOM-, CRASH- EN MISC-pads kunt u de [PAD SELECT]-knop gebruiken om de padkeuze te wijzigen. Zie de Naslaggids (pdf) voor meer informatie.

## <span id="page-38-0"></span>**Geïmporteerde geluiden gebruiken (.wav)**

U kunt audiobestanden (.wav) in de DTX-PROX importeren om als instrumentgeluiden te gebruiken. Raadpleeg de Naslaggids (pdf) voor meer informatie over het importeren van audiobestanden en instellingen. Zie ['Een USB-flashstation gebruiken](#page-22-0)' [\(pagina 21\)](#page-22-0) voor meer informatie over het gebruik van een USB-flashstation.

## **Instellingen wijzigen zoals Tuning en Muffling (dempen)**

Inst-instellingen zoals stemmen en dempen kunnen worden gewijzigd. Instellingen die kunnen worden gewijzigd met TUNING of MUFFL verschillen afhankelijk van de Inst-categorie.

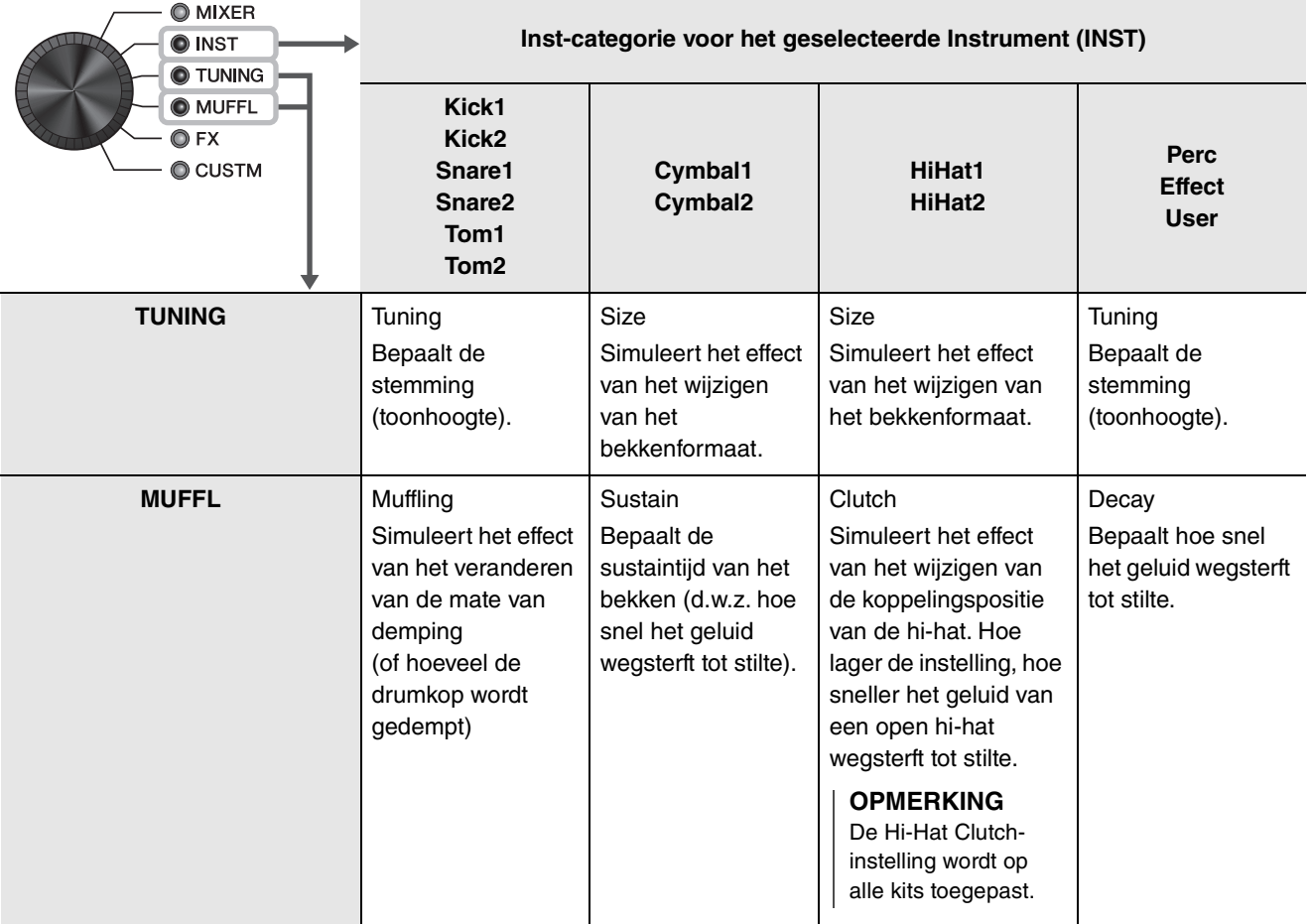

#### *1.* **Zet de Fader Select-knop op 'TUNING' of 'MUFFL'.**

Het instellingsscherm verschijnt.

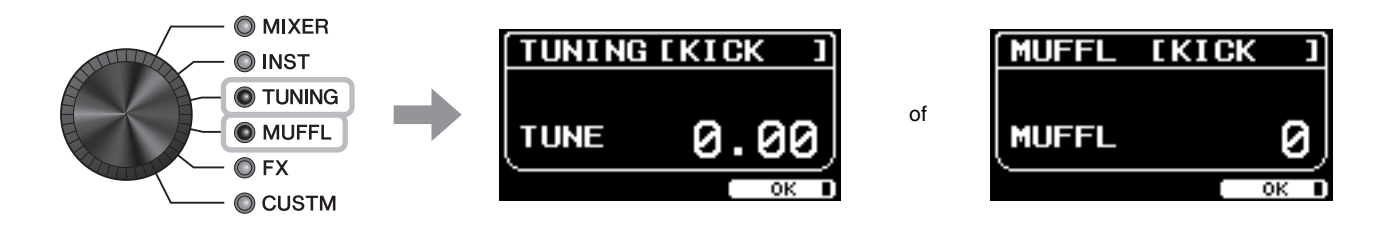

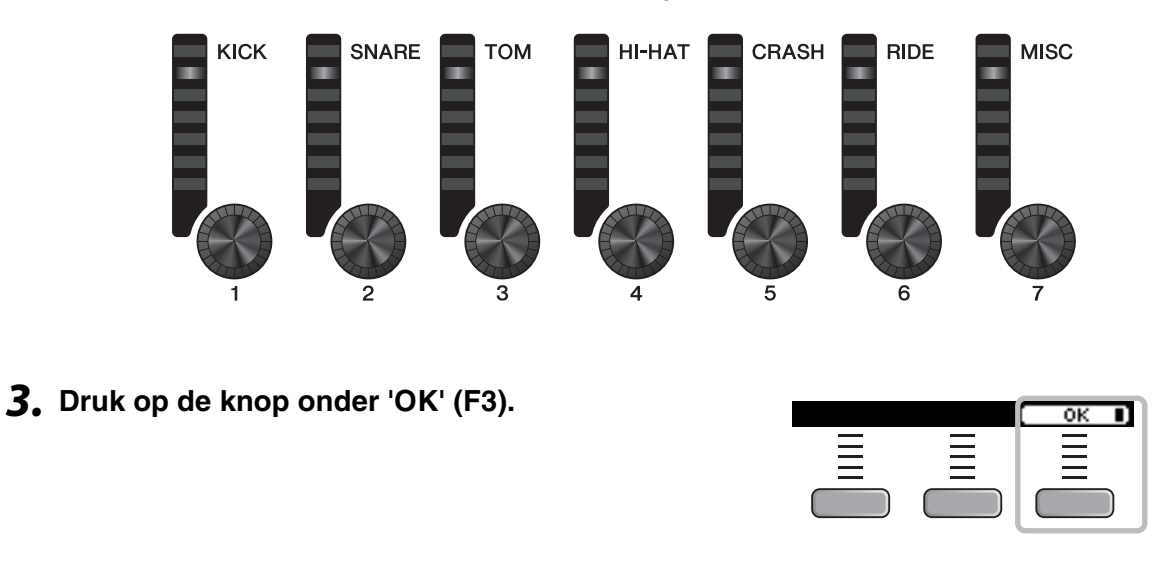

#### *2.* **Gebruik de LED-draaifaders om de instellingen aan te passen.**

## ■ De hoeveelheid toe te passen effect voor elk instrument wijzigen

Het aantal effecten (zoals Effect1, Effect2, Transient) kan voor elke Inst afzonderlijk worden ingesteld. U kunt deze instellingen bijvoorbeeld gebruiken om diepere effecten alleen op de snare toe te passen. Zie de Naslaggids (pdf) voor meer informatie.

## <span id="page-40-0"></span>**Aangepaste instellingen maken**

Andere instellingen zoals Master EQ, Phones EQ gain, volume van de individuele kliktiming en de zendinstellingen bij MIDI-besturingswijzigingen kunnen worden aangepast. Zie de Naslaggids (pdf) voor meer informatie.

#### **OPMERKING**

- De CUSTM-instelling blijft behouden nadat u naar een andere kit overschakelt.
- De CUSTM-instelling wordt niet opgeslagen als een kitinstelling.

## <span id="page-41-1"></span><span id="page-41-0"></span>**Een aangepaste kit opslaan met een nieuwe naam**

#### *1.* **Druk op de knop [STORE].**

**scherm NAME te openen.**

Het scherm KIT STORE verschijnt.

*2.* **Druk op de knop onder 'NAME' ([F2]) om het** 

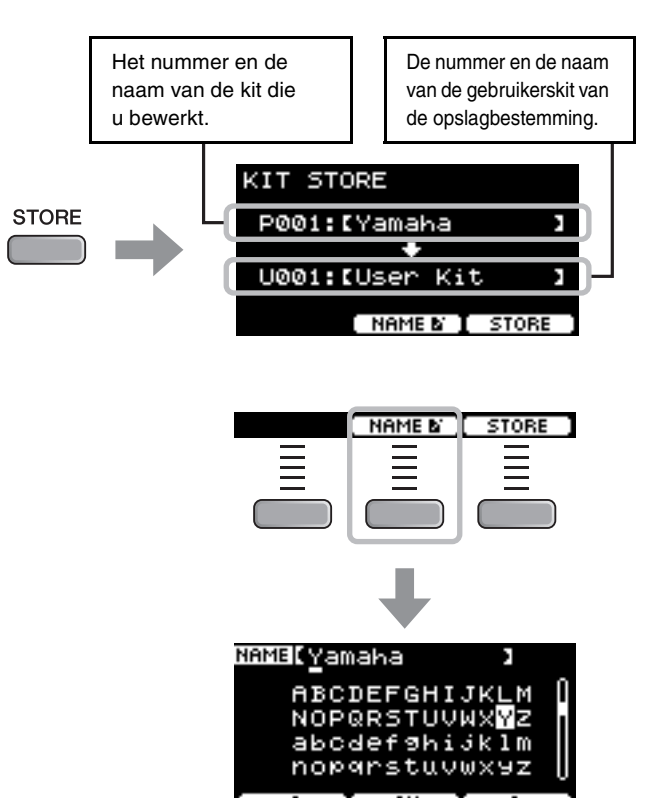

*3.* **Gebruik de knoppen onder ' ' en ' ' ([F1] en [F3]) om de tekenpositie te selecteren en gebruik vervolgens de [–] [+]-regelaars om een letter te selecteren.**

U kunt een naam van maximaal 12 tekens lang instellen voor de kit.

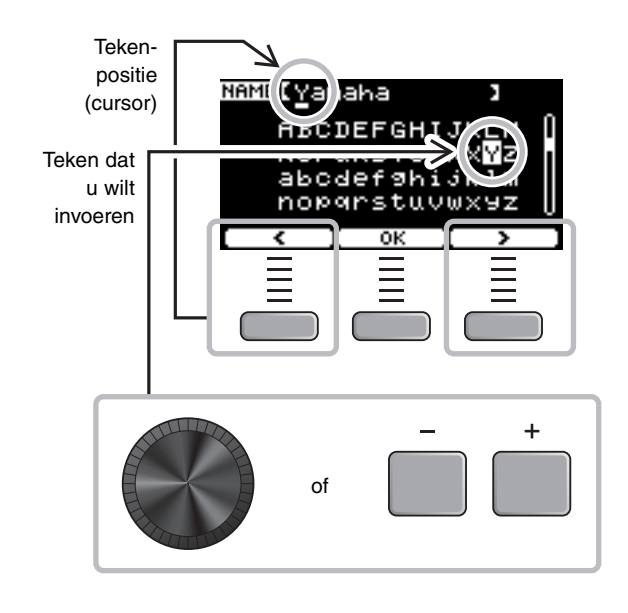

j k 1 m 89 6 7 E S

ï

ï

NAME[My Kit

KIT STORE

P001:IM9 Kit

U001:IUser Kit

[ NAME & **I** STORE

*4.* **Nadat u alle tekens hebt ingevoerd, drukt u op de knop onder 'OK' ([F2]) en gaat u terug naar het scherm STORE.**

*6.* **Nadat u het nieuwe kitnummer en de kitnaam hebt bevestigd, drukt u op de knop** 

**gebruikerskitnummer te selecteren om uw** 

*5.* **Gebruik de [–] [+]-regelaars om een** 

#### **onder 'STORE' ([F3]).**

**kit in op te slaan.**

#### **OPMERKING**

U kunt een bewerkte kit niet opslaan naar een voorgeprogrammeerde kit.

#### **LET OP**

**Bij het overschrijven van een kit worden de huidige kitinstellingen vervangen door de nieuwe instellingen. Controleer voordat u een kit overschrijft of de kit geen onvervangbare instellingen bevat.**

Als het geselecteerde kitnummer al een kit bevat, wordt 'Overwrite?' (Overschrijven?) weergegeven.

Als u de bestaande kit wilt overschrijven bij het opslaan, drukt u op de knop onder 'YES' ([F1]).

Als u de kit niet wilt overschrijven, drukt u op de knop onder 'NO' ([F3]) om terug te keren naar het vorige scherm, waarin u een ander kitnummer kunt selecteren.

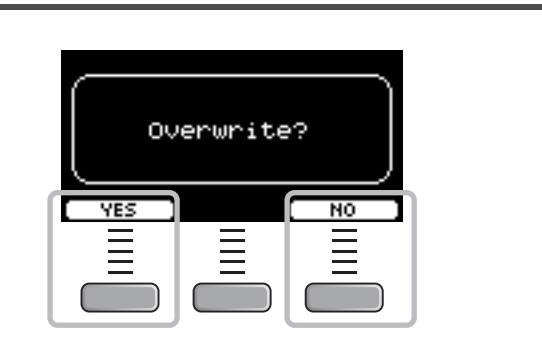

**Als het opslaan is voltooid, keert u terug naar het scherm Kit.**

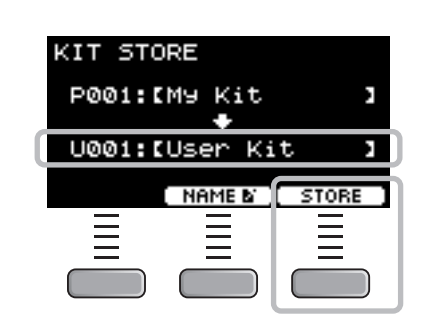

of

De klik (metronoom) gebruiken

## <span id="page-43-1"></span><span id="page-43-0"></span>**De klik (metronoom) gebruiken**

Uw drummen oefenen met de klik (metronoom) helpt u uw ritmes te perfectioneren.

## ■ De klik starten en stoppen

*1.* **Druk op de knop [CLICK] om de klik te starten.**

Klikgeluiden worden afgespeeld in het tempo dat wordt weergegeven op de display Click Tempo (kliktempo).

Het lampje naast de knop [CLICK] knippert synchroon met het tempo terwijl de klik weerklinkt.

*2.* **Om de klikgeluiden te stoppen, drukt u nogmaals op de knop [CLICK].**

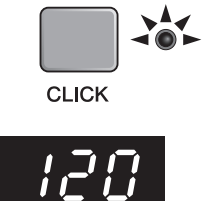

## <span id="page-43-2"></span>**Het tempo wijzigen**

*1.* **Draai aan de [TEMPO]-knop.**

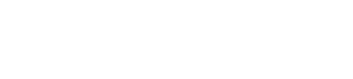

## **Het volume van de kliktel instellen**

*1.* **Verplaats de [CLICK]-schuifregelaar.**

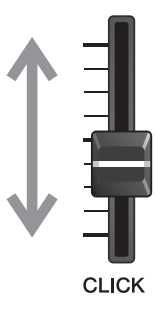

Uw eigen klikinstellingen (metronoom) maken

## <span id="page-44-1"></span><span id="page-44-0"></span>**Uw eigen klikinstellingen (metronoom) maken**

Stel het tempo, volume, enz. van de klik (metronoom) in.

### *1.* **Zet de Mode Select-knop op 'CLICK'.**

<span id="page-44-2"></span>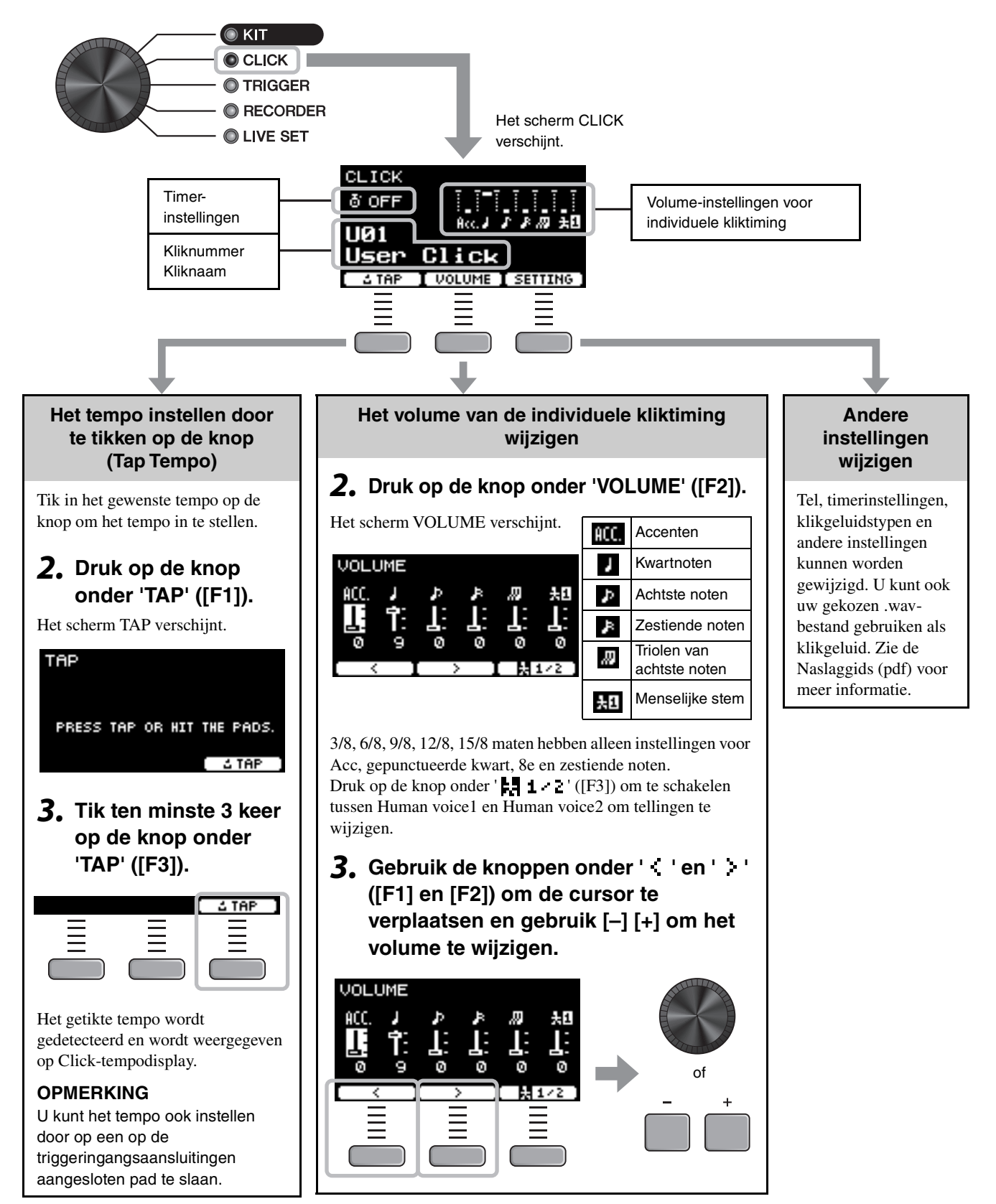

Uw eigen klikinstellingen (metronoom) maken

## **De aangepaste klikinstelling opslaan onder een nieuwe naam**

De klikinstellingen die u hebt aangepast, kunnen op dezelfde manier worden opgeslagen als het opslaan van een kit. Zie '[Een aangepaste kit opslaan met een nieuwe naam](#page-41-1)' ([pagina 40\)](#page-41-1).

## **Opgeslagen klikinstellingen gebruiken**

Terwijl het scherm CLICK op het display wordt weergegeven, gebruikt u de [–] [+]-regelaars om een gebruikersklik te selecteren.

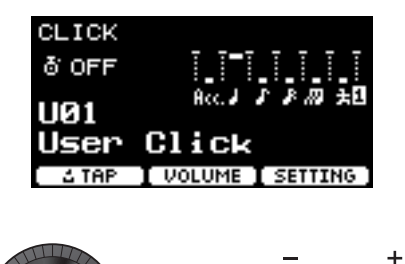

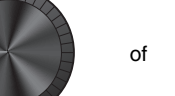

De triggerinstellingen wijzigen

## <span id="page-46-1"></span><span id="page-46-0"></span>**De triggerinstellingen wijzigen**

Met de Initial Setup (Trigger Setup Wizard) optimaliseert de DTX-PROX automatisch de triggeruitgangsniveaus voor alle pads. U kunt elk van de instellingen later aanpassen of een nieuwe triggersetup maken. Er kunnen verschillende sets aangepaste triggersetups worden opgeslagen op de DTX-PROX.

#### **OPMERKING**

De instelling die is geselecteerd met de Trigger Setup Wizard verschijnt als de eerste instelling op het scherm.

## **Een aangepaste triggersetup maken**

Triggersetups kunnen worden gewijzigd met de knop onder 'SETTING' ([F3]). Zie de Naslaggids (pdf) voor meer informatie.

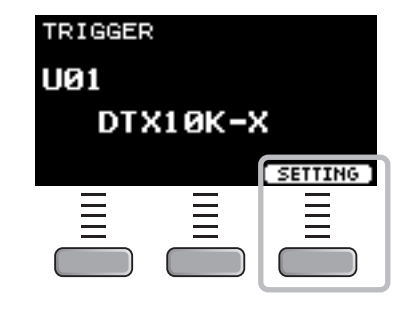

### **De aangepaste triggersetup opslaan**

De triggersetups die u hebt aangepast, kunnen op dezelfde manier worden opgeslagen als het opslaan van een kit. Zie '[Een](#page-41-1)  [aangepaste kit opslaan met een nieuwe naam](#page-41-1)' ([pagina 40\)](#page-41-1).

## **Een triggersetup selecteren**

#### *1.* **Zet de Mode Select-knop op 'TRIGGER'.**

Het TRIGGER-scherm verschijnt.

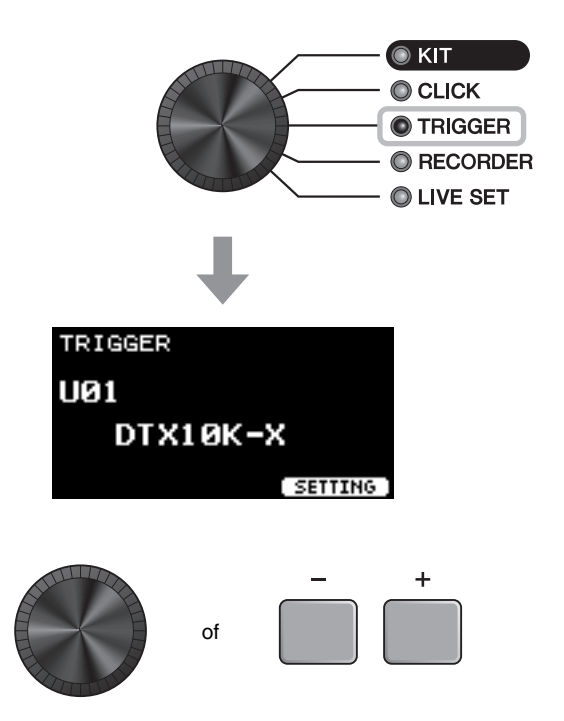

*2.* **Selecteer de gewenste triggersetup met de [–][+]-regelaars.**

## <span id="page-47-1"></span><span id="page-47-0"></span>**Uw spel opnemen**

Gebruik de DTX-PROX om uw spel op te nemen. Als er een USB-flashstation is aangesloten op de DTX-PROX, wordt audio opgenomen op het USB-flashstation.

U kunt uw spel overdubben op een begeleidingssong (invoer via de [AUX IN]-aansluiting of *Bluetooth*) en uw spel samen met de begeleidingssong opslaan als één audiobestand.

## ■ Opnemen op de DTX-PROX (als er geen USB-flashstation is **aangesloten op de aansluiting)**

#### *1.* **Zet de Mode Select-knop op 'RECORDER'.**

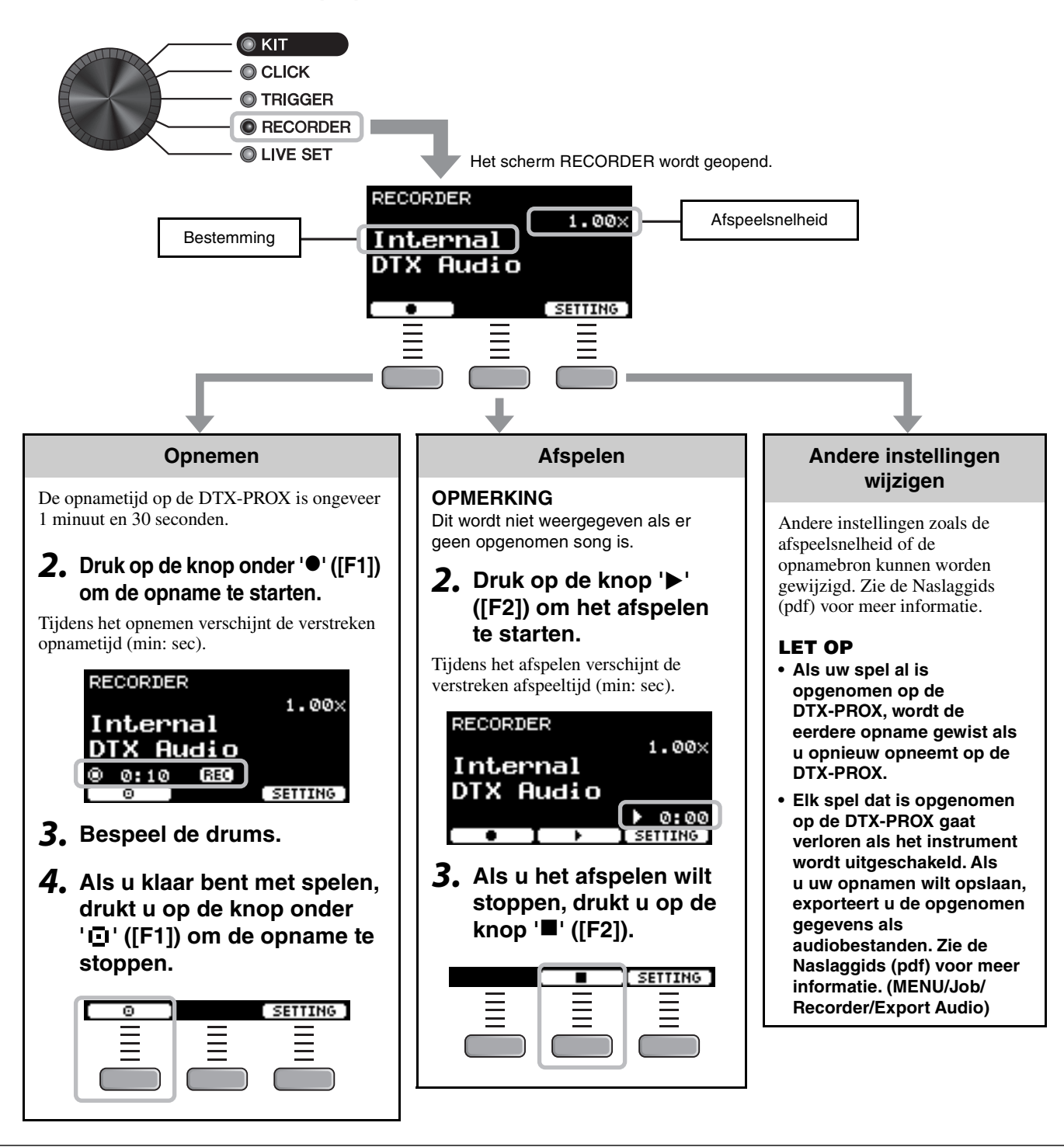

Uw spel opnemen

TO DEVICE

USB<sup>+</sup>

## **Opnemen naar een USB-flashstation**

#### *1.* **Sluit een USB-flashstation aan op de [USB TO DEVICE]-aansluiting op het achterpaneel.**

#### **Als er een USB-flashstation is aangesloten**

- U kunt maximaal 90 minuten per keer opnemen.
- Elke keer dat u opneemt, wordt een nieuw bestand gemaakt.
- Door gelijktijdig op te nemen en af te spelen, overdubt u uw spel over de momenteel afgespeelde song.

#### *2.* **Zet de Mode Select-knop op 'RECORDER'.**

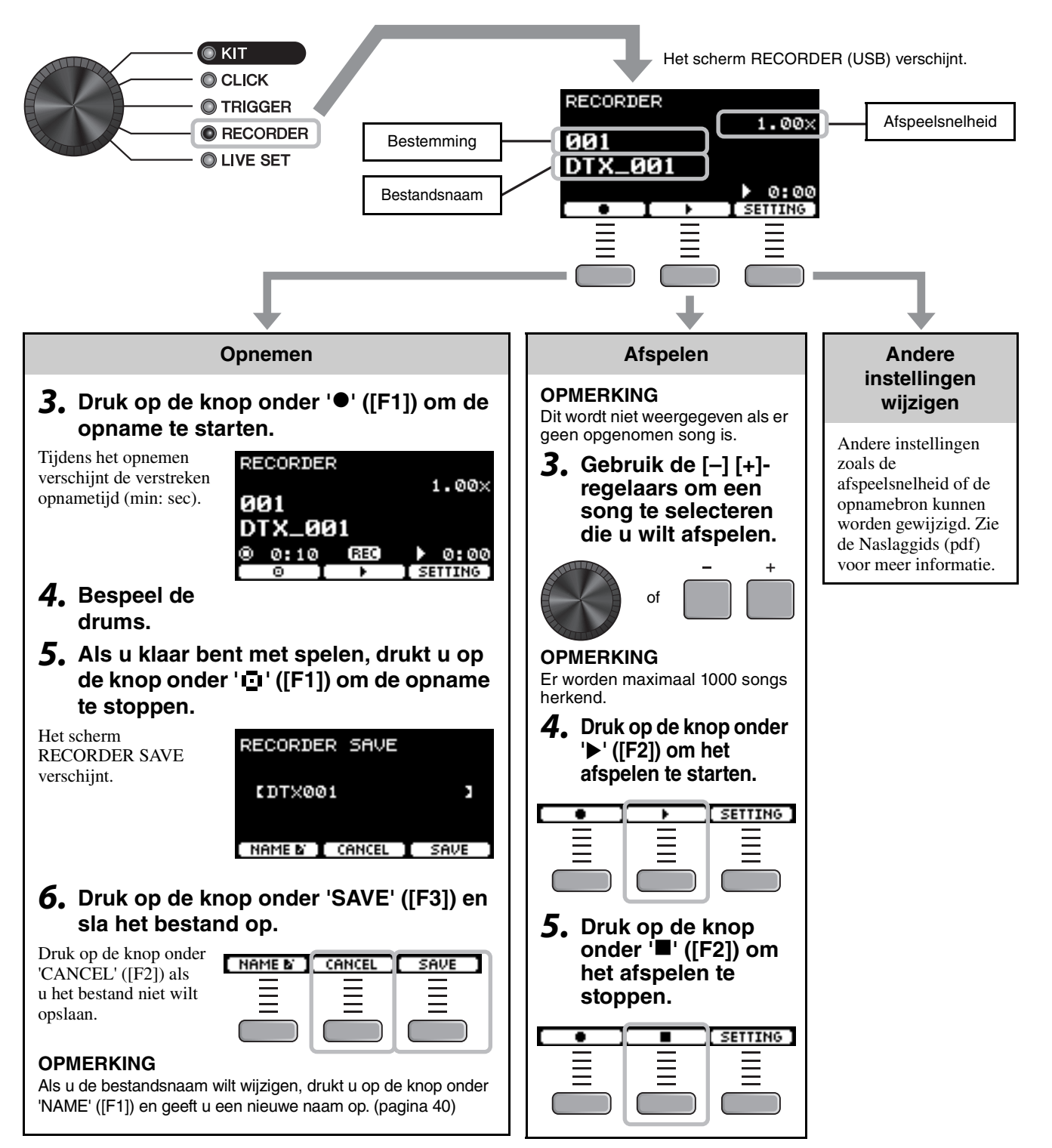

## **Uw spel overdubben op een begeleidingssong**

U kunt uw spel ook overdubben op een begeleidingssong die u hebt geïmporteerd op een USB-flashstation en uw spel samen met de begeleidingssong opslaan als één audiobestand.

### <span id="page-49-0"></span>**Een begeleidingssong (audiobestand) voorbereiden**

#### **• Importeren van een computer**

Sla het audiobestand (.wav-bestand) van de computer op in de hoofdmap van een USB-flashstation.

**Vereisten voor audiobestanden:** 16-bits, 44,1 kHz, stereo, .wav-indeling

#### **OPMERKING**

- Sommige audiobestanden worden niet afgespeeld, ook al voldoen ze aan de bovenstaande vereisten.
- De DTX-PROX herkent het audiobestand niet als het in een map staat.

### **Uzelf opnemen terwijl u meespeelt met de begeleidingssong**

*1.* **Gebruik de [–] [+]-regelaars om de begeleiding te selecteren die u hebt voorbereid.**

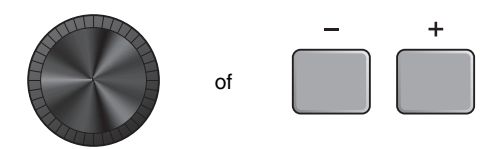

*2.* **Druk op de knop onder '' ([F1]) en de knop onder '**>**' ([F2]) om het opnemen en afspelen te starten.**

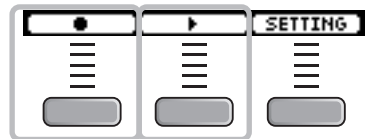

- *3.* **Bespeel de drums.**
- *4.* **Als u klaar bent met spelen, drukt u op de**  knop onder '**I**' ([F1]) om de opname te **stoppen.**

#### **OPMERKING**

Als u op de knop onder '" ([F2]) drukt, wordt het afspelen van de begeleiding gestopt, maar gaat de opname door.

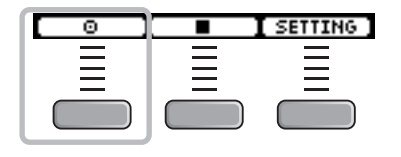

Een PA-systeem aansluiten

## <span id="page-50-1"></span><span id="page-50-0"></span>**Een PA-systeem aansluiten**

Bij het verzenden van de DTX-PROX-geluiden naar een mixer voor live optredens of andere toepassingen, sluit u het PAsysteem als volgt aan:

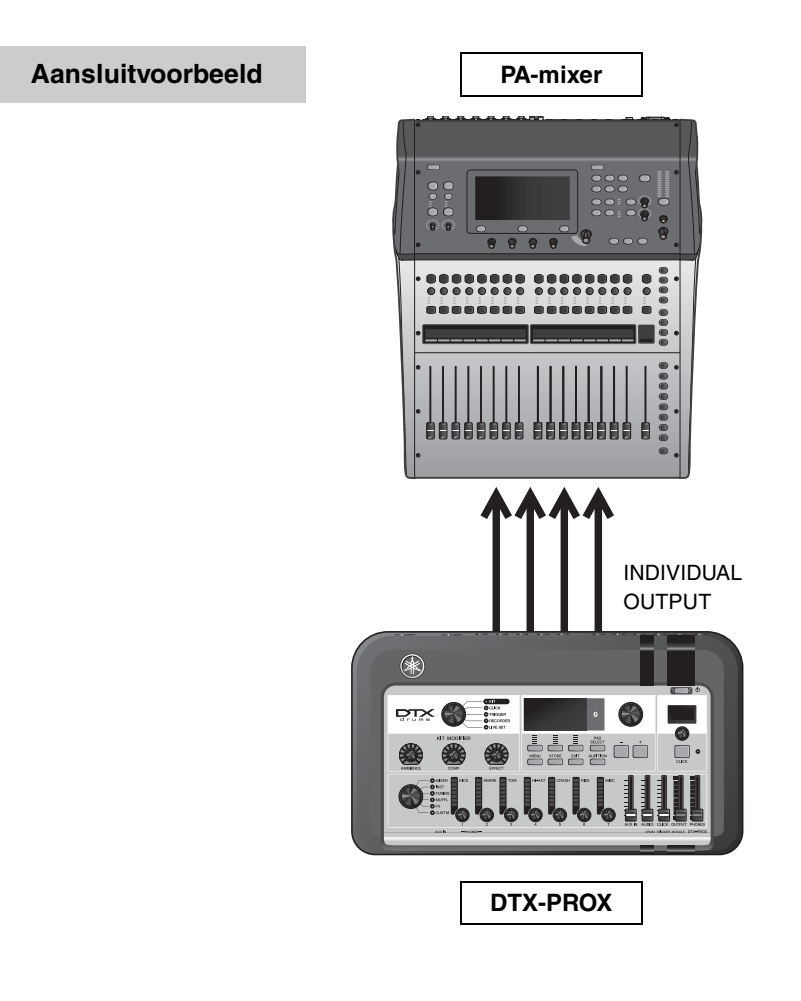

## <span id="page-50-2"></span>**[INDIVIDUAL OUTPUT]-aansluitingen (1/2 tot 7/8)**

Voeren het geluid uit van elk instrument, zoals snare en kick.

- Standaard stereo-hoofdtelefoonaansluiting (ONGEBALANCEERD)
- Tot 8 mono-uitgangen (of 4 stereo-uitgangen)
- Alle geluiden (zoals padgeluiden en klikken) kunnen onafhankelijk aan de uitgangen worden toegewezen

Gebruik een in de handel verkrijgbare Y-kabel om één stereo-uitgang in twee mono-uitgangen te splitsen. De routeringsinstellingen kunnen worden gewijzigd. Zie de Naslaggids (pdf) voor meer informatie.

Live Sets gebruiken

## <span id="page-51-1"></span><span id="page-51-0"></span>**Live Sets gebruiken**

Een Live Set is een combinatie van de kit, het tempo, de audiobestanden en andere instellingen in de door u gewenste volgorde. U kunt bijvoorbeeld een reeks kits maken in de volgorde van een setlijst voor een optreden wanneer u live speelt, of een reeks audiobestanden rangschikken in de volgorde van moeilijkheidsgraad voor gebruik bij het dagelijks oefenen. Met de DTX-PROX kunt u tot 10 Live Sets opslaan en deze op elk moment tijdens uw optreden gebruiken.

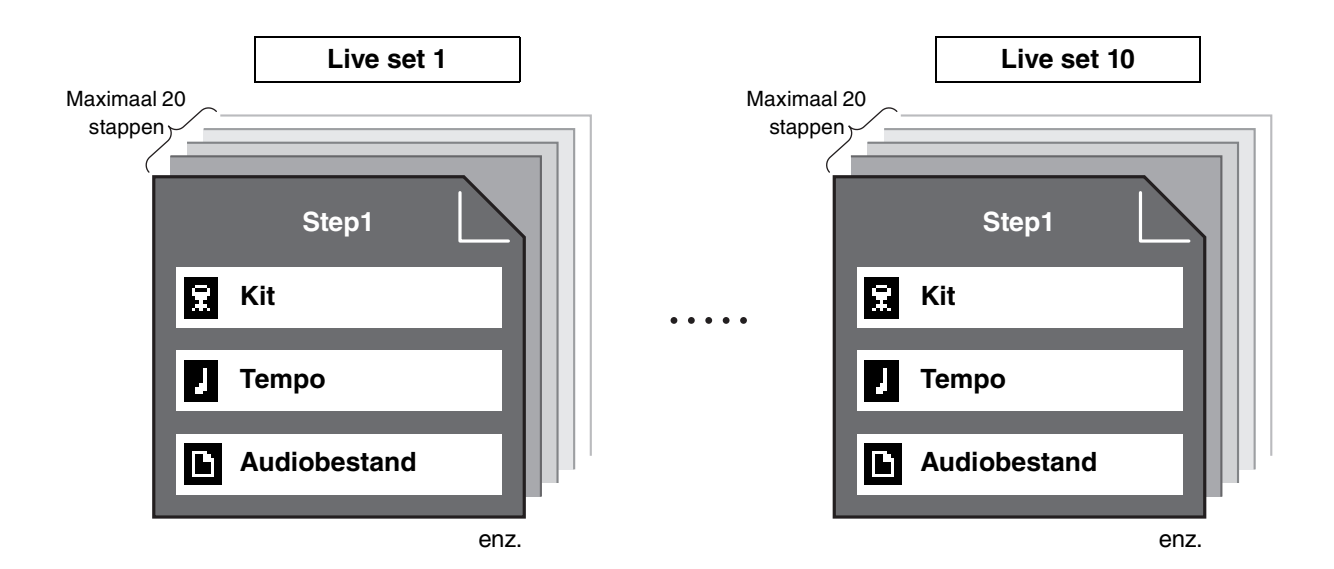

## **Een Live Set maken**

<span id="page-51-2"></span>U kunt een Live Set maken door de combinatie voor elke stap te registreren. Zie de Naslaggids (pdf) voor meer informatie.

## <span id="page-52-2"></span><span id="page-52-1"></span><span id="page-52-0"></span>**Afzonderlijk verkochte extra onderdelen en externe apparaten aansluiten**

U kunt extra onderdelen (apart verkrijgbaar) en externe apparaten aansluiten op de DTX-PROX om toegang te krijgen tot meer functies van de DTX-PROX.

## <span id="page-52-3"></span>**Over de triggeringangsaansluitingen**

Triggeringangsaansluitingen worden gebruikt voor het aansluiten van pads. Op de aansluitingen  $[Q\otimes NARE]$  tot en met  $[Q\otimes R]$ op het achterpaneel kunnen maximaal 14 pads worden gebruikt. Zie '[De pads bespelen](#page-28-1)' [\(pagina 27](#page-28-1)) voor meer informatie over de soorten pads die u kunt gebruiken.

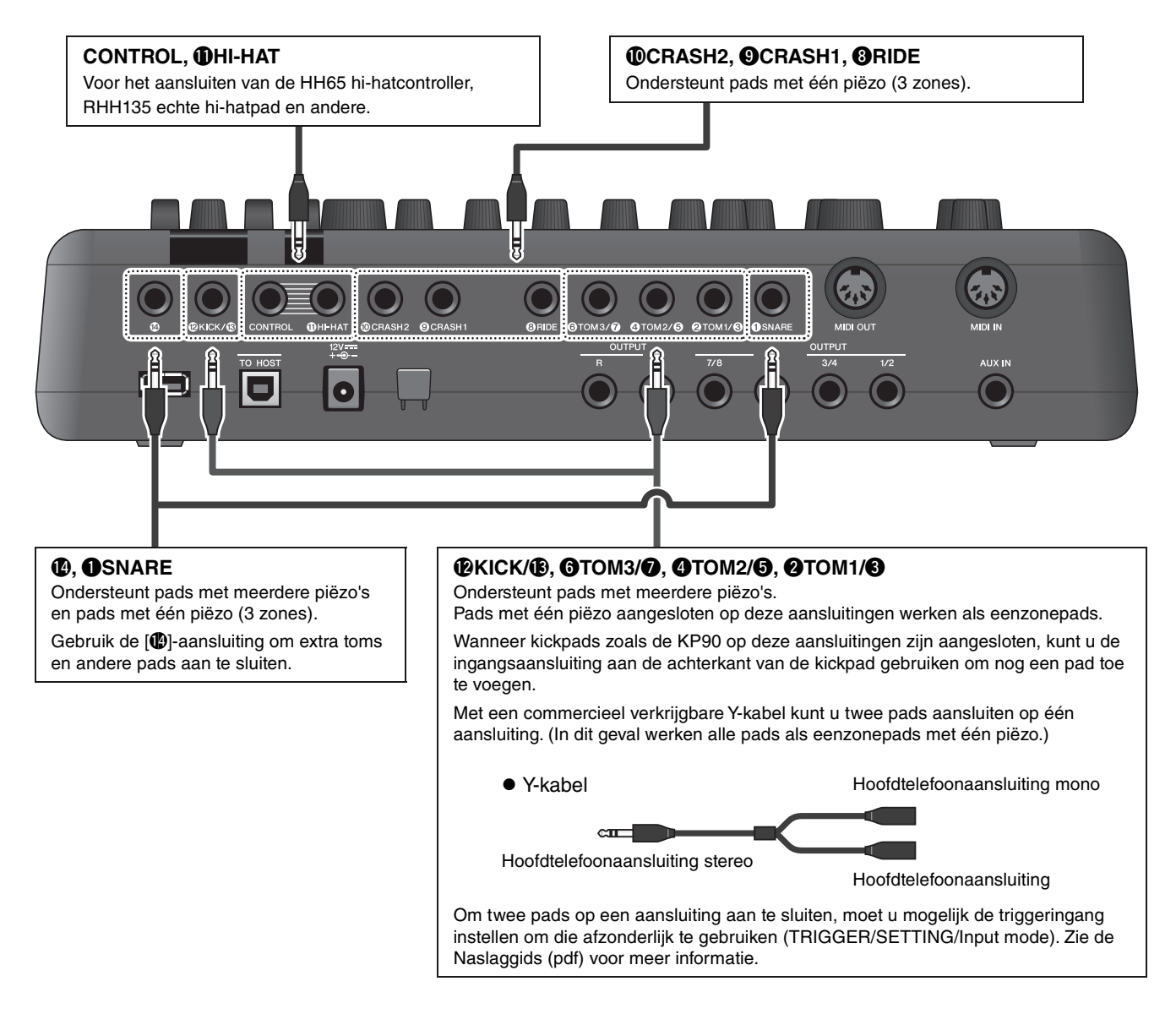

<span id="page-52-5"></span><span id="page-52-4"></span>Raadpleeg de Data List (Datalijst) (pdf) voor informatie over de spraaktoewijzing van triggeringangen.

Voor meer informatie over de afzonderlijk verkochte accessoires die u op elke triggeringangsaansluiting kunt aansluiten, raadpleegt u de compatibiliteitstabel van de padmodule die beschikbaar is op de onderstaande website.

Yamaha Downloads: https://download.yamaha.com/

\* Yamaha Corporation behoudt zich het recht voor om deze URL op elk gewenst moment zonder voorafgaande kennisgeving te wijzigen.

Afzonderlijk verkochte extra onderdelen en externe apparaten aansluiten

## <span id="page-53-0"></span>**Afzonderlijk verkrijgbare accessoires integreren**

U kunt uw elektronische drumkit uitbreiden met verschillende accessoires\* voor een nog betere drumervaring. (\*: apart verkrijgbaar)

Hieronder wordt beschreven hoe u een XP125T-X of een PCY95AT aansluit. Raadpleeg de compatibiliteitstabel van de padmodule (pdf) voor informatie over de compatibiliteit van andere pads. https://download.yamaha.com/

- **Een tom toevoegen aan de [**!4**]-aansluiting**
- *1.* **Zet de drumtriggermodule uit.**
- **2.** Sluit de XP125T-X aan op de [ $\circled{4}$ ]**aansluiting.**

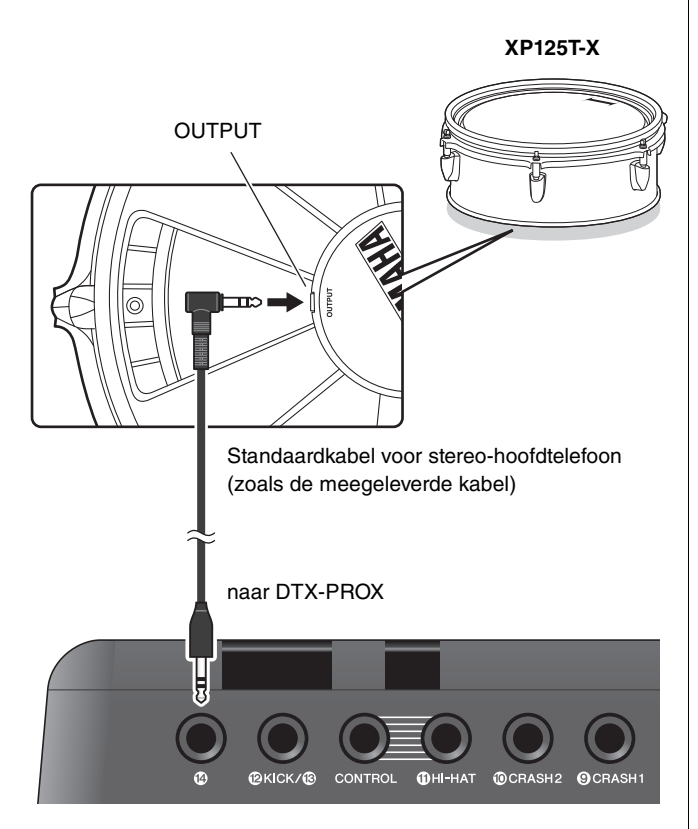

- *3.* **Zet de drumtriggermodule aan.**
- *4.* **Kies het juiste padtype voor de XP125T-X.** (TRIGGER/SETTING/Pad Type)

### **Een bekken toevoegen aan de [**w**TOM1/**e**]-aansluiting**

Door een in de handel verkrijgbare Y-kabel aan te sluiten op de  $[QTOM1/\odot]$ -aansluiting, kunt u een extra bekken aansluiten. In die toestand werken die twee pads die op dezelfde jack zijn aangesloten als single-piezo 1-zone pads.)

*1.* **Zet de drumtriggermodule uit.**

#### *2.* **Sluit een in de handel verkrijgbare Y-kabel en een pad aan op de [**w**TOM1/**e**]-aansluiting.**

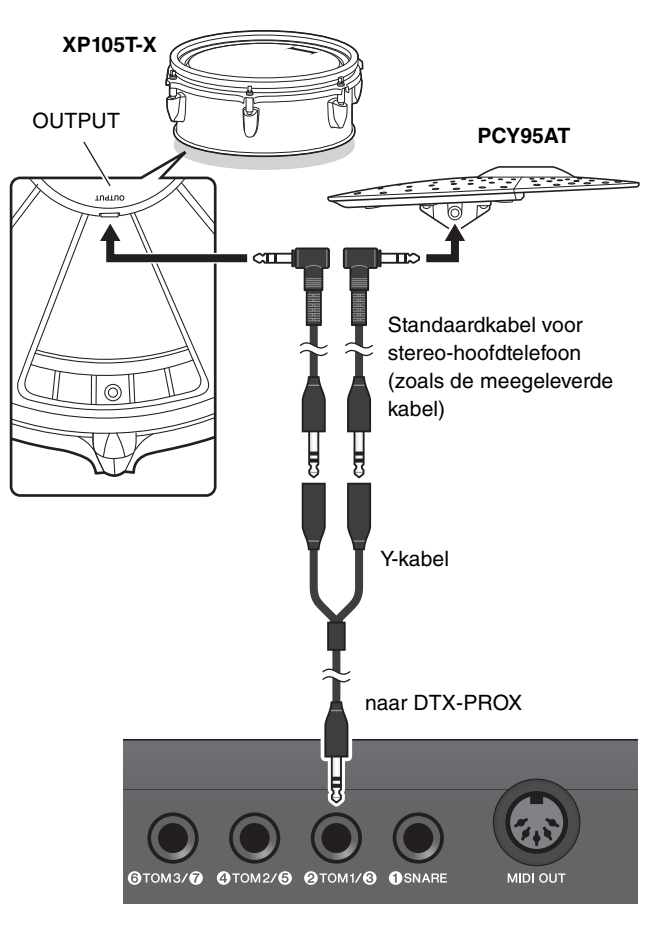

*3.* **Zet de drumtriggermodule aan.**

#### *4.* **Stel het padtype in op 'PCY95AT'.**

Om de triggeringang te splitsen, stelt u Input Mode in op 'separate'.

(TRIGGER/SETTING/input mode)

## <span id="page-54-0"></span>**Elektronische en akoestische drums integreren**

Hieronder worden enkele voorbeelden beschreven van hoe u elektronische en akoestische drums kunt integreren.

#### **Pads toevoegen aan een akoestisch drumset**

U kunt eenvoudig een pad zoals de XP125SD-X toevoegen aan een akoestische drumset. Stel het juiste padtype in voor de aangesloten pad (TRIGGER/SETTING/Pad Type).

#### **Typische opstelling**

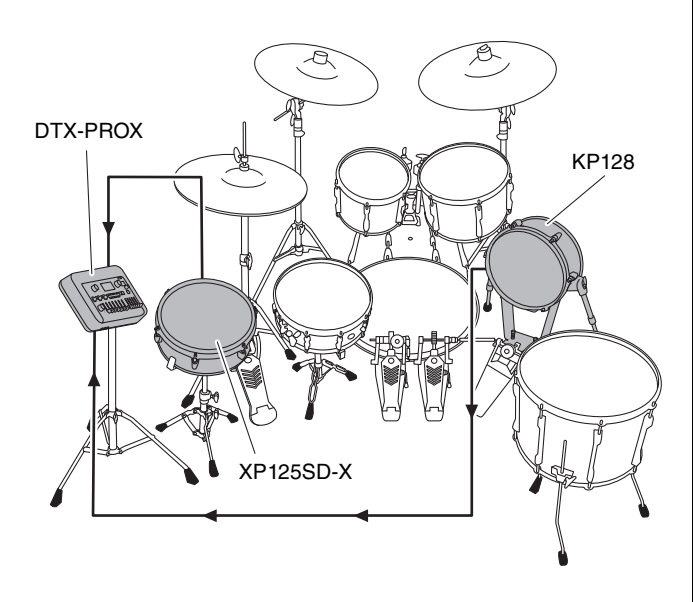

### **De DTX-PROX bespelen met akoestische drums**

U kunt een DT50K- of DT50S-drumtrigger aansluiten op de basdrum of de snaredrum en verbinding maken met de [**@KICK/@**]-aansluiting of de [**@SNARE**]-aansluiting op de DTX-PROX om triggersignalen naar uw drumtriggermodule te verzenden wanneer de drum wordt aangeslagen. Stel na het aansluiten van de kabels de padtype-parameter in. (TRIGGER/SETTING/Pad Type)

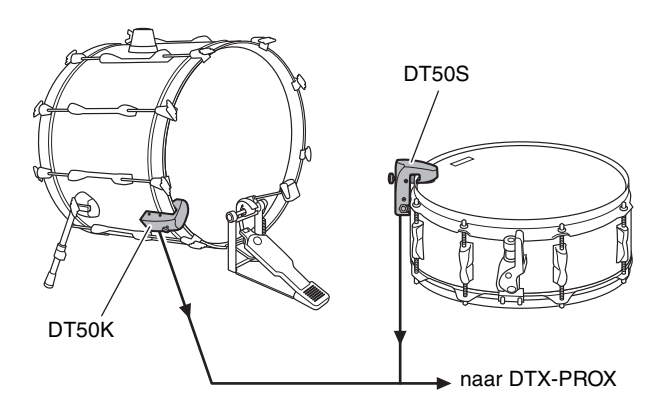

Raadpleeg de gebruikershandleiding van de DT50S/DT50K voor meer informatie over het bevestigen van de drumtrigger.

 **Typische opstelling (voor het bevestigen van de drumtriggers aan de snare- en basdrum)**

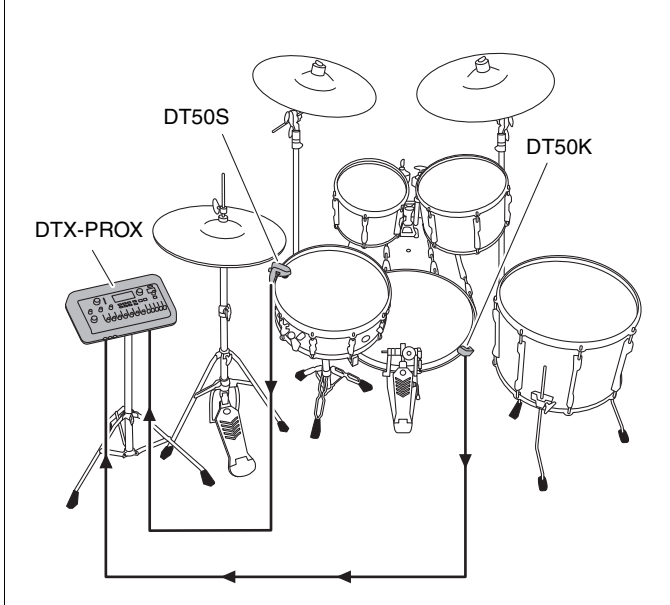

Afzonderlijk verkochte extra onderdelen en externe apparaten aansluiten

## <span id="page-55-0"></span>**Een computer aansluiten**

<span id="page-55-2"></span>U kunt de DTX-PROX op een computer aansluiten en DAW-software (Digital Audio Workstation), zoals de meegeleverde Cubase AI, gebruiken om uw spel op te nemen, audio te bewerken of te mixen.

Raadpleeg de Naslaggids (pdf) voor meer informatie over het aansluiten van een computer. Raadpleeg de gebruikershandleiding van de DAW-software voor meer informatie over het gebruik van de DAW-software.

#### <span id="page-55-1"></span>**Voorzorgsmaatregelen bij het gebruik van de [USB TO HOST]-aansluiting**

Als u de computer op de [USB TO HOST]-aansluiting aansluit, moet u ervoor zorgen dat u de volgende punten in acht neemt om te voorkomen dat de computer vastloopt en data worden beschadigd of verloren gaan.

#### **LET OP**

- **Gebruik een USB-kabel van het type AB die niet langer is dan 3 meter. U kunt geen USB 3.0-kabels gebruiken.**
- **Voer de volgende stappen uit voordat u het instrument in- of uitschakelt en voordat u de USB-kabel aansluit op of verwijdert uit de [USB TO HOST]-aansluiting.**
	- **Sluit eventuele geopende softwaretoepassingen op de computer af.**
	- **Zorg dat er geen gegevens door het instrument worden verzonden.**
- **Als er een computer op het instrument is aangesloten, wacht u minimaal zes seconden tussen deze handelingen: (1) het uitzetten en vervolgens weer aanzetten van het instrument of (2) het aansluiten en vervolgens weer loskoppelen van de USB-kabel.**

Als de computer of het instrument vastloopt, start u de toepassingssoftware of het besturingssysteem van de computer opnieuw op of schakelt u het instrument uit en weer in.

# <span id="page-56-1"></span><span id="page-56-0"></span>**Referentie**

## <span id="page-56-2"></span>**Berichtenlijst**

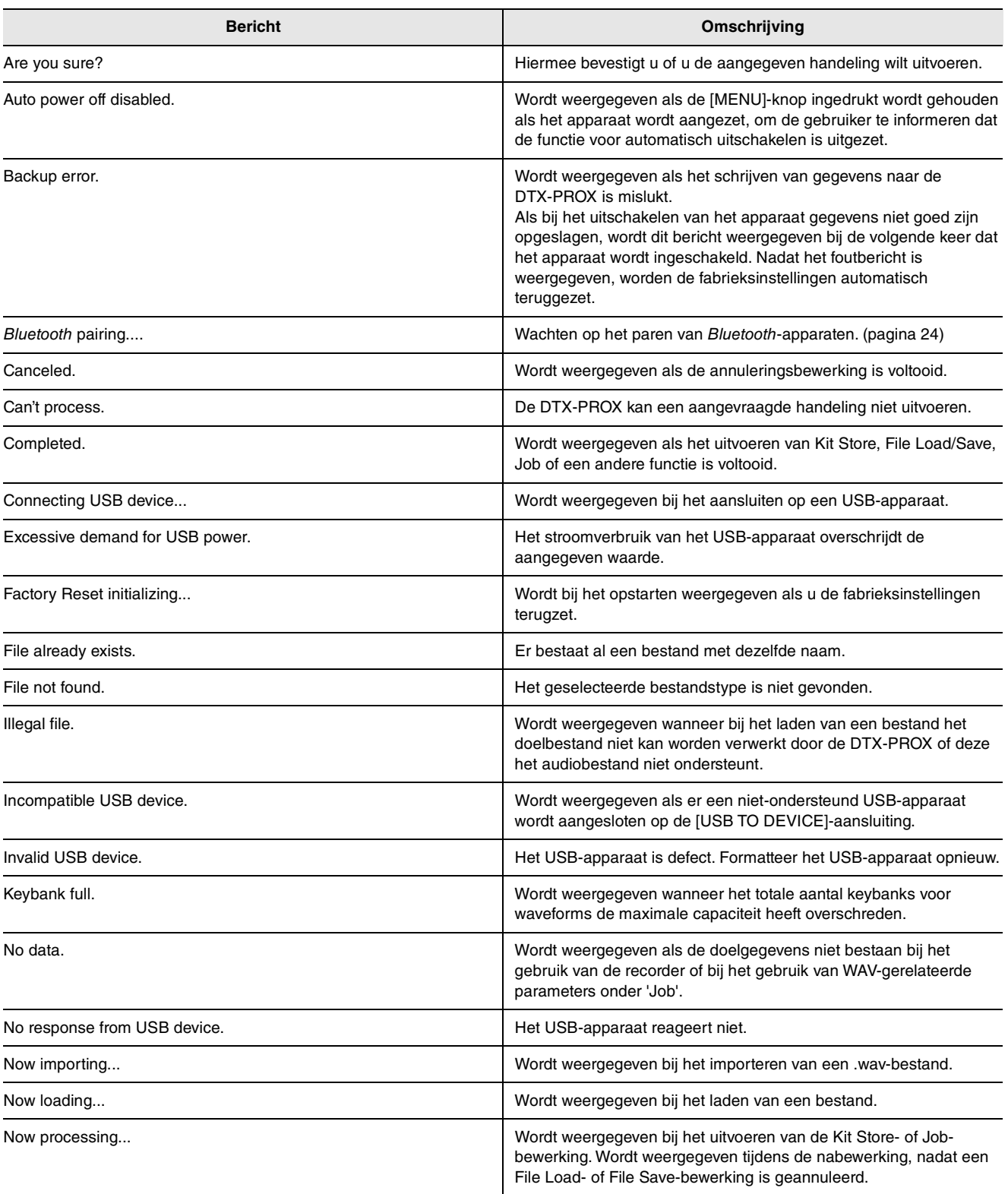

#### **Referentie**

#### Berichtenlijst

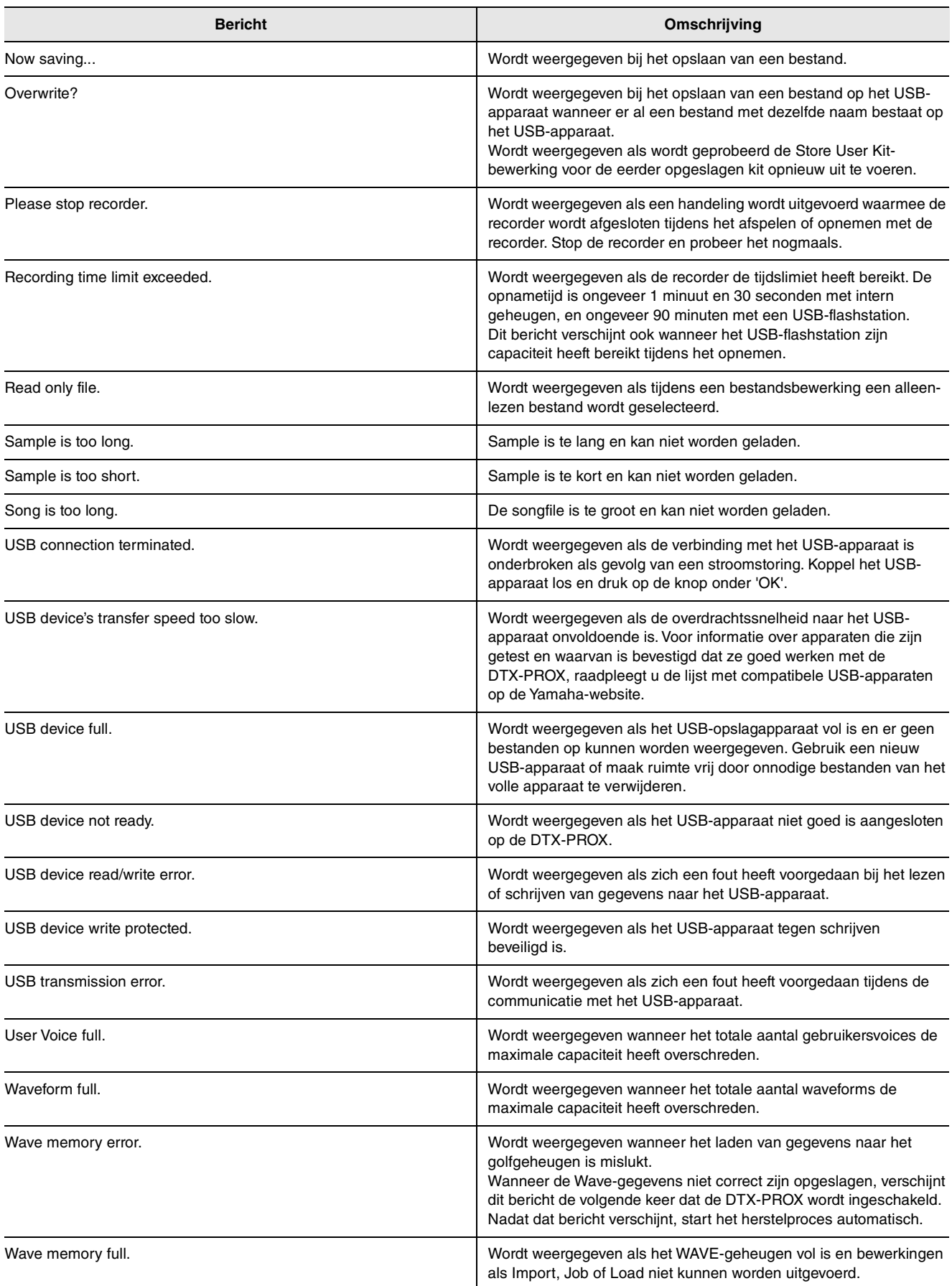

## <span id="page-58-0"></span>**Problemen oplossen**

Raadpleeg de Naslaggids (pdf) voor meer tips voor het oplossen van problemen. Zie [pagina 7](#page-8-3) voor details over het downloaden van deze handleiding.

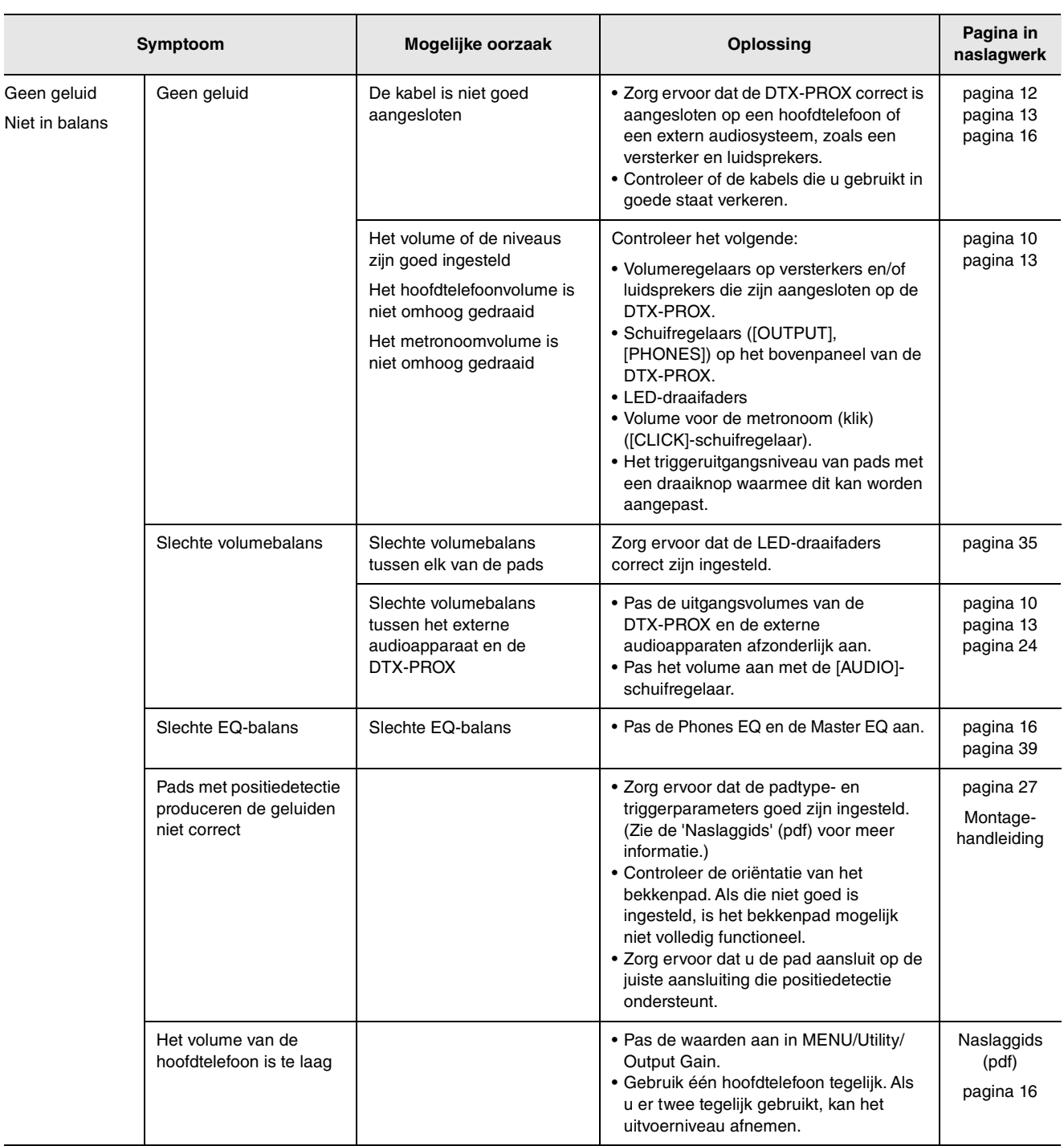

#### **Referentie**

#### Problemen oplossen

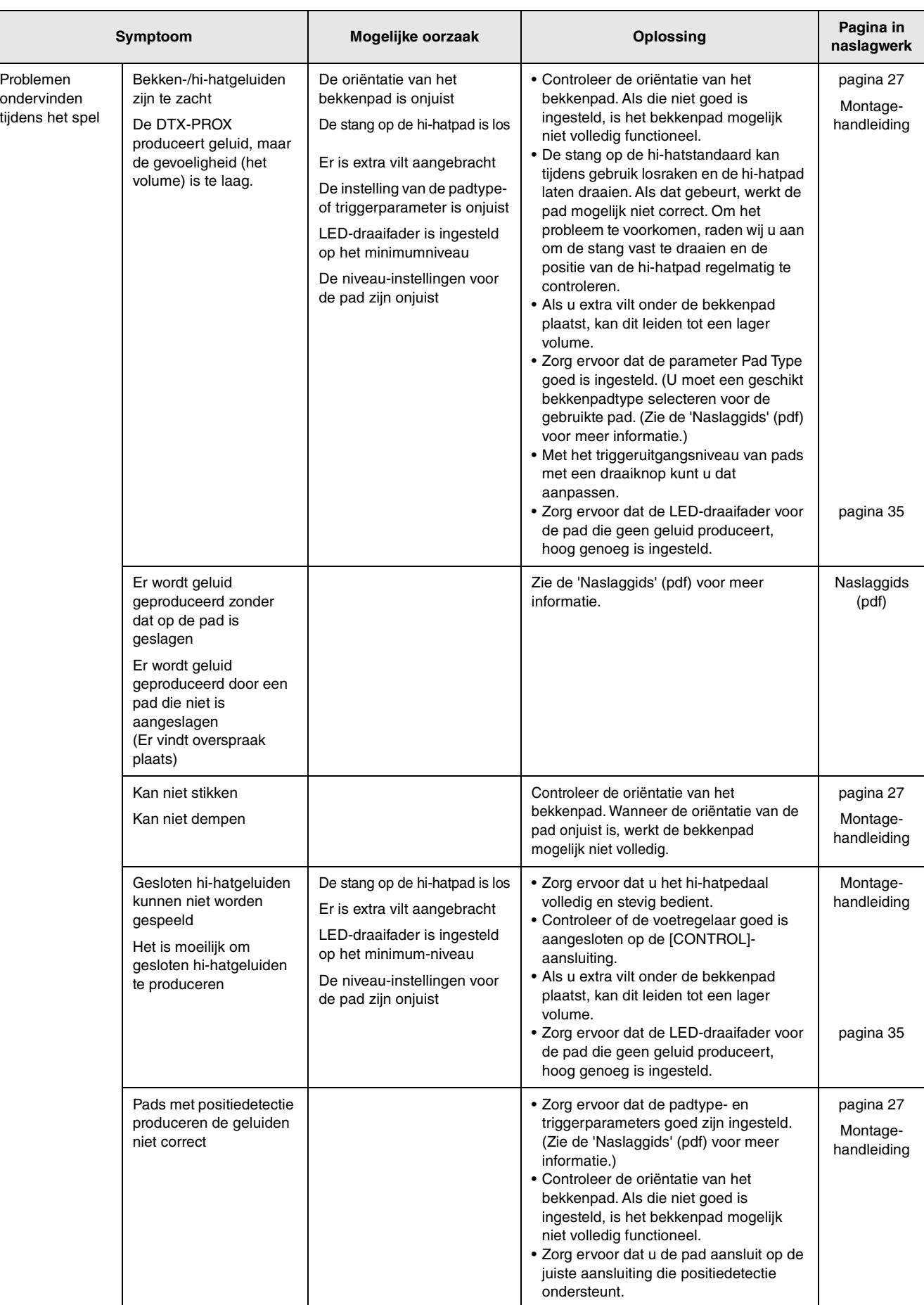

#### Problemen oplossen

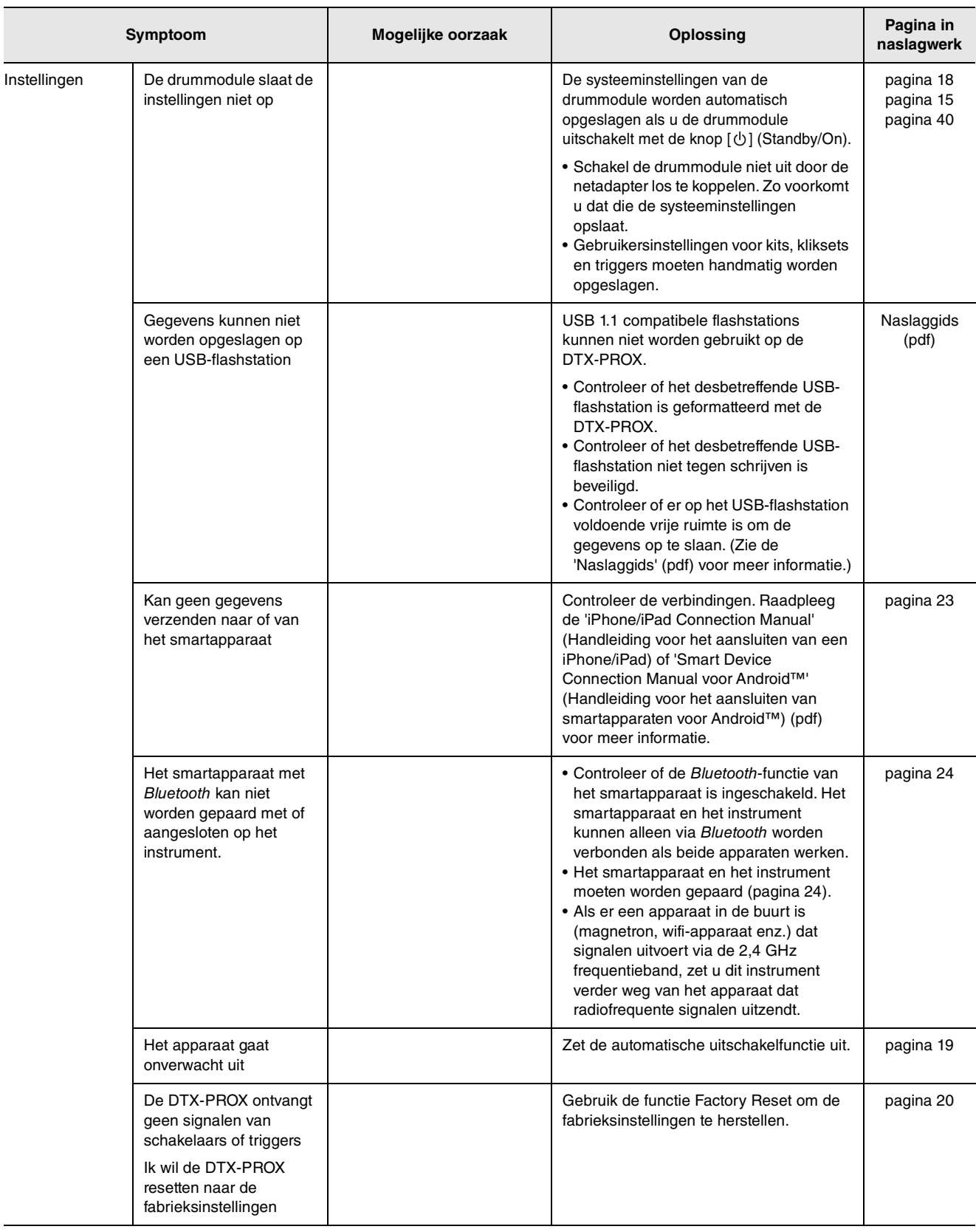

## <span id="page-61-1"></span><span id="page-61-0"></span>**Specificaties**

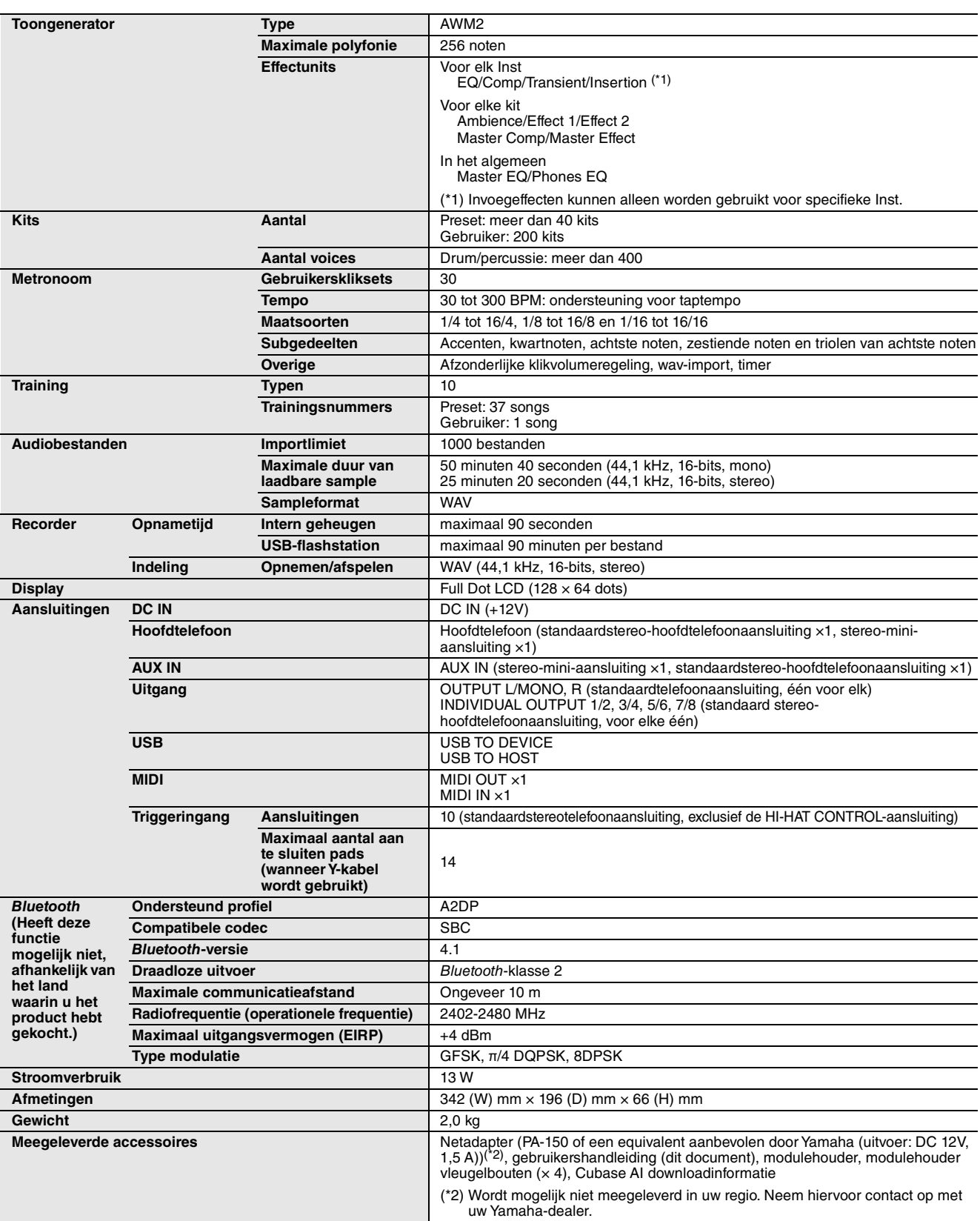

De inhoud van deze handleiding geldt voor de meest recente specificaties op de datum dat de handleiding werd gepubliceerd. Voor de meest recente handleiding gaat u naar de website van Yamaha, waar u het bestand met de handleiding kunt downloaden. Aangezien specificaties, apparatuur en afzonderlijk verkochte accessoires kunnen verschillen per gebied, kunt u het beste contact opnemen met uw Yamaha-leverancier.

#### Index

## <span id="page-62-0"></span>**Index**

### **Symbolen**

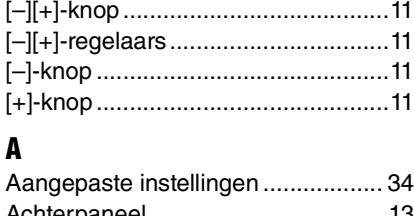

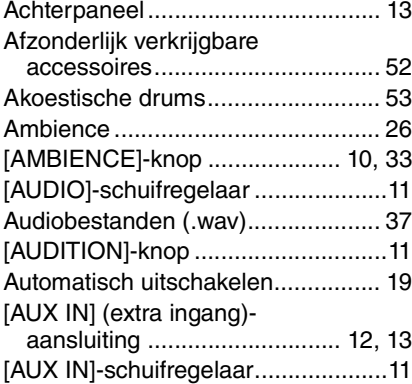

### **B**

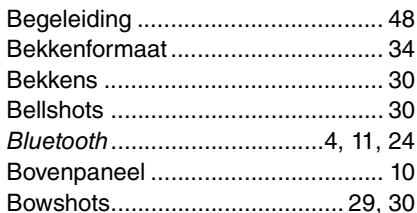

### **C**

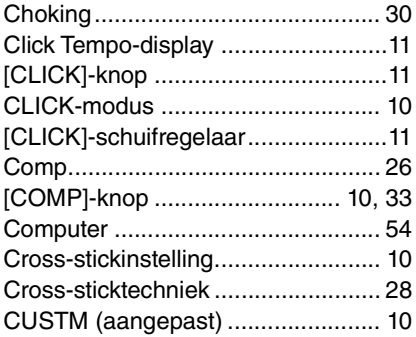

### **D**

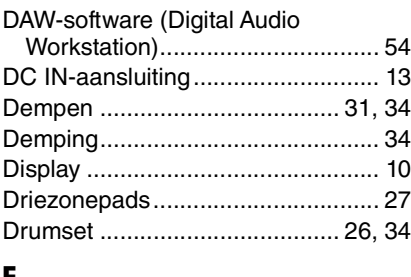

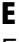

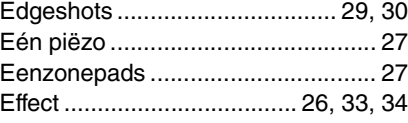

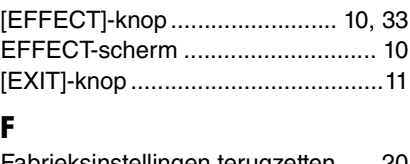

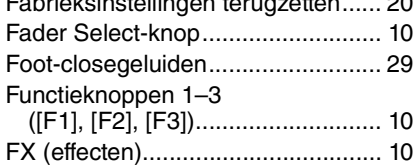

#### **G**

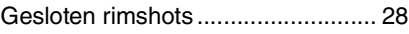

#### **H**

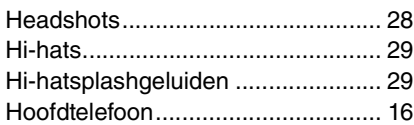

#### **I**

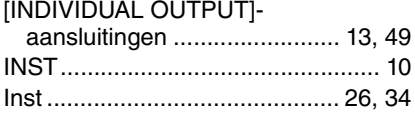

#### **K**

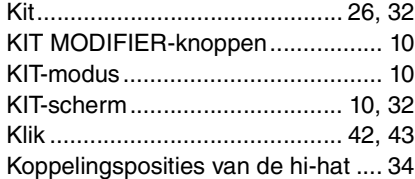

#### **L**

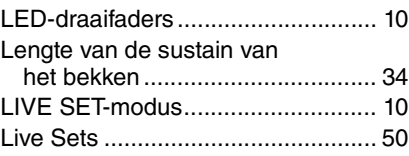

#### **M**

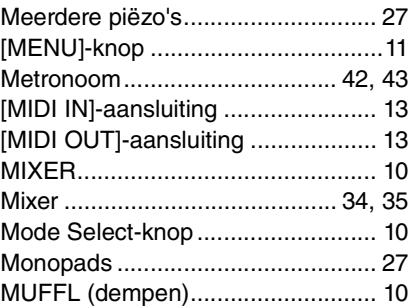

#### **N**

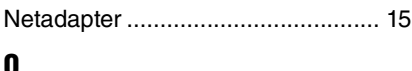

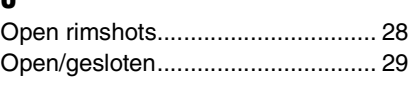

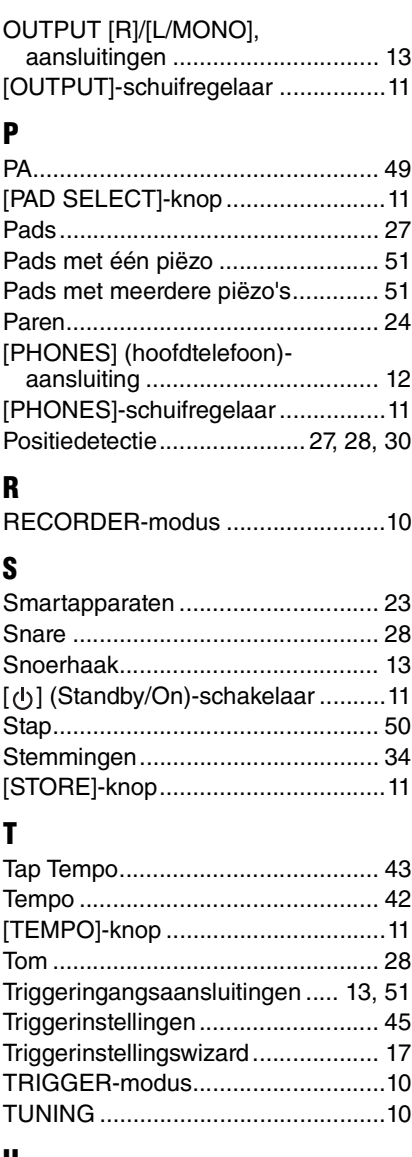

#### **U**

[\[USB TO DEVICE\]-aansluiting .. 13,](#page-14-9) [21](#page-22-2) [\[USB TO HOST\]-aansluiting...... 13,](#page-14-10) [54](#page-55-1)

### **V**

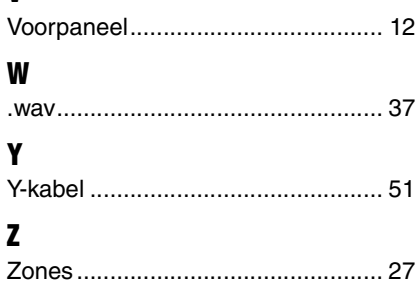

# **Important Notice: Guarantee Information for customers in European Economic Area (EEA) and Switzerland**

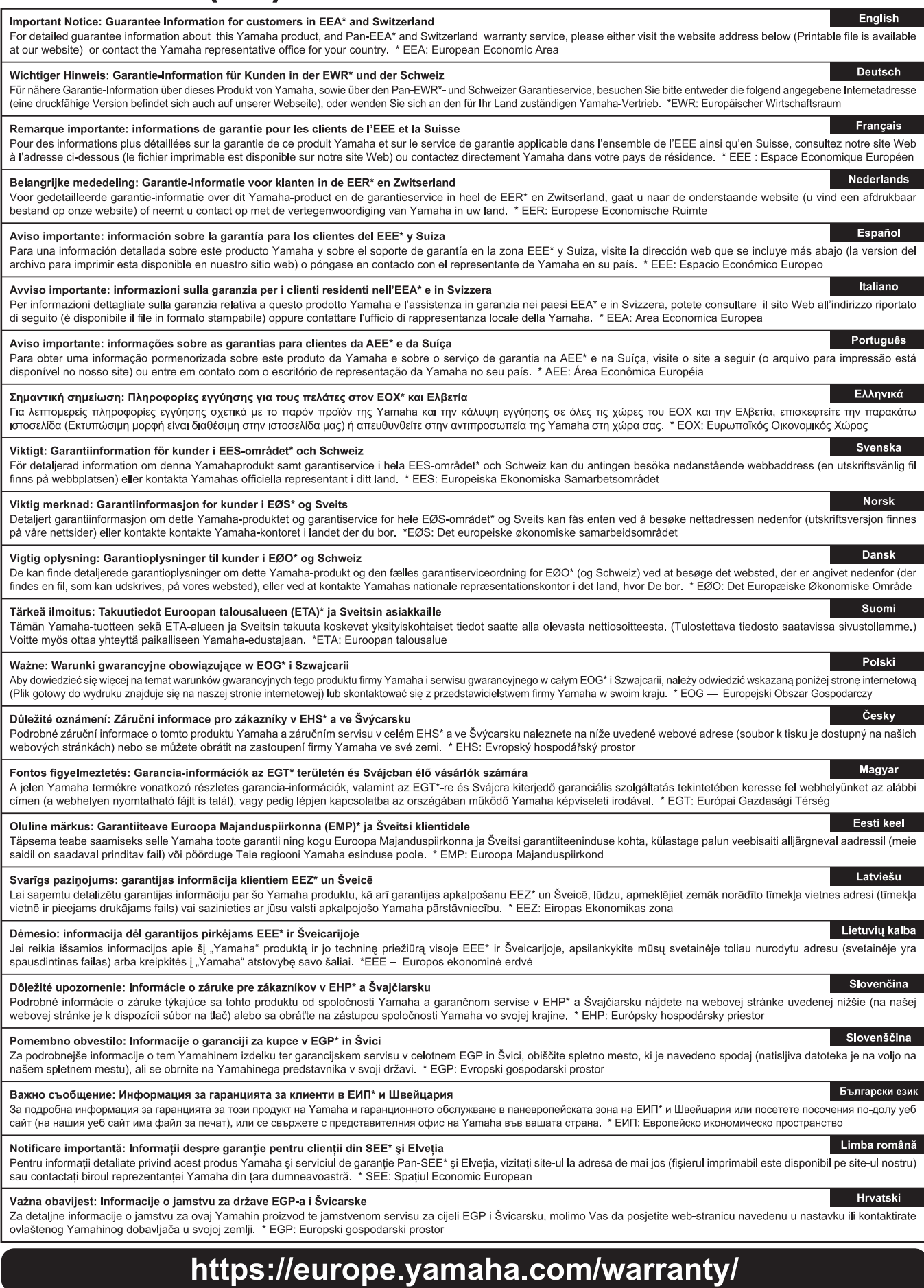

Neem voor details over producten alstublieft contact op met uw dichtstbijzijnde Yamaha-vertegenwoordiging of de geautoriseerde distributeur uit het onderstaande overzicht.

 $15$ 

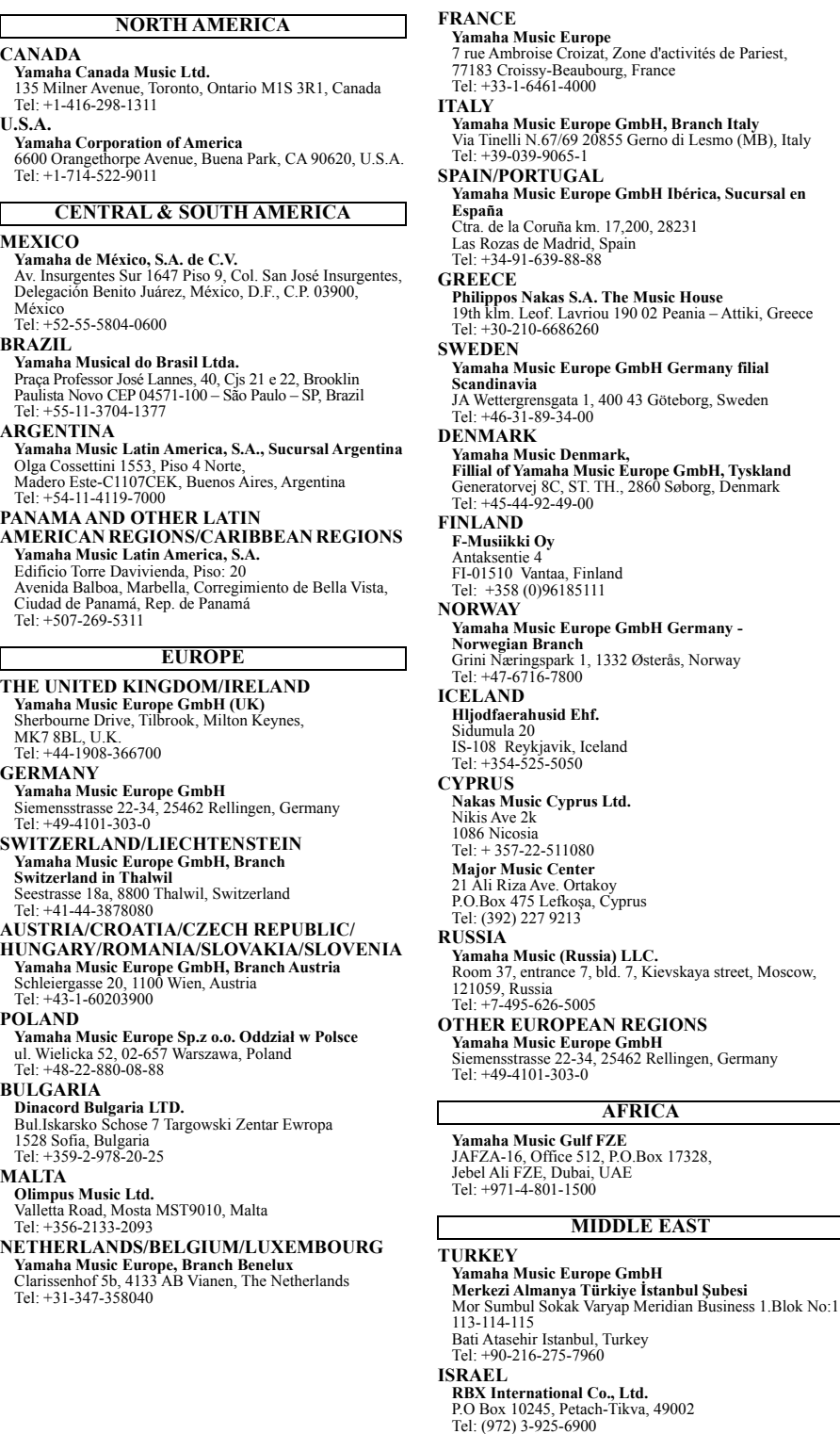

**Yamaha Music Europe**  7 rue Ambroise Croizat, Zone d'activités de Pariest, 77183 Croissy-Beaubourg, France Tel: +33-1-6461-4000 **Yamaha Music Europe GmbH, Branch Italy** Via Tinelli N.67/69 20855 Gerno di Lesmo (MB), Italy **SRTUGAL Yamaha Music Europe GmbH Ibérica, Sucursal en**  Coruña km. 17,200, 28231 **Nakas S.A. The Music House** 19th klm. Leof. Lavriou 190 02 Peania – Attiki, Greece Tel: +30-210-6686260 **Music Europe GmbH Germany filial Scandinavia** JA Wettergrensgata 1, 400 43 Göteborg, Sweden Tel: +46-31-89-34-00 **Yamaha Music Denmark, Fillial of Yamaha Music Europe GmbH, Tyskland** Generatorvej 8C, ST. TH., 2860 Søborg, Denmark  $14-92-49-00$ Vantaa, Finland (0)96185111 **Yamaha Music Europe GmbH Germany - Norwegian Branch** Grini Næringspark 1, 1332 Østerås, Norway Tel: +47-6716-7800  $-22 - 511080$ **Major Music Center Yamaha Music (Russia) LLC.** Room 37, entrance 7, bld. 7, Kievskaya street, Moscow, دەەبىر<br>95-626-5005 **EUROPEAN REGIONS Yamaha Music Europe GmbH** Siemensstrasse 22-34, 25462 Rellingen, Germany Tel: +49-4101-303-0 **Music Gulf FZE** JAFZA-16, Office 512, P.O.Box 17328, Jebel Ali FZE, Dubai, UAE  $-4-801-1500$ **OTHER REGIONS Yamaha Music Gulf FZE** JAFZA-16, Office 512, P.O.Box 17328, Jebel Ali FZE, Dubai, UAE Tel: +971-4-801-1500 **INDIA INDONESIA KOREA MALAYSIA TAIWAN THAILAND VIETNAM AFRICA MIDDLE EAST**

**THE PEOPLE'S REPUBLIC OF CHINA Yamaha Music & Electronics (China) Co., Ltd.** 2F, Yunhedasha, 1818 Xinzha-lu, Jingan-qu, Shanghai, China Tel: +86-400-051-7700 **HONG KONG Tom Lee Music Co., Ltd.** 11/F., Silvercord Tower 1, 30 Canton Road, Tsimshatsui, Kowloon, Hong Kong Tel: +852-2737-7688 **Yamaha Music India Private Limited<br>P-401, JMD Megapolis, Sector-48, Sohna Road,<br>Gurugram-122018, Haryana, India<br>Tel: +91-124-485-3300 PT. Yamaha Musik Indonesia (Distributor)**  Yamaha Music Center Bldg. Jalan Jend. Gatot Subroto Kav. 4, Jakarta 12930, Indonesia Tel: +62-21-520-2577 **Yamaha Music Korea Ltd.** 11F, Prudential Tower, 298, Gangnam-daero, Gangnam-gu, Seoul, 06253, Korea Tel: +82-2-3467-3300 **Yamaha Music (Malaysia) Sdn. Bhd.**<br>No.8, Jalan Perbandaran, Kelana Jaya, 47301<br>Petaling Jaya, Selangor, Malaysia<br>Tel: +60-3-78030900 **SINGAPORE Yamaha Music (Asia) Private Limited**<br>Block 202 Hougang Street 21, #02-00,<br>Singapore 530202, Singapore<br>Tel: +65-6740-9200 **Yamaha Music & Electronics Taiwan Co., Ltd.** 2F., No.1, Yuandong Rd., Banqiao Dist., New Taipei City 22063, Taiwan (R.O.C.) Tel: +886-2-7741-8888 **Siam Music Yamaha Co., Ltd.**<br>3, 4, 15, 16th Fl., Siam Motors Building,<br>891/1 Rama 1 Road, Wangmai,<br>Pathumwan, Bangkok 10330, Thailand Tel: +66-2215-2622

**ASIA**

**Yamaha Music Vietnam Company Limited**<br>15th Floor, Nam A Bank Tower, 201-203 Cach Mang Thang<br>Tam St., Ward 4, Dist.3,<br>Ho Chi Minh City, Vietnam<br>Tel: +84-28-3818-1122

**OCEANIA**

#### **OTHER ASIAN REGIONS**

https://asia-latinamerica-mea.yamaha.com/index.html

**AUSTRALIA**

### **Yamaha Music Australia Pty. Ltd.** Level 1, 80 Market Street, South Melbourne,

VIC 3205 Australia Tel: +61-3-9693-5111

#### **NEW ZEALAND**

**Music Works LTD** P.O.BOX 6246 Wellesley, Auckland 4680, New Zealand

#### Tel: +64-9-634-0099

**REGIONS AND TRUST** 

**TERRITORIES IN PACIFIC OCEAN** https://asia-latinamerica-mea.yamaha.com/index.html

DMI28 **Head Office/Manufacturer: Yamaha Corporation** 10-1, Nakazawa-cho, Naka-ku, Hamamatsu, 430-8650, Japan **(For Europe) Importer: Yamaha Music Europe GmbH** Siemensstrasse 22-34, 25462 Rellingen, Germany